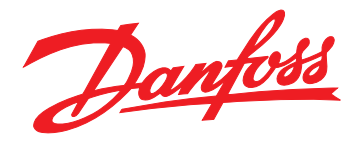

# **Operating Instructions MCA 124 EtherCAT**

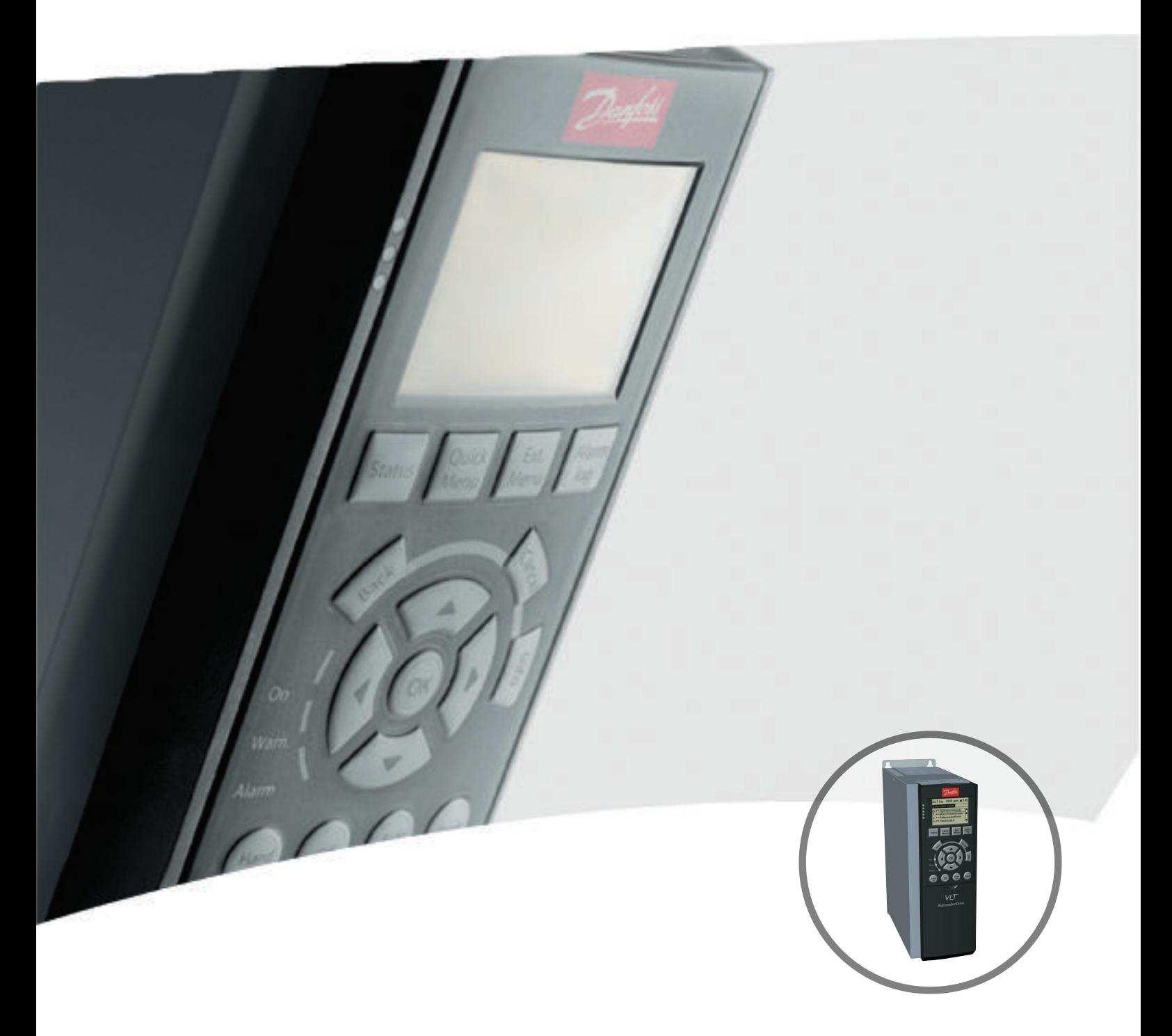

[vlt-drives.danfoss.com](http://vlt-drives.danfoss.com)

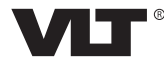

Danfoss

**Contents Operating Instructions**

# **Contents**

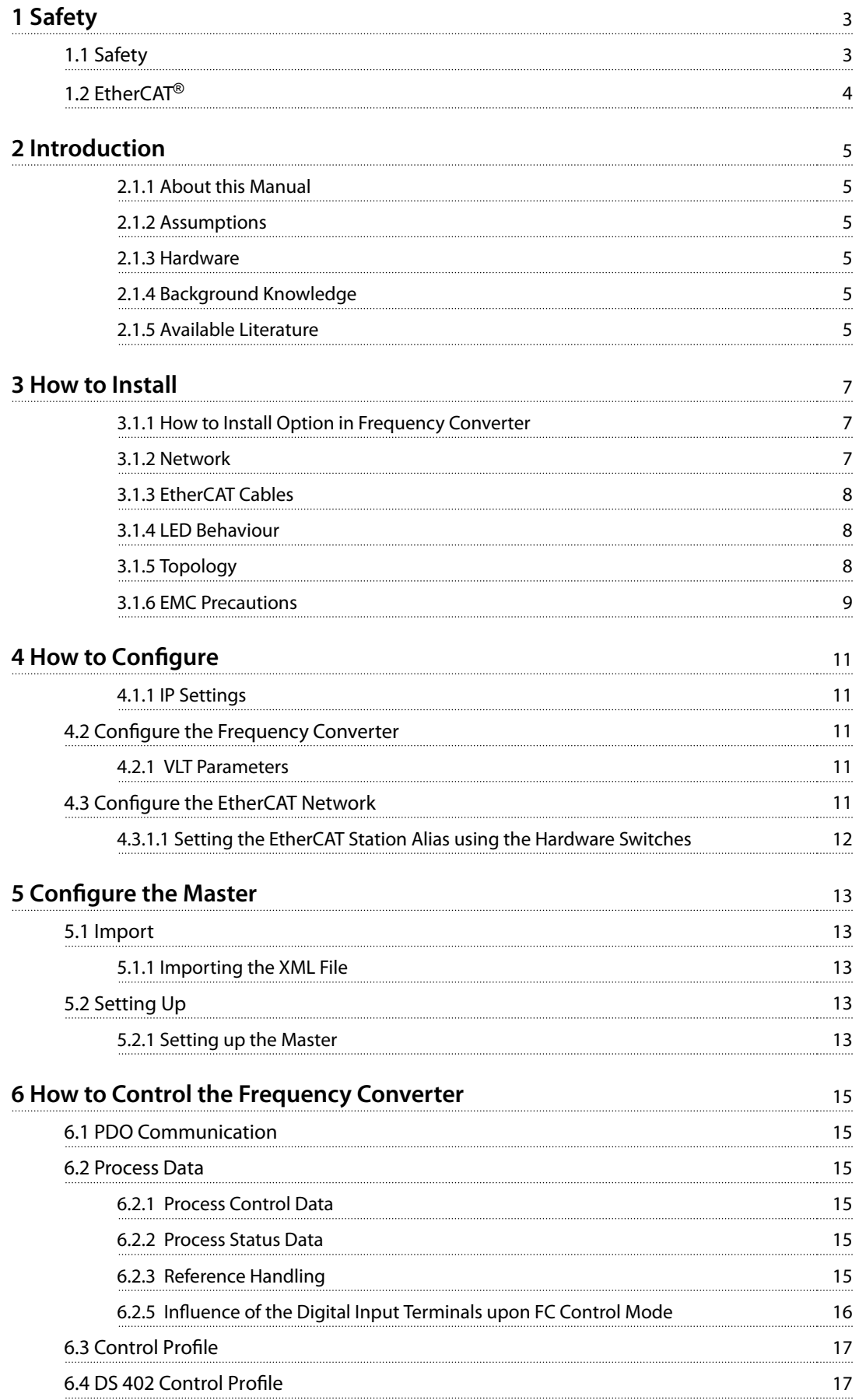

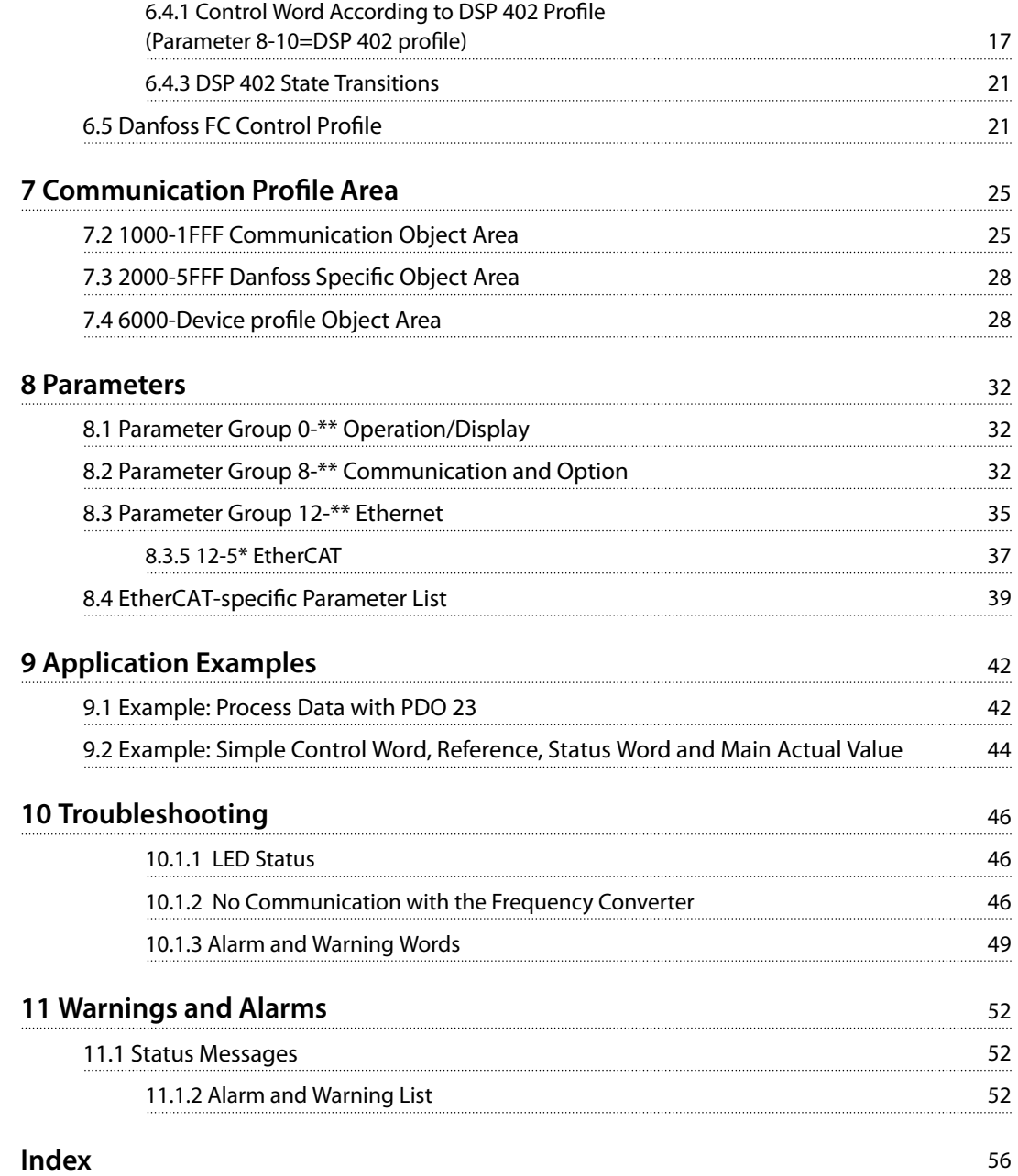

# <span id="page-4-0"></span>1 Safety

#### 1.1 Safety

This publication contains information proprietary to Danfoss. By accepting and using this manual, the user agrees that the information contained herein is used solely for operating equipment from Danfoss or equipment from other vendors if such equipment is intended for communication with Danfoss equipment over a serial communication link. This publication is protected under the Copyright laws of Denmark and most other countries.

Danfoss does not guarantee that a software program produced according to the guidelines provided in this manual functions properly in every physical, hardware, or software environment.

Although Danfoss has tested and reviewed the documentation within this manual, Danfoss gives no warranty or representation, either expressed or implied, with respect to this documentation. This includes its quality, performance, or firness for a particular purpose.

In no event shall Danfoss be liable for direct, indirect, special, incidental, or consequential damages arising out of the use, or the inability to use information contained in this manual, even if advised of the possibility of such damages. In particular, Danfoss is not responsible for any costs including, but not limited to those incurred as a result of lost profits or revenue, loss or damage of equipment, loss of computer programs, loss of data, the costs to substitute these, or any claims by third parties.

Danfoss reserves the right to revise this publication at any time and to change its contents without prior notice or any obligation to notify previous users of such revisions or changes.

It has been assumed that all devices are sitting behind a firewall that does packet filtering and the environment has implemented restrictions on the software that can run inside the firewall. All nodes are assumed to be "trusted" nodes.

# **AWARNING**

#### **HIGH VOLTAGE**

**The voltage of the frequency converter is dangerous whenever connected to mains. Incorrect installation of the motor, frequency converter, or eldbus may damage the equipment, cause serious personal injury, or death. Consequently, the instructions in this manual, as well as national and local rules and safety regulations, must be complied with.**

- 1. The frequency converter must be disconnected from mains before carrying out repair work. Check that the mains supply has been disconnected and that the necessary time has passed before removing motor and mains plugs.
- 2. The off-command on the serial bus does not disconnect the equipment from mains and should not be used as a safety switch.
- 3. Correct protective earthing or grounding of the equipment must be established. The user must be protected against supply voltage, and the motor must be protected against overload in accordance with applicable national and local regulations.
- 4. The earth leakage currents are higher than 3.5 mA.
- 5. Do not remove the plugs for the motor and mains supply while the frequency converter is connected to mains. Check that the mains supply has been disconnected and that the necessary time has passed before removing motor and mains plugs.

**1 1**

Danfoss

<span id="page-5-0"></span>**1 1**

- 1. The motor can be brought to a stop with bus commands while the frequency converter is connected to mains. These stop functions do NOT provide protection against unintended starts.
- 2. While parameters are being changed, there is a risk that motor starts.
- 3. Electronic faults in the frequency converter and cease of
	- **•** temporary overload
	- **•** faults in supply mains, or
	- **•** fault in the motor connection

can cause an unintended start.

# **WARNING**

#### **ELECTRICAL HAZARD**

**Touching the electrical parts may be fatal - even after the equipment has been disconnected from mains.**

## 1.2 EtherCAT®

EtherCAT is a Ethernet based realtime communication, which allows a master to communicate to slave in a interval down to 30 microseconds. The size of the network is almost unlimited since up to 65535 devices can be connected. These factors do make EtherCAT to one of the fastest Ethernet based protocols in the marked.

The topology in EtherCAT can be made as line, tree or as star. This gives the user the flexibility to route the cabling in the most optimal way.

On the application level EtherCAT applies CANopen as the application layer. This incorporates the usages of PDO (Process data Objects) for control of the devices and SDO (Service Data Objects) for acyclic access to parameters of the devices.

More information on EtherCAT can be found on the EtherCAT technology groups homepage: *www.ethercat.org*.

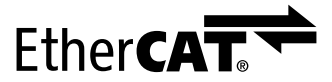

**Illustration 1.1 EtherCAT® is Registered Trademark and** Patented Technology, Licensed by Beckhoff Automation Gmbh, **Germany**

Danfoss

# <span id="page-6-0"></span>2 Introduction

#### 2.1.1 About this Manual

First time users can obtain the most essential information for quick installation and set-up in these chapters:

chapter 2 Introduction

[chapter 3 How to Install](#page-8-0)

[chapter 4 How to](#page-12-0) Configure

For more detailed information, including the full range of set-up options and diagnosis tools, refer to the chapters:

chapter 5 Configure [the Master](#page-14-0)

[chapter 6 How to Control the Frequency](#page-16-0) [Converter](#page-16-0)

[chapter 8 Parameters](#page-33-0)

[chapter 9 Application Examples](#page-43-0)

[chapter 10 Troubleshooting](#page-47-0)

#### **Terminology:**

In this manual several terms for Ethernet are used.

- **EtherCAT**, is the term used to describe the EtherCAT protocol.
- **Ethernet**, is a common term used to describe the physical layer of the network and does not relate to the application protocol.

#### 2.1.2 Assumptions

These operating instructions are under the conditions that the Danfoss EtherCAT option is used with a Danfoss FC 301/FC 302 frequency converter. The installed controller must support the interfaces described in this document. Strictly observe all the requirements stipulated in the controller and the frequency converter, along with all limitations herein.

#### 2.1.3 Hardware

This manual relates to the EtherCAT option MCA 124, type no. 130B5546 (uncoated) and 130B5646 (conformal coated).

#### 2.1.4 Background Knowledge

The Danfoss EtherCAT Option Card is designed to communicate with any system complying with the EtherCAT standard. Familiarity with this technology is assumed. Issues regarding hardware or software produced by other manufacturers, including commissioning tools, are

beyond the scope of this manual, and not the responsibility of Danfoss.

For information regarding commissioning tools, or communication to a non-Danfoss node, consult the appropriate manuals.

#### 2.1.5 Available Literature

#### **Available Literature for FC 301/FC 302**

- **-** The *VLT AutomationDrive Operating Instructions*, provide the necessary information for getting the frequency converter up and running.
- **-** The *VLT AutomationDrive Design Guide*, entails all technical information about the frequency converter design and applications including encoder, resolver, and relay options.
- **-** The *VLT AutomationDrive* Probus *Operating Instructions*, provide the information required for controlling, monitoring, and programming the frequency converter via a Profibus fieldbus.
- **-** The *VLT AutomationDrive DeviceNet Operating Instructions*, provide the information required for controlling, monitoring, and programming the frequency converter via a DeviceNet fieldbus.
- **-** The *VLT AutomationDrive MCT 10 Set-up Software Operating Instructions*, provide information for installation and use of the software on a PC.
- **-** The *VLT AutomationDrive IP21/Type 1 Instruction*, provides information for installing the IP21/Type 1 option.
- **-** The *VLT AutomationDrive 24 V DC Backup Instruction*, provides information for installing the 24 V DC Backup option.
- **-** The *VLT AutomationDrive CanOpen Operating Instructions*.
- **-** The *VLT AutomationDrive Modbus TCP Operating Instructions*.
- **-** The *MCA 121/FCD 302 EtherNet/IP Operating Instructions*.
- **-** The *MCA 120 PROFINET Operation Instruction*.

Danfoss technical literature is also available online at *http:// www.danfoss.com/BusinessAreas/DrivesSolutions/*

Danfoss

<span id="page-7-0"></span>

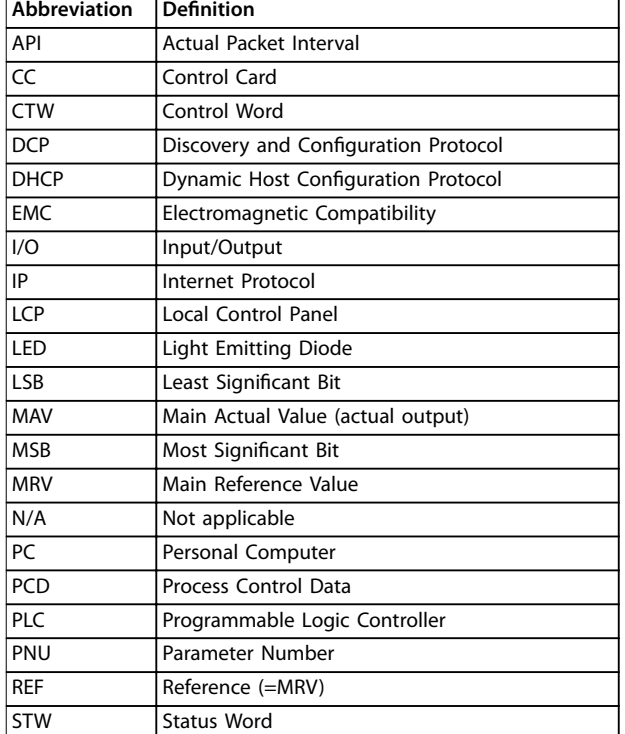

**Table 2.1 Abbreviations**

Danfoss

# <span id="page-8-0"></span>3 How to Install

#### 3.1.1 How to Install Option in Frequency Converter

#### **Items required for installing a fieldbus option in the frequency converter:**

- The fieldbus option
- **•** Fieldbus option adaptor frame for the FC 300. This frame is deeper than the standard frame to allow space for the fieldbus option beneath
- **•** Strain relief (only for A1 and A2 enclosures)

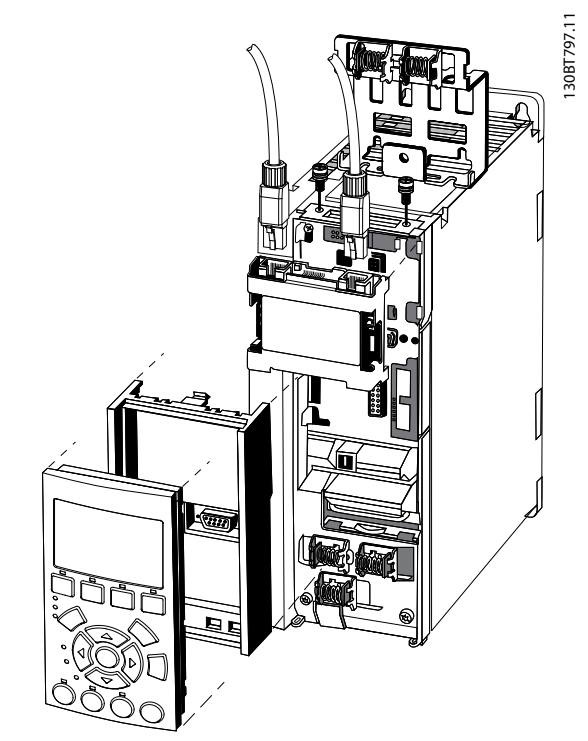

**Illustration 3.1** 

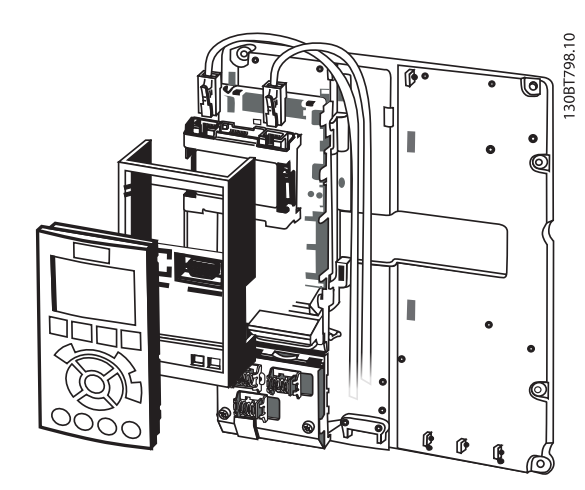

**Illustration 3.2** 

#### **Instructions:**

- 1. Remove LCP panel from the FC 300.
- 2. Remove the frame located beneath and discard it.
- 3. Push the option into place. The Ethernet connectors must be facing upwards.
- 4. Remove both knock-outs on the fieldbus option adaptor frame.
- 5. Push the fieldbus option adaptor frame for the FC 300 into place.
- 6. Replace the LCP and attach cable.

#### **NOTICE**

**Do not strip and ground the Ethernet cable via the strain relief-plate! The grounding of screened Ethernet cable is done through the RJ-45 connector on the option.**

#### **NOTICE**

**After installing the MCA 124 EtherCAT option, set parameter 8-01 Control Site and parameter 8-02 Control Word Source as follows: parameter 8-01 Control Site: [2] Control word only or [0] Digital and ctrl. word**

**parameter 8-02 Control Word Source: [3] Option A**

#### 3.1.2 Network

It is important that the media selected for Ethernet data transmission meets the required properties. Usually CAT 5e and six cables are recommended for industrial applications. Both types are available as unscreened twisted pair and screened twisted pair. Generally, screened cables are recommended for use in industrial environments and with frequency converters.

<span id="page-9-0"></span>A maximum cable-length of 100 m is allowed between network devices.

#### 3.1.3 EtherCAT Cables

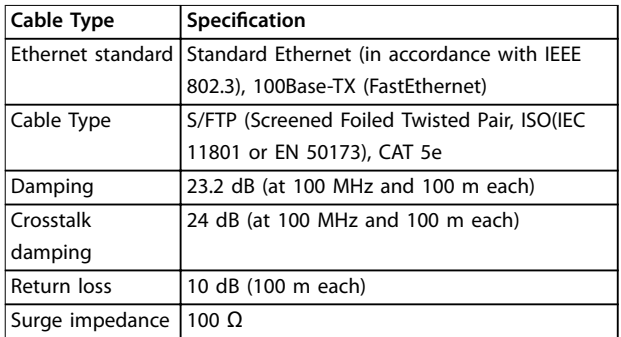

**Table 3.1 Specification of EtherCAT Cables** 

#### 3.1.4 LED Behaviour

The option has 3 bicolored LEDs that allow a fast and detailed diagnosis. The three LEDs are each linked to its unique part of the EtherCAT option:

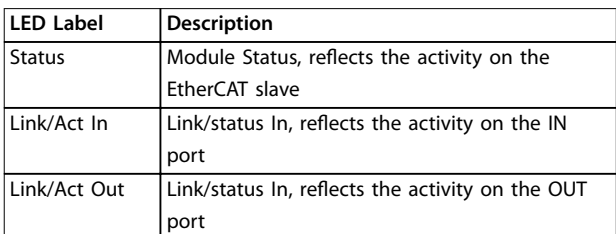

**Table 3.2** 

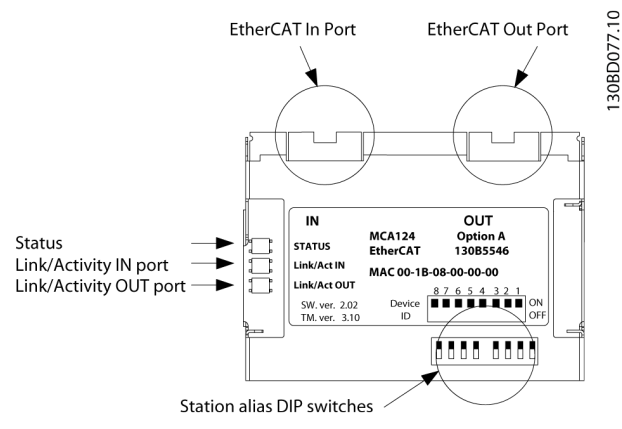

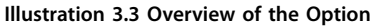

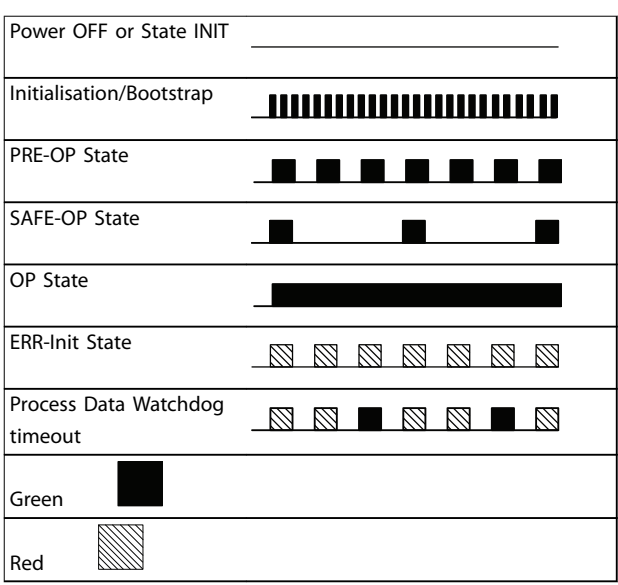

**Table 3.3 Indication of Status LED**

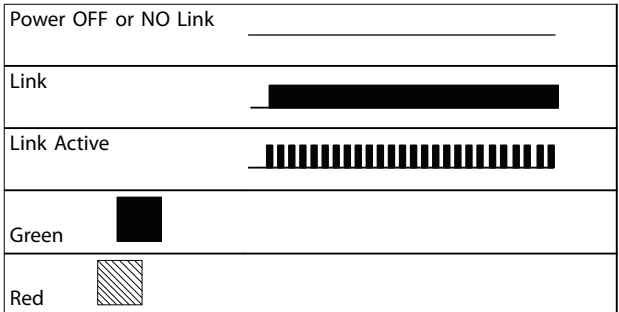

**Table 3.4 Link/Act LED**

#### 3.1.5 Topology

The EtherCAT module features a built-in EtherCAT slave controller, thus having two Ethernet RJ-45 connectors. This module enables the possibility for connecting several EtherCAT options in a line topology.

It is important in a EtherCAT system, that the connection is done correctly. EtherCAT options has to be connected so that a OUT port always connects to a IN port on the next slave in the network. If this is not fulfilled the EtherCAT will go into error mode.

# **NOTICE**

**Do not connect any non-EtherCAT device to the last port as this causes malfunction of the complete EtherCAT network.**

<span id="page-10-0"></span>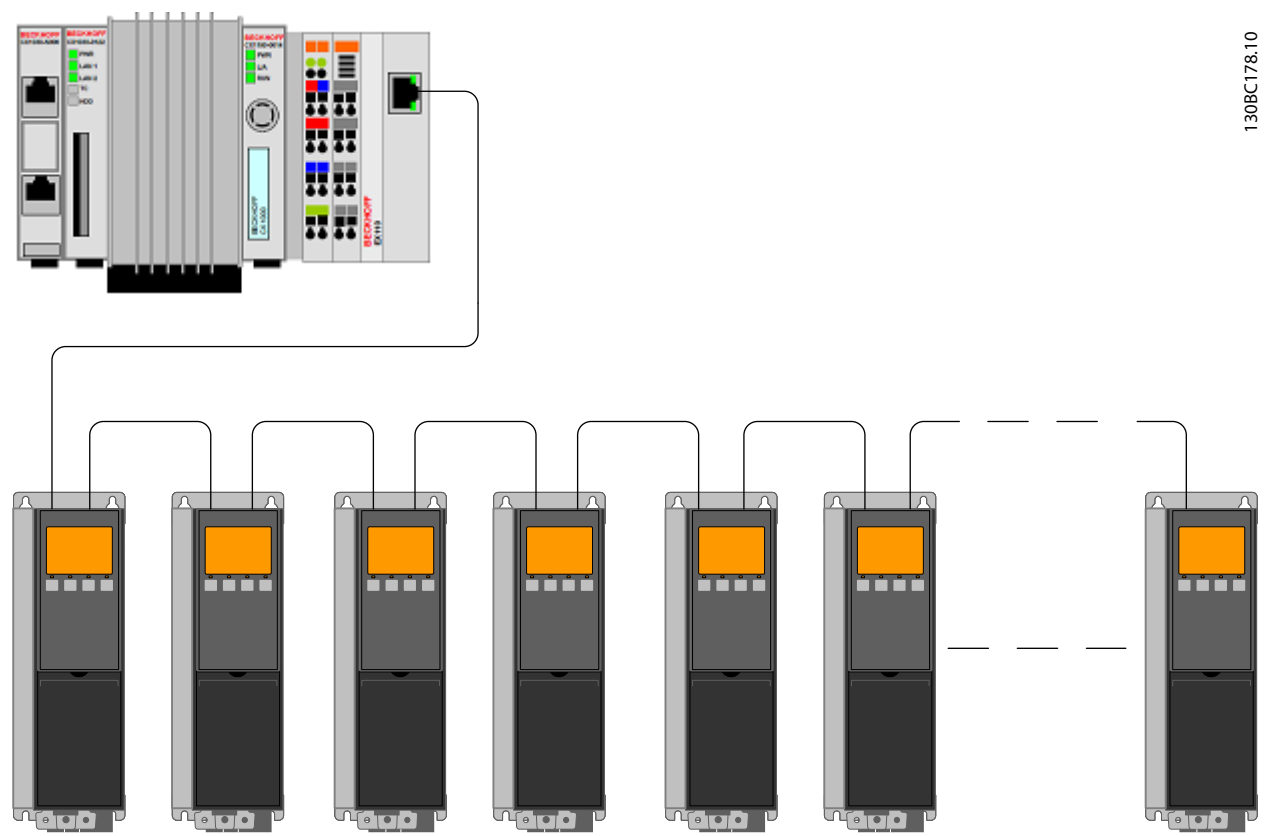

**Illustration 3.4 Line Topology**

# **NOTICE**

**In a line topology all frequency converters must be powered, either by mains or by their 24 V DC option cards, for the built-in EtherCAT slave controller to work. Mounting frequency converters of different power-sizes in a line topology can result in unwanted power-o behavior, while using control word timeout (parameter 8-02 Control Word Source to [parameter 8-06 Reset Control Word Timeout](#page-34-0). Mount the frequency converters with the longest discharge time** first in the line topology.

#### 3.1.6 EMC Precautions

To achieve interference-free operation of the Ethernet, observe the following EMC precautions. Additional EMC information is available in the *VLT AutomationDrive Design Guide.* 

# **NOTICE**

**The correct handling of the shield of the motor cable is vital for the overall performance of the system. If the rules are not followed it can lead to loss of the control and malfunction of the system.**

# **NOTICE**

**Always observe relevant national and local regulations, for example regarding protective earth connection.**

The Ethernet communication cable must be kept away from motor and brake resistor cables to avoid coupling of high frequency noise between the cables. When crossing is unavoidable, the Ethernet cable must cross motor and brake resistor cables at an angle of 90°.

**3 3**

Danfoss

How to Install **MCA 124 EtherCAT** 

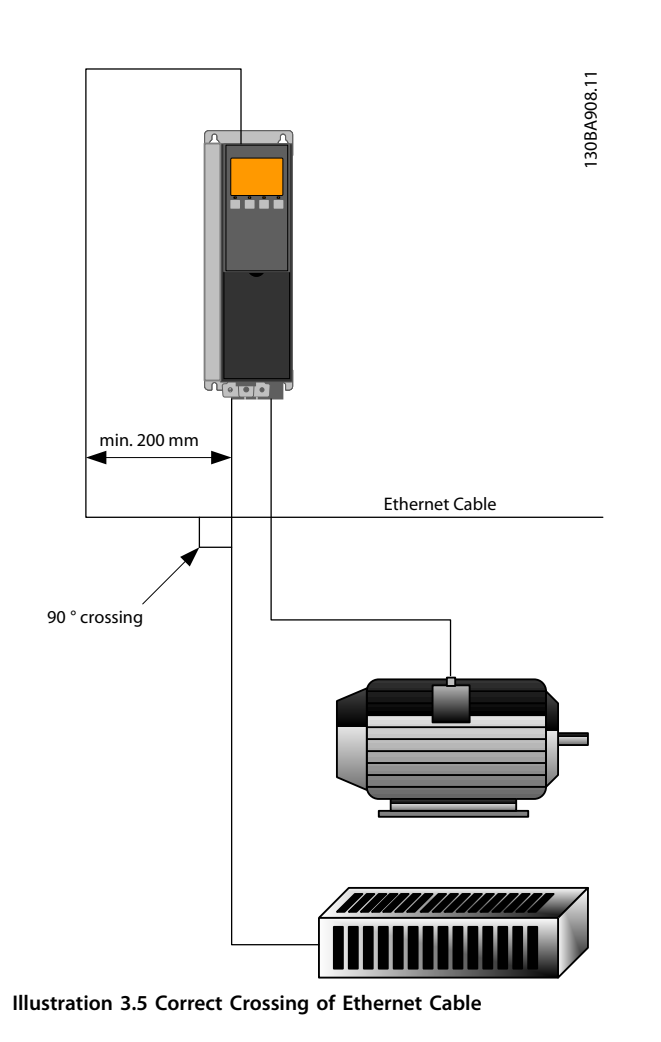

**3 3**

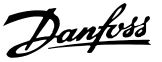

# <span id="page-12-0"></span>4 How to Configure

#### 4.1.1 IP Settings

All IP-related parameters are located in parameter group *12-0\* IP Settings*: The parameters are all set to EtherCAT standard values, so no setting is needed.

The EtherCAT option offers several ways of IP address assignment.

Parameter group *12-1\* Ethernet Link Parameters*:

- **•** *[Parameter 12-10 Link Status](#page-37-0)*
- **•** *Parameter 12-11 Link Duration*
- **•** *[Parameter 12-12 Auto Negotiation](#page-37-0)*
- **•** *[Parameter 12-13 Link Speed](#page-37-0)*
- **•** *Parameter 12-14 Link Duplex*

Each port has unique Ethernet Link Parameters.

*[Parameter 12-10 Link Status](#page-37-0)* and *parameter 12-11 Link Duration* displays information on the link status, per port. *[Parameter 12-10 Link Status](#page-37-0)* displays Link or No Link according to the status of the present port. *Parameter 12-11 Link Duration* displays the duration of the link on the present port. If the link is lost, the counter is reset.

*[Parameter 12-12 Auto Negotiation](#page-37-0)* is a feature that enables 2 connected Ethernet devices to select common transmission parameters, such as speed and duplex mode. In this process, the connected devices first share their capabilities and then select the fastest transmission mode they both support.

Incapability between the connected devices could lead to decreased communication performance.

To prevent this, Auto Negotiation can be disabled. If *[parameter 12-12 Auto Negotiation](#page-37-0)* is set to OFF, link speed and duplex mode can be configured manually in *[parameter 12-13 Link Speed](#page-37-0)* and *[parameter 12-12 Auto](#page-37-0) [Negotiation](#page-37-0)*.

*[Parameter 12-13 Link Speed](#page-37-0)* - displays/sets the link speed for each port. If no link is present, "None" is displayed.

*Parameter 12-14 Link Duplex* - displays/sets the duplex mode for each port.

#### 4.2 Configure the Frequency Converter

#### 4.2.1 VLT Parameters

Pay particular attention to the following parameters when configuring the frequency converter with an EtherCAT interface.

- **•** *Parameter 0-40 [Hand on] Key on LCP*. If the [Hand on] key on the frequency converter is activated, control of the frequency converter via the EtherCAT interface is disabled.
- **•** After an initial power up, the frequency converter automatically detects whether a fieldbus option is installed in slot A, and set *parameter 8-02 Control Word Source* to [Option A]. Adding, changing, or removing an option from an already commissioned frequency converter, does not change *parameter 8-02 Control Word Source*. However, it causes a Trip Mode, and the frequency converter displays an error.
- **Parameter 8-10 Control Word Profile. Choose** between the Danfoss FC Profile and the DS 402 profile.
- **•** *Parameter 8-50 Coasting Select* to *parameter 8-56 Preset Reference Select*. Selection of how to gate EtherCAT control commands with digital input command of the control card.

### **NOTICE**

**When parameter 8-01 Control Site is set to [2] Control word only, the settings in parameter 8-50 Coasting Select to parameter 8-56 Preset Reference Select are overruled, and all act on Bus-control.**

**•** *[Parameter 8-03 Control Word Timeout Time](#page-33-0)* to *parameter 8-05 End-of-Timeout Function*. The reaction in the event of a bus time-out is set via these parameters.

#### 4.3 Configure the EtherCAT Network

All EtherCAT stations that are connected to the same bus network must have a unique station alias number. The station alias of the frequency converter can be selected via:

- **•** Hardware switches
- [parameter 12-50](#page-38-0) Configured Station Alias
- **•** The TwinCAT under the EtherCAT⇒advance setting⇒ESC⇒E2PROM⇒Configured station alias setting

Danfoss

<span id="page-13-0"></span>If [parameter 12-50](#page-38-0) Configured Station Alias, can only be set if all address switches are set to ON or OFF.

#### 4.3.1.1 Setting the EtherCAT Station Alias using the Hardware Switches

Using the hardware switches it is possible to select an address range from 1 to 254 according to *Table 4.1*:

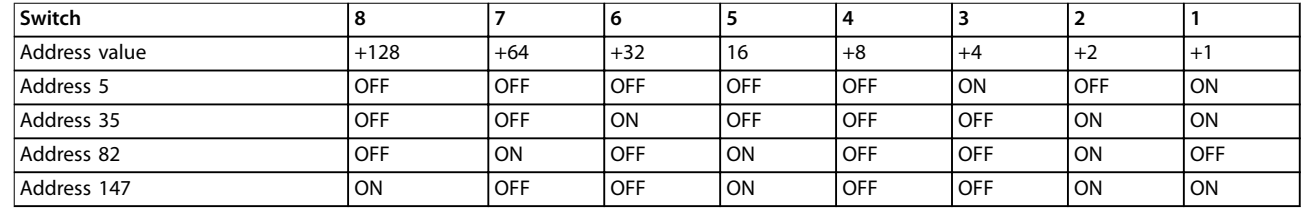

**Table 4.1 Address Range**

# **NOTICE**

**Switch o the power supply before changing the hardware switches. The address change will come into** effect at the next power-up, and can be read in **[parameter 12-50](#page-38-0) Congured Station Alias. Note the location and sequence of the hardware switches as illustrated in Illustration 4.1.**

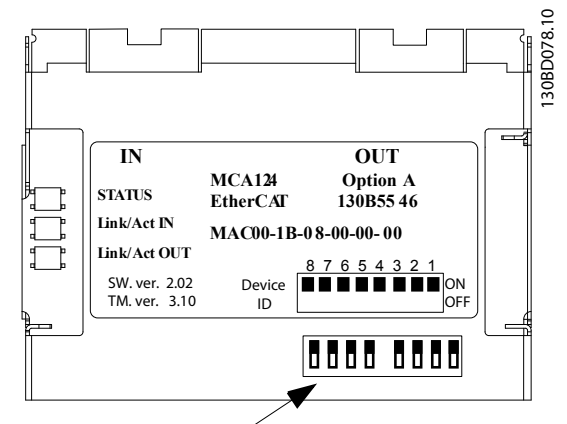

Station alias DIP switches

**Illustration 4.1**

Danfoss

# <span id="page-14-0"></span>5 Configure the Master

#### 5.1 Import

5.1.1 Importing the XML File

To configure an EtherCAT Master, the configuration tool needs an XML file for each type of slave on the network. The XML file is a text file containing the necessary communications set-up data for a slave. Download the XML file for the FC 300 at *http://www.danfoss.com/Busines*sAreas/DrivesSolutions/EtherCAT/EtherCAT+files.htm.

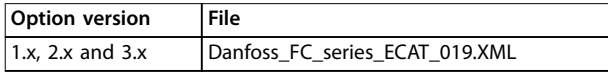

#### **Table 5.1**

The steps outlined in *chapter 5.2.1 Setting up the Master* shows how to add a new device to the TwinCAT Tool. For tools from other vendors, consult their relevant manuals.

Copy the XML file from the Danfoss Web page to the location: *C:\TwinCAT\Io\EtherCAT*, and restart the TwinCAT System Manager. This will update the Device Description library of TwinCAT. If an older version of the XML file is installed, this has to be erased. If the older versions are not erased it can lead to wrong identification of the Drive on the EtherCAT network. The XML file contains three entrys, FC 300, FC 301 and FC 302. The FC 300 is the the entry for older EtherCAT drive version 1.02, Where the EtherCAT version 2.xx are handled via the entries FC 301 and FC 302.

#### 5.2 Setting Up

#### 5.2.1 Setting up the Master

#### **Inserting the Danfoss EtherCAT slave to the TwinCAT Master**

- 1. Right click and select EtherCAT I/O master.
- 2. Select *Append Box...*

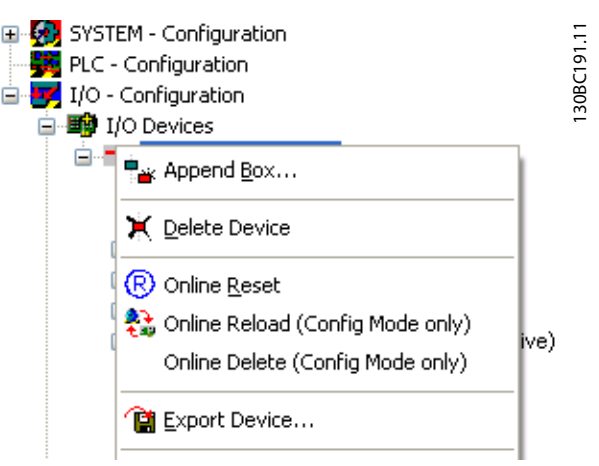

#### **Illustration 5.1**

- 3. Select *Danfoss Power Electronics* in the *I/O Catalogue* of the *Insert EtherCAT Device* window.
- 4. Select *VLT FC Series*.
- 5. Select *FC-300 VLT AutomationDrive*.

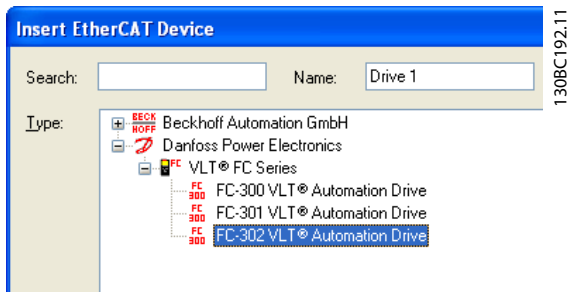

**Illustration 5.2** 

*Danfoss FC-300* is inserted into the EtherCAT master system.

Danfoss

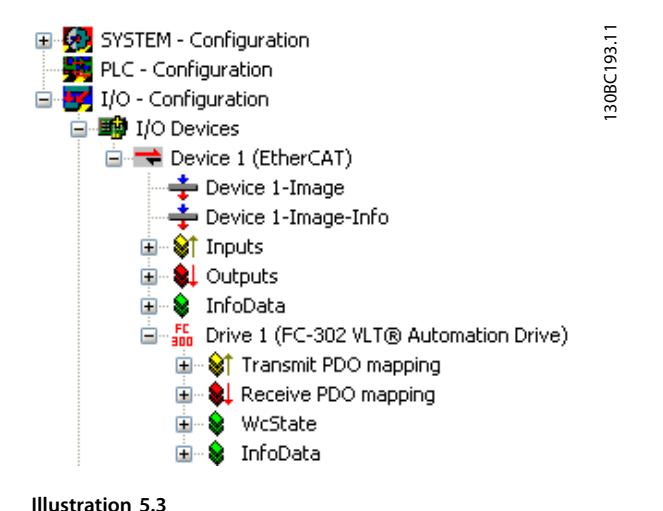

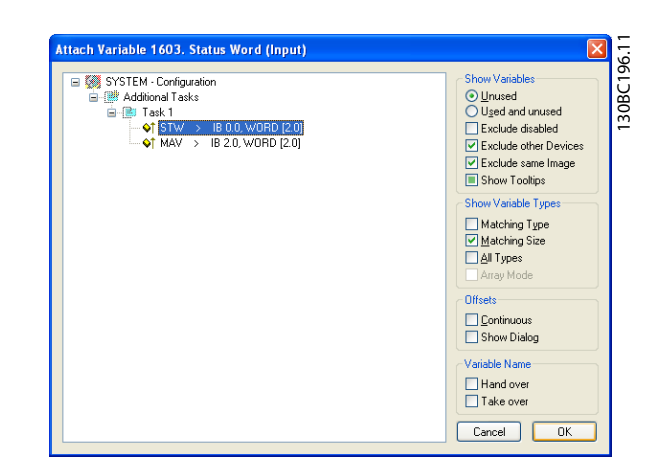

**Illustration 5.5** 

To function properly, each of the four process data must be linked to variables inside the PLC. In this example, two transmit variables and two receive variables have been inserted in the PLC memory. To see a list of matching data

- 1. Select the variable.
- 2. Click the *Linked to...* button in the right window.

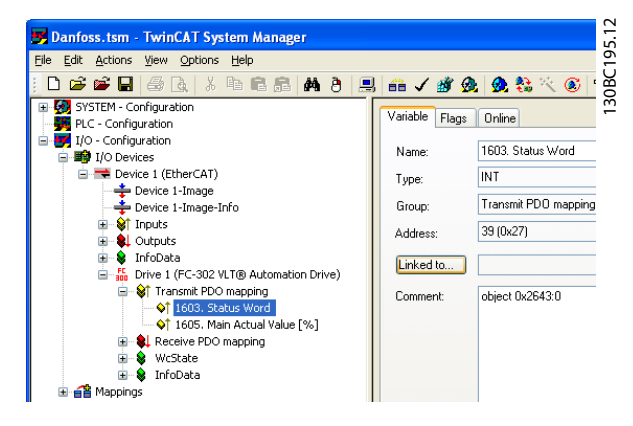

**Illustration 5.4** 

In the following example, the status word is linked to the variable STW.

The status word is now linked to the variable STW in the PLC. Remaining variables must be mapped equally to the variables in the PLC.

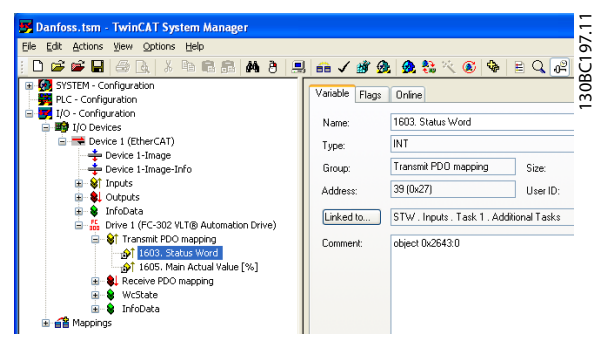

**Illustration 5.6** 

After a successfully integrating the frequency converter to the TwinCAT system, the frequency converter is now ready for operation.

# <span id="page-16-0"></span>6 How to Control the Frequency Converter

#### 6.1 PDO Communication

The DS402 profile for frequency converters specifies a number of communication objects (SDOs). SDOs are suitable for data exchange between a process controller, for example a PLC, and frequency converters. Some SDOs are defined for cyclic data transfer, so that process data (PCD) can be transferred from the controller to the slave and vice versa. PDOs are used for cyclic data, a subset of the SDOs are PDO mappable.

PDO 23 is pure process data objects for applications requiring no cyclic parameter access. The PLC sends out process control data, and the frequency converter then responds with a transmit PDO containing process status data. In the Danfoss EtherCAT interface all PDOs are free selectable. The first two words of the process data area (PCD 0 and PCD1) are set to a default value at factory, but can be changed.

Select the signals for transmission from the master to the frequency converter in *parameter 12-21 Process Data* Cong *Write* (request from master to the frequency converter). Select the signals for transmission from the frequency converter to the master in *parameter* (response: FC ⇒ master).

The EtherCAT option has only one PDO available - PDO 23. The PDO 23 is flexible in size, so that it can be adjusted to fit all needs (max. 10 PCDs). The selection is made in the master configuration, and is then automatically downloaded to the frequency converter during the transition from Init to Pre-Op. No manual setting of PPO types in the frequency converter is required.

Selection *[1] Standard telegram 1* is equivalent to PDO 23.

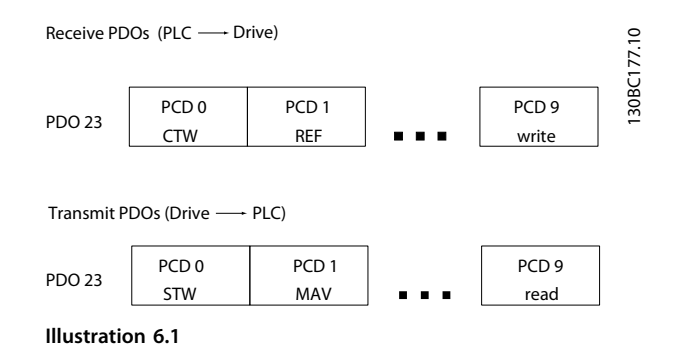

#### 6.2 Process Data

Use the process data part of the PDO for controlling and monitoring the frequency converter via the EtherCAT.

#### 6.2.1 Process Control Data

The example in *Table 6.1* shows control and reference sent from the PLC to the frequency converter, and status word and Main Actual Value sent from the frequency converter to the PLC.

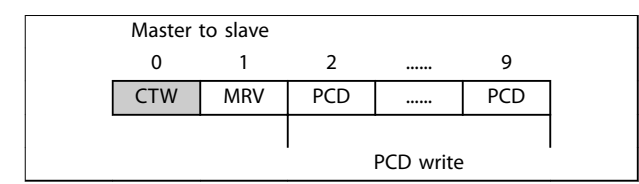

**Table 6.1 Process Control Data (PCD)**

PCD 0 contains a 16-bit control word where each bit controls a specific function of the frequency converter, see *[chapter 6.3 Control](#page-18-0) Profile. PCD 1 contains a 16-bit speed* setpoint in percentage format. See *chapter 6.2.3 Reference Handling*.

The content of PCD 2 to PCD 9 is read only.

#### 6.2.2 Process Status Data

Process data sent from the frequency converter contain information about the current state of the frequency converter.

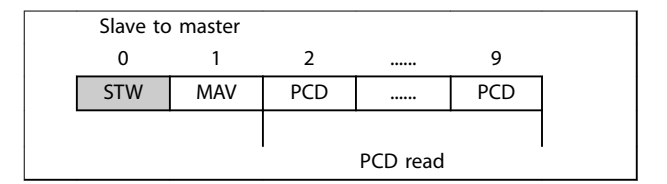

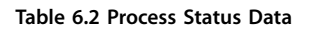

PCD 0 contains a 16-bit status word where each bit contains information regarding a possible state of the frequency converter.

PCD 1 contains per default the value of the current speed of the frequency converter in percentage format (see *chapter 6.2.3 Reference Handling*).

#### 6.2.3 Reference Handling

The reference handling in FC 301/FC 302 is an advanced mechanism that sums up references from different sources.

For more information on reference handling, refer to the *FC 301/FC 302 Design Guide*.

Danfoss

<span id="page-17-0"></span>**How to Control the Frequenc... MCA 124 EtherCAT**

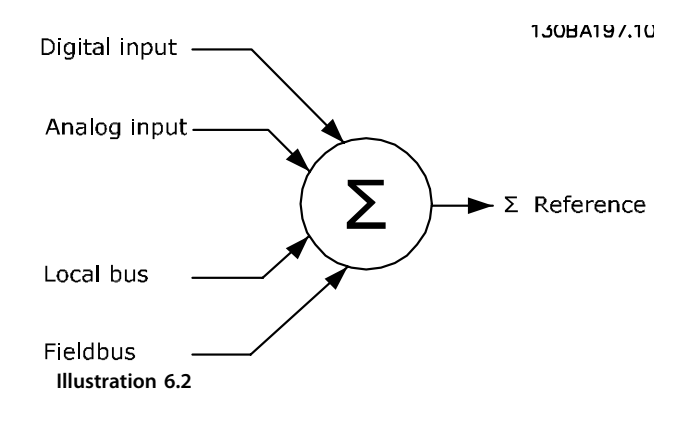

The reference, or speed set point (MRV, sent via EtherCAT), is always transmitted to the frequency converter in percentage format as integers represented in hexadecimal (0-4000 hex).

Depending on the setting of *parameter 3-00 Reference Range* the reference and MAV are scaled accordingly:

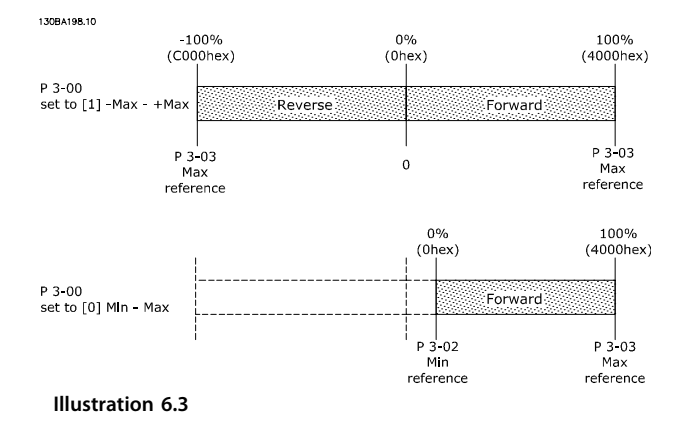

#### **NOTICE**

**If parameter 3-00 Reference Range is set to [0] Min - Max, a negative reference is handled as 0%.**

The speed limit parameters in *parameter 4-11 Motor Speed Low Limit [RPM]* to *parameter 4-14 Motor Speed High Limit [Hz]* limits the actual frequency converter output. parameter 4-19 Max Output Frequency sets the final speed limit.

The reference and the MAV have the format which appears from *Table 6.3*.

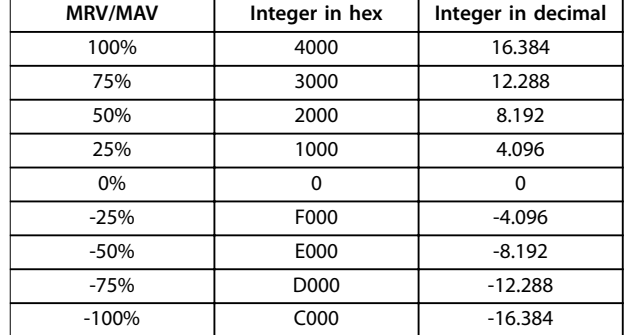

**Table 6.3 Reference and MAV Formats**

#### **NOTICE**

**Negative numbers are formed as a complement of two.**

# **NOTICE**

**The data type for MRV and MAV is 16-bit standardised value, which can express a range from -200% to +200% (8001 to 7FFF).**

*Parameter 1-00 Configuration Mode set to [0] Speed open loop*.

*Parameter 3-00 Reference Range* set to *[0] Min - Max*. *Parameter 3-02 Minimum Reference* set to 100 RPM. *Parameter 3-03 Maximum Reference* set to 3000 RPM.

| <b>MRV/MAV</b> |          | <b>Actual Speed</b> |
|----------------|----------|---------------------|
| 0%             | $0$ hex  | <b>100 RPM</b>      |
| 25%            | 1000 hex | 825 RPM             |
| 50%            | 2000 hex | 1550 RPM            |
| 75%            | 3000 hex | 2275 RPM            |
| 100%           | 4000 hex | 3000 RPM            |

**Table 6.4** 

#### 6.2.4 Process Control Operation

In process control operation *parameter 1-00 Configuration Mode* is set to *[3] Process*.

The reference range in *parameter 3-00 Reference Range* is always *[0] Min-Max.*

- MRV represents the process setpoint.

- MAV expresses the actual process feedback (range ±200%).

#### 6.2.5 Influence of the Digital Input Terminals upon FC Control Mode

The influence of the digital input terminals upon control of the frequency converter can be programmed in *parameter 8-50 Coasting Select* to *parameter 8-56 Preset Reference Select*.

**6 6**

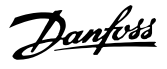

## <span id="page-18-0"></span>**NOTICE**

**Note the parameter 8-01 Control Site overrules the settings in parameter 8-50 Coasting Select to parameter 8-56 Preset Reference Select, and Terminal 37 Coasting Stop (safe) overrules any parameter.**

Each digital input signal can be programmed to logic AND, logic OR, or to have no relation to the corresponding bit in the control word. This way, fieldbus only, fieldbus AND Digital Input, or Ether Fieldbus OR Digital input terminal can initiate a specific control command, that is stop/coast.

# **A**CAUTION

**To control the frequency converter via EtherCAT, set parameter 8-50 Coasting Select to either [1] Bus, or to [2] Logic AND. Then set parameter 8-01 Control Site to [0] Digital and ctrl.word or [2] control word only.**

More detailed information and examples of logical relationship options are provided in *[chapter 10 Trouble](#page-47-0)[shooting](#page-47-0)*.

#### 6.3 Control Profile

The frequency converter can be controlled according to the DS 402 profile, or the Danfoss FC profile. Select the desired control profile in *parameter 8-10 Control Word* Profile. The choice of profile affects the control and status word only.

The desired control profile can also be controlled by object 6060 Modes of operation and readout by object 6061 Modes of operation display. Value -1 indicates frequency converter profile. Value 2 indicates DS 402 Velocity mode. The XDD file has default process data mapping. If frequency converter is run in DS 402 profile, the DS 402 profile must be selected (for example, by parameter 8-10 Control Word Profile or object 6060). The four process data Control Word, Reference, Status Word and Main Actual Value will the information in according the specification. Make sure that the profile selected is also the profile used in the PLC.

- 6.4 DS 402 Control Profile
- 6.4.1 Control Word According to DSP 402 Profile (Parameter 8-10=DSP 402 profile)

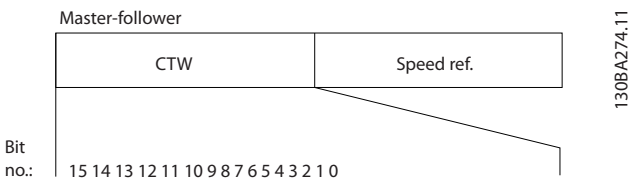

**Illustration 6.4 Control Word Profile** 

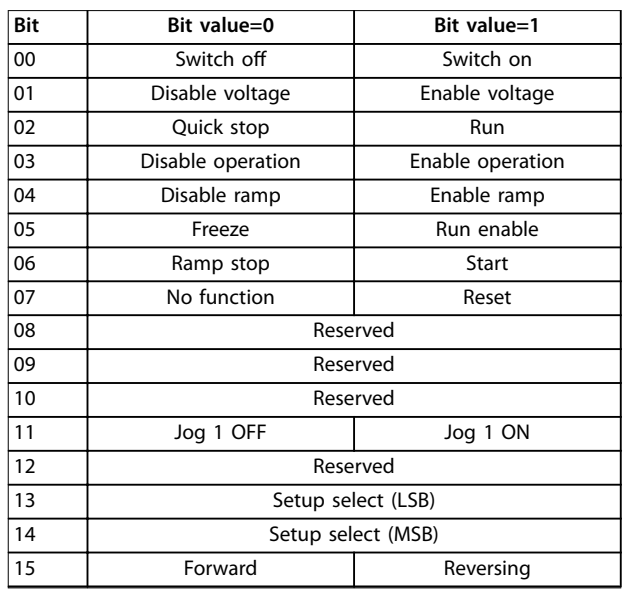

#### **Table 6.5 Definition of Control Bits**

#### **Explanation of the control bits**

#### Bit 00, Switch OFF/ON

Bits 00, Switch OFF/ON Bit 00="0" - executes transition 2, 6 or 8. Bit 00="1" - executes transition 3.

Bit 01, Disable/Enable Voltage Bit 01="0" - executes transition 9, 10 or 12. Bit 01="1" - enables voltage.

Bit 02, Quick stop/Run Bit 02="0" - executes transition 7, 10 or 11. Bit 02="1" - quick stop not active.

Bit 03, Disable/enable Operation Bit 03="0" - executes transition 5. Bit 03="1" - enables operation.

#### Bit 04, Quick-stop/ramp

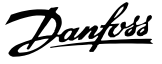

Bit 04="0" - executes transition 7 or 11, Quick stop. Bit 04="1" - enables ramp.

#### Bit 05, Freeze output frequency/run enable

Bit 05="0" - the given output frequency is maintained even if the reference is changed. Bit 05="1" - the frequency converter is again able to regulate, and the given reference is followed.

#### Bit 06, Ramp stop/start

Bit 06="0" - the frequency converter controls the motor down to stop. Bit 01="1" - gives a start command to the frequency converter.

Bit 07, No function/reset Reset of trip. Bit 07="0" - there is no reset.

Bit 07="1" - a trip is reset.

Bit 08, 09 and 10 DSP402 reserved.

#### Bit 11, Jog 1 OFF/ON

Activation of pre-programmed speed in *parameter 8-90 Bus Jog 1 Speed* JOG 1 is only possible if Bit 04="0", and bit 00-03="1".

# Bit 12

Danfoss reserved.

#### Bits 13/14, Selection of Setup

Bits 13 and 14 are used for selecting among the four menu set-ups in accordance with *Table 6.6*:

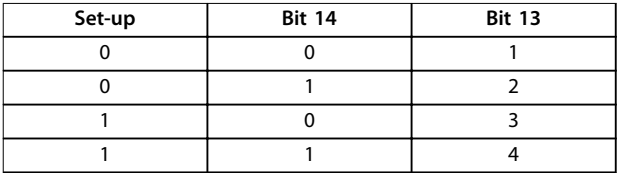

#### **Table 6.6 Set-up Selection Table**

Bit 15, Forward/reversing Bit 15="0" - no reversing. Bit 15="1" - reversing.

#### **NOTICE**

**In factory setting reversing is set to [digital] in [parameter 8-54 Reversing Select](#page-36-0).**

#### 6.4.2 Status Word According to DS 402 Profile

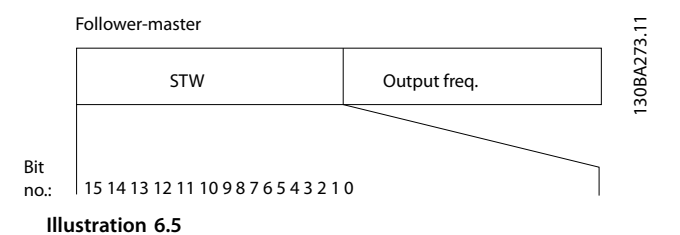

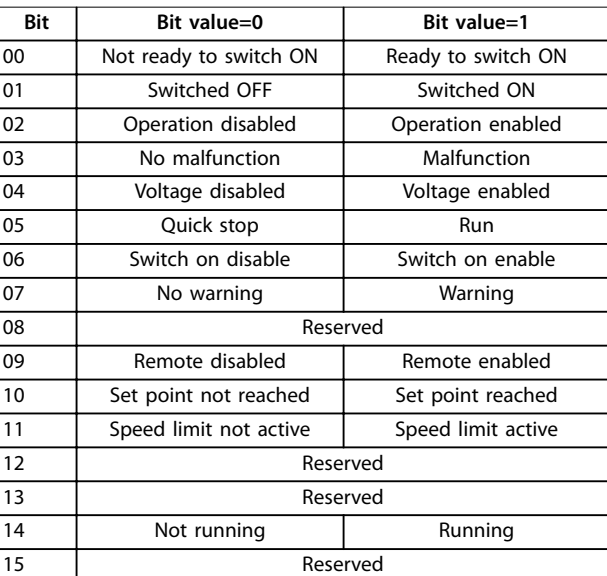

**Table 6.7** 

#### **Explanation of the status bits**

Bit 00, Not ready to switch on/Ready to switch on Bit 00="0" - state less than "Ready to switch on". Bit  $00="1"$  - state at least = "Ready to Switch on".

Bit 01, Switch off/Switch on

Bit 00="0" - state less than "Switched on". Bit  $00=$ "1" - state at least  $=$  "Switched on"

Bit 02, Operation disable/Operation enable Bit 00="0" - state less than "Operation enable". Bit 00="1" - state at least = "Operation enable".

Bit 03, No fault/trip Bit 03="0" - the frequency converter is not in a fault condition. Bit 03="1" - the frequency converter has tripped and needs a reset signal to run.

Bit 04, Voltage disable/Voltage enable Bit 04="0" - control word bit 01="1". Bit  $04="1" - control word bit  $01="0"$ .$ 

Danfoss

Bit 05, Quick stop/Run Bit 05="0" - control word bit 02="1". Bit 05="1" - control word bit 02="0".

Bit 06, Start enable/Start disable Bit 06="0" - state is not "Switch on disable". Bit 06="1" - state = "Switch on enable".

Bit 07, No warning/Warning Bit 07="0" - no warning situation. Bit 07="1" - a warning has occurred.

Bit 08, Danfoss reserved:

#### Bit 09, Remote disable/Remote enable

Bit 09="0" - the frequency converter has been stopped with the stop key on the LCP, or [Local] has been selected in *parameter 3-13 Reference Site*. Bit 09="1" - it is possible to control the frequency converter via the serial port.

Bit 10, Set point not reached/Set point reached Bit  $10=" 0"$  - the actual motor speed is different from the speed reference set. This situation can occur while the speed is ramped up/down during start/stop. Bit 10="1" - the present motor speed equals the speed

reference set.

Bit 11, Speed limit not active/speed limit active Bit 11="0" - the output frequency is out of the range set in

parameters 4-11/4-12 *Motor Speed low Limit RPM/Hz* or parameters 4-13/4-14 *Motor Speed high Limit RPM/Hz*. Bit 11="1" - the output frequency is within the mentioned range.

#### Bit 12, DSP 402 reserved

#### Bit 13, DSP 402 reserved

#### Bit 14, Running/Not running

Bit 14="0" - the motor is not running. Bit 14="1" - the frequency converter has a valid start signal

or that the output frequency is greater than 0 Hz.

#### Bit 15, Danfoss reserved.

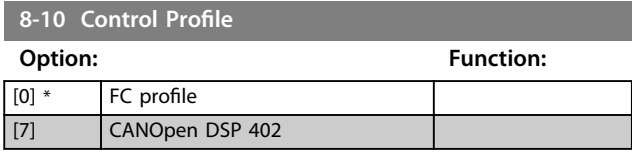

FC Profile is the default control profile for the frequency converter, whereas *CANOpen DSP 402* is the CiA standardized control profile, featuring the special DSP 402 transition state machine.

Danfoss

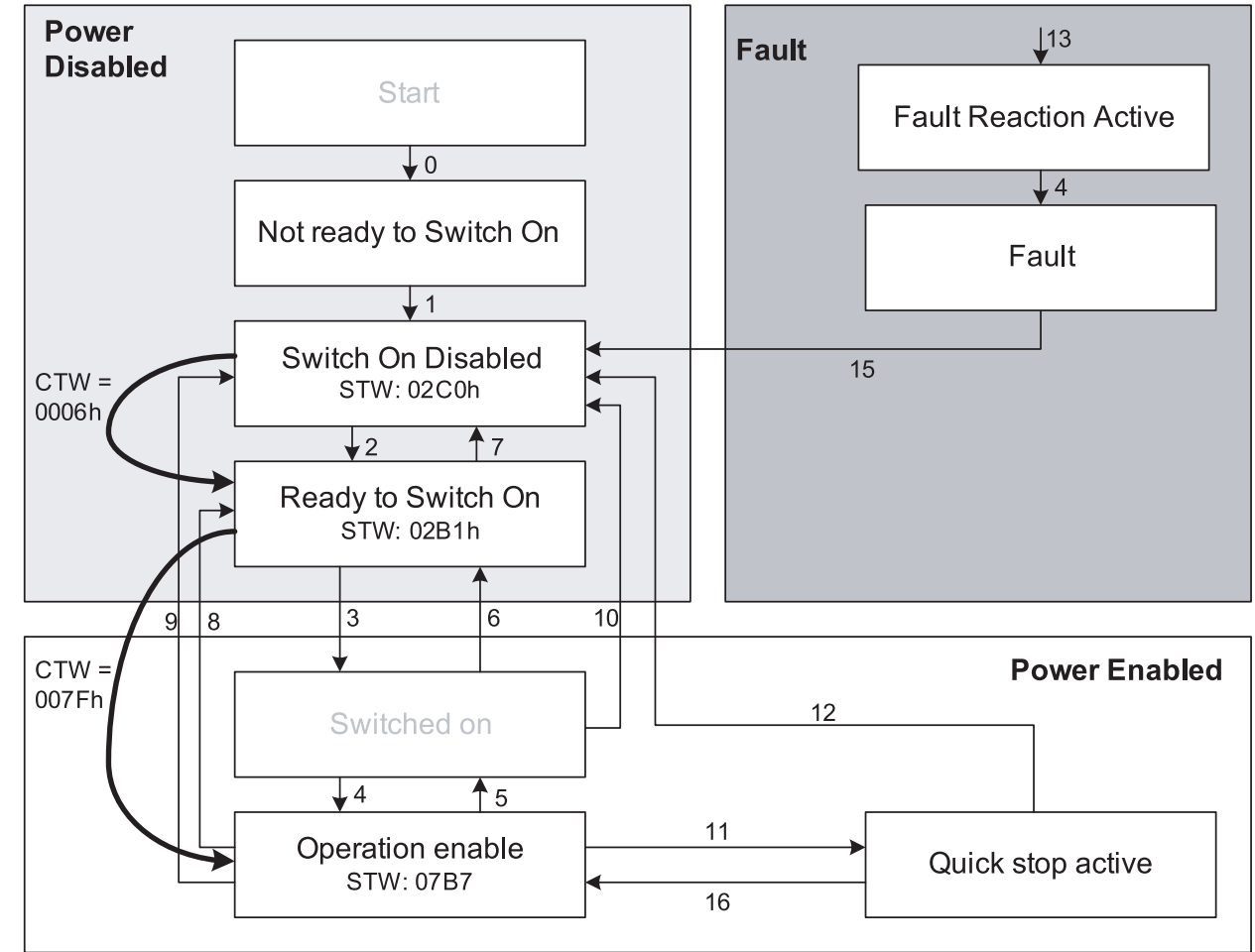

**Illustration 6.6 DSP 402 State Machine**

**6 6**

130BA924.10

## <span id="page-22-0"></span>6.4.3 DSP 402 State Transitions

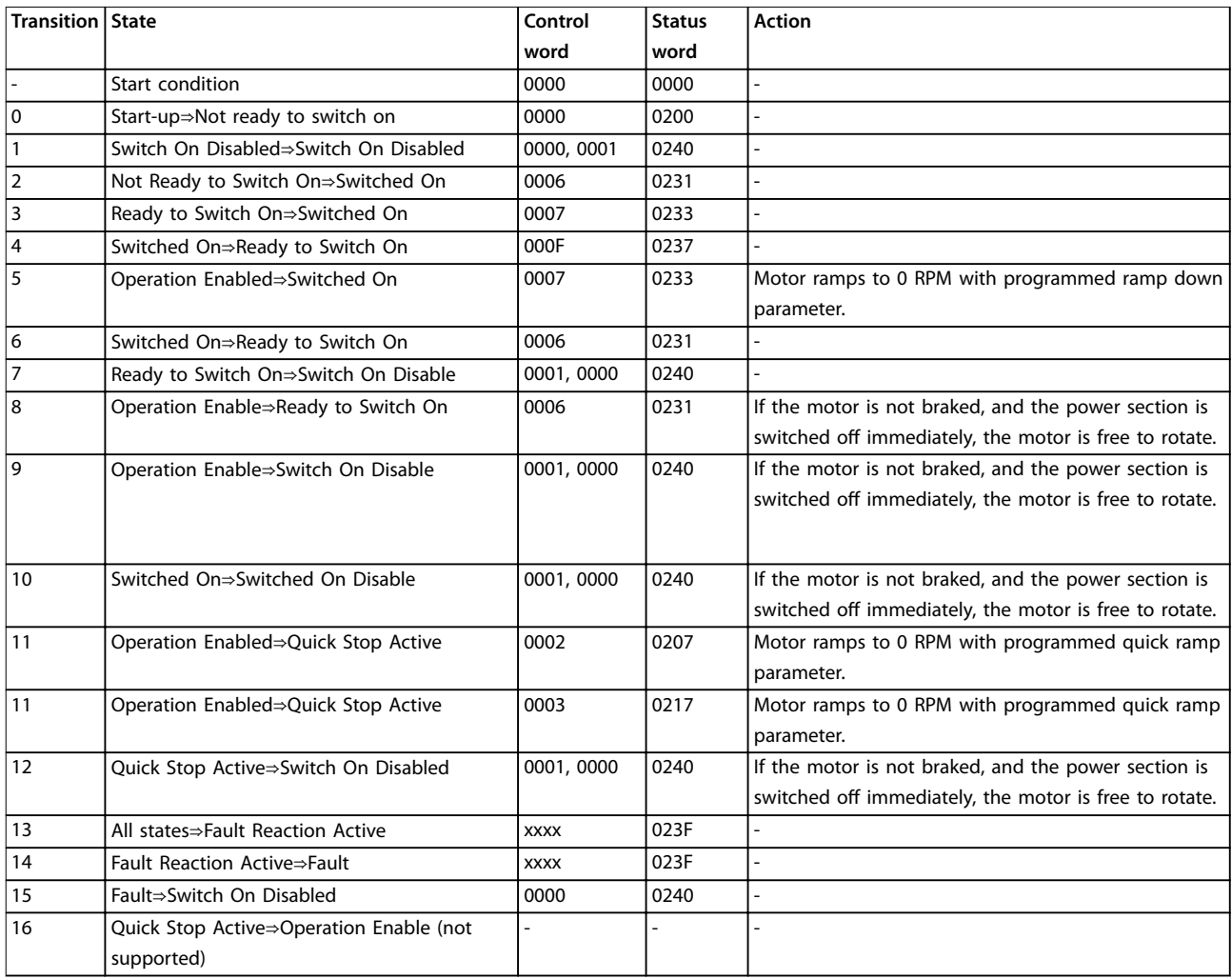

**Table 6.8 DSP 402 State Transitions**

#### 6.5 Danfoss FC Control Profile

#### 6.5.1 Control Word according to FC Profile (CTW)

To select Danfoss FC protocol in the control word, *parameter 8-10 Control Word Profile must be set to [0] frequency converter profile*. The control word is used to send commands from a master (PLC or PC) to a slave (frequency converter).

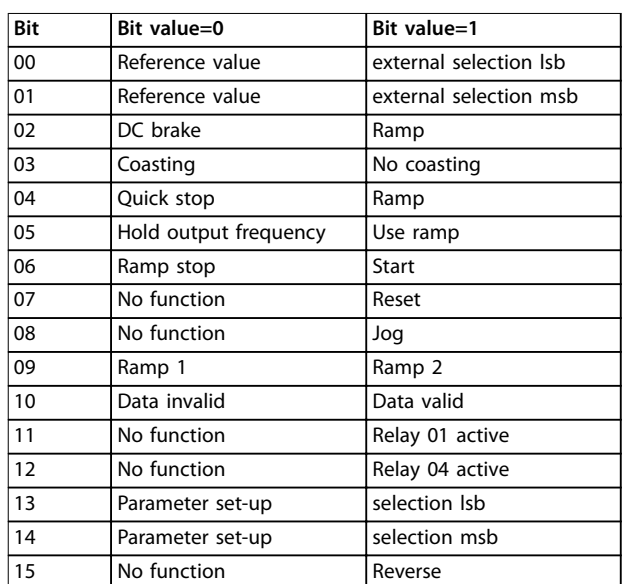

**Table 6.9 Bit Values for FC Control Word**

Danfoss

<u>Danfoss</u>

#### **Explanation of the control bits Bits 00/01 Reference value**

Bits 00 and 01 are used to choose between the four reference values, which are pre-programmed in *parameter 3-10 Preset Reference* according to *Table 6.10*.

# **NOTICE**

**In parameter 8-56 Preset Reference Select a selection is** made to define how Bit 00/01 gates with the **corresponding function on the digital inputs.**

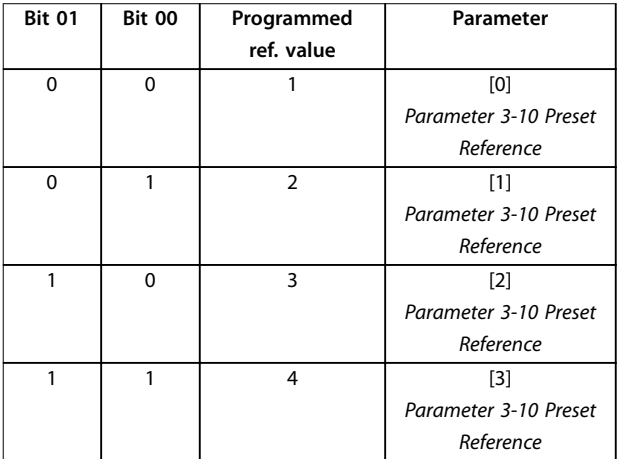

**Table 6.10 Programmed Reference Values for Bits**

#### **Bit 02, DC brake**

Bit 02="0" - leads to DC braking and stop. Braking current and duration are set in *parameter 2-01 DC Brake Current* and *parameter 2-02 DC Braking Time*. Bit 02="1" - leads to ramping.

#### **Bit 03, Coasting**

Bit 03="0" - causes the frequency converter to immediately coast the motor to a standstill.

Bit 03="1" - enables the frequency converter to start the motor if the other starting conditions have been fulfilled.

#### **NOTICE**

**In parameter 8-50 Coasting Select a selection is made to** define how Bit 03 gates with the corresponding function **on a digital input.**

#### **Bit 04, Quick stop**

Bit 04="0" - causes a quick stop, ramping the motor speed down to stop via *parameter 3-81 Quick Stop Ramp Time*. Bit 04="1" - the frequency converter ramps the motor speed down to stop via *parameter 3-81 Quick Stop Ramp Time*.

#### **Bit 05, Hold output frequency**

Bit 05="0" - causes the present output frequency (in Hz) to freeze. The frozen output frequency can only be changed with the digital inputs (*parameter 5-10 Terminal 18 Digital Input* to *parameter 5-15 Terminal 33 Digital Input*) programmed to *Speed up* and *Speed down*. Bit 05="1" - use ramp.

#### **NOTICE**

**If Freeze output is active, stop the frequency converter with**

- **• Bit 03 Coasting stop**
- **• Bit 02 DC braking**
- **• Digital input (parameter 5-10 Terminal 18 Digital Input to parameter 5-15 Terminal 33 Digital Input) programmed to DC braking, Coasting stop, or Reset and coasting stop.**

#### **Bit 06, Ramp stop/start**

Bit 06="0" - causes a stop, in which the motor speed is ramped down to stop via the selected *ramp down* parameter.

Bit 06="1" - permits the frequency converter to start the motor, if the other starting conditions have been fulfilled.

# **NOTICE**

**In parameter 8-53 Start Select a selection is made to dene how Bit 06 Ramp stop/start gates with the corresponding function on a digital input.**

#### **Bit 07, Reset**

Bit 07="0" - does not cause a reset.

Bit 07="1" - causes the reset of a trip. Reset is activated on the signals leading edge, that is, when changing from logic "0" to logic "1".

#### **Bit 08, Jog**

Bit 08="0" - no function. Bit 08="1" - *parameter 3-19 Jog Speed [RPM]* determines the output frequency.

#### **Bit 09, Selection of ramp 1/2**

Bit 09="0" - ramp 1 is active (*parameter 3-40 Ramp 1 Type* to *parameter 3-47 Ramp 1 S-ramp Ratio at Decel. Start*). Bit 09="1" - ramp 2 (*parameter 3-50 Ramp 2 Type* to *parameter 3-57 Ramp 2 S-ramp Ratio at Decel. Start*) is active.

#### **Bit 10, Data not valid/Data valid**

Is used to tell the frequency converter whether it should use or ignore the control word.

Bit 10="0" - the control word is ignored.

Bit 10="1" - the control word is used. This function is relevant, because the control word is always contained in the telegram, regardless of which type of telegram is used. Thus, it is possible to turn off the control word, if it is not wished to use it when updating or reading parameters.

#### **Bit 11, Relay 01**

Bit 11="0" - relay 01 not activated.

Bit 11="1" - relay 01 activated, provided Control word bit 11 has been chosen in *parameter 5-40 Function Relay*.

#### **Bit 12, Relay 04**

Bit 12="0" - relay 04 has not been activated.

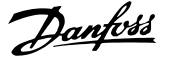

Bit 12="1" - relay 04 has been activated, provided *Control word bit 12* has been chosen in *parameter 5-40 Function Relay*.

#### **Bit 13/14, Selection of set-up**

Bits 13 and 14 are used to choose from the four menu setups according to *Table 6.11*:

The function is only possible when *[9] Multi-Set-up* is selected in *parameter 0-10 Active Set-up*.

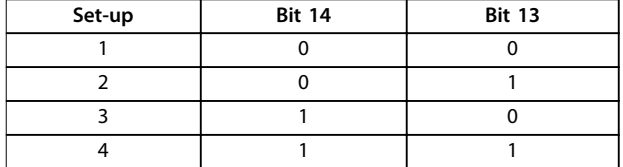

**Table 6.11 Selection of Set-up**

#### **NOTICE**

**In parameter 8-55 Set-up Select a selection is made to** define how Bit 13/14 gates with the corresponding **function on the digital inputs.**

#### **Bit 15 Reverse**

Bit 15="0" - no reversing. Bit 15="1" - reversing.

#### 6.5.2 Status Word according to FC Profile (STW)

The status word is used to inform the master (for example, a PC) of the operation mode of the slave (frequency converter).

Refer to for an example of a status word telegram using PPO type 3.

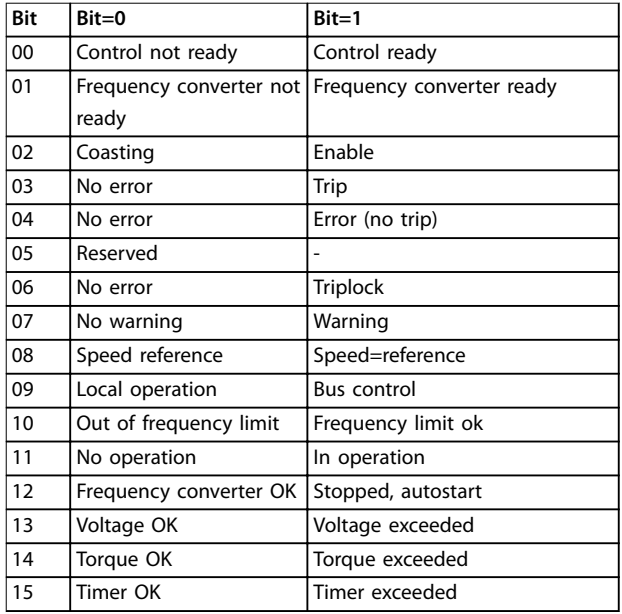

**Table 6.12 Denition of Status Bits**

#### **Explanation of the status bits Bit 00, Control not ready/ready**

Bit 00="0" - the frequency converter has tripped. Bit 00="1" - the frequency converter controls are ready, but the power component is not necessarily receiving any

power supply (in case of 24 V external supply to controls).

#### **Bit 01, frequency converter ready**

Bit 01="0" - the frequency converter is not ready for operation.

Bit 01="1" - the frequency converter is ready for operation, but there is an active coasting command via the digital inputs or via serial communication.

#### **Bit 02, Coasting stop**

Bit 02="0" - the frequency converter has released the motor.

Bit 02="1" - the frequency converter can start the motor when a start command is given.

#### **Bit 03, No error/trip**

Bit 03="0" - the frequency converter is not in fault mode. Bit 03="1" - the frequency converter is tripped, and that a reset signal is required to re-establish operation.

#### **Bit 04, No error/error (no trip)**

Bit 04="0" - the frequency converter is not in fault mode. Bit 04="1" - there is a frequency converter error but no trip.

#### **Bit 05, Not used**

Bit 05 is not used in the status word.

#### **Bit 06, No error/triplock**

Bit 06="0" - the frequency converter is not in fault mode. Bit 06="1" - the frequency converter is tripped, and locked.

#### **Bit 07, No warning/warning**

Bit 07="0" - there are no warnings.

Bit 07="1" - a warning has occurred.

#### **Bit 08, Speed reference/speed = reference**

Bit 08="0" - the motor is running, but that the present speed is different from the preset speed reference. It could, for example, be the case while the speed is being ramped up/down during start/stop.

Bit 08="1" - the present motor present speed matches the preset speed reference.

#### **Bit 09, Local operation/bus control**

Bit 09="0" - [Stop/Reset] is activated on the control unit, or that *Local control* in *parameter 3-13 Reference Site* is selected. It is not possible to control the frequency converter via serial communication.

Bit 09="1" - it is possible to control the frequency converter via the fieldbus/serial communication.

#### **Bit 10, Out of frequency limit**

Bit 10="0" - the output frequency has reached the value in *parameter 4-11 Motor Speed Low Limit [RPM]* or *parameter 4-13 Motor Speed High Limit [RPM]*. Bit  $10=$ "1" - the output frequency is within the defined limits.

#### **Bit 11, No operation/in operation**

Bit 11="0" - the motor is not running. Bit 11="1" - the frequency converter has a start signal or the output frequency is greater than 0 Hz.

#### **Bit 12, frequency converter OK/stopped, auto start**

Bit 12="0" - there is no temporary over temperature on the frequency converter.

Bit 12="1" - the frequency converter has stopped because of over temperature, but the unit has not tripped and resumes operation once the over temperature stops.

#### **Bit 13, Voltage OK/limit exceeded**

Bit 13="0" - there are no voltage warnings. Bit 13="1" - the DC voltage in the frequency converters intermediate circuit is too low or too high.

#### **Bit 14, Torque OK/limit exceeded**

Bit 14="0" - the motor current is lower than the torque limit selected in *parameter 4-16 Torque Limit Motor Mode* or *parameter 4-17 Torque Limit Generator Mode*. Bit 14="1" - the torque limits in *parameter 4-16 Torque Limit Motor Mode* and *parameter 4-17 Torque Limit Generator Mode* have been exceeded.

#### **Bit 15, Timer OK/limit exceeded**

Bit 15="0" - the timers for motor thermal protection and VLT thermal protection, respectively, have not exceeded 100%.

Bit 15="1" - one of the timers has exceeded 100%.

<u>Danfoss</u>

Danfoss

# <span id="page-26-0"></span>7 Communication Profile Area

This chapter describes the general layout of the supported POWERLINK communication area. The process data objects are defined in this area.

#### 7.2 1000-1FFF Communication Object Area

#### 7.2.1 1000 - 1FFF Communication Object Overview

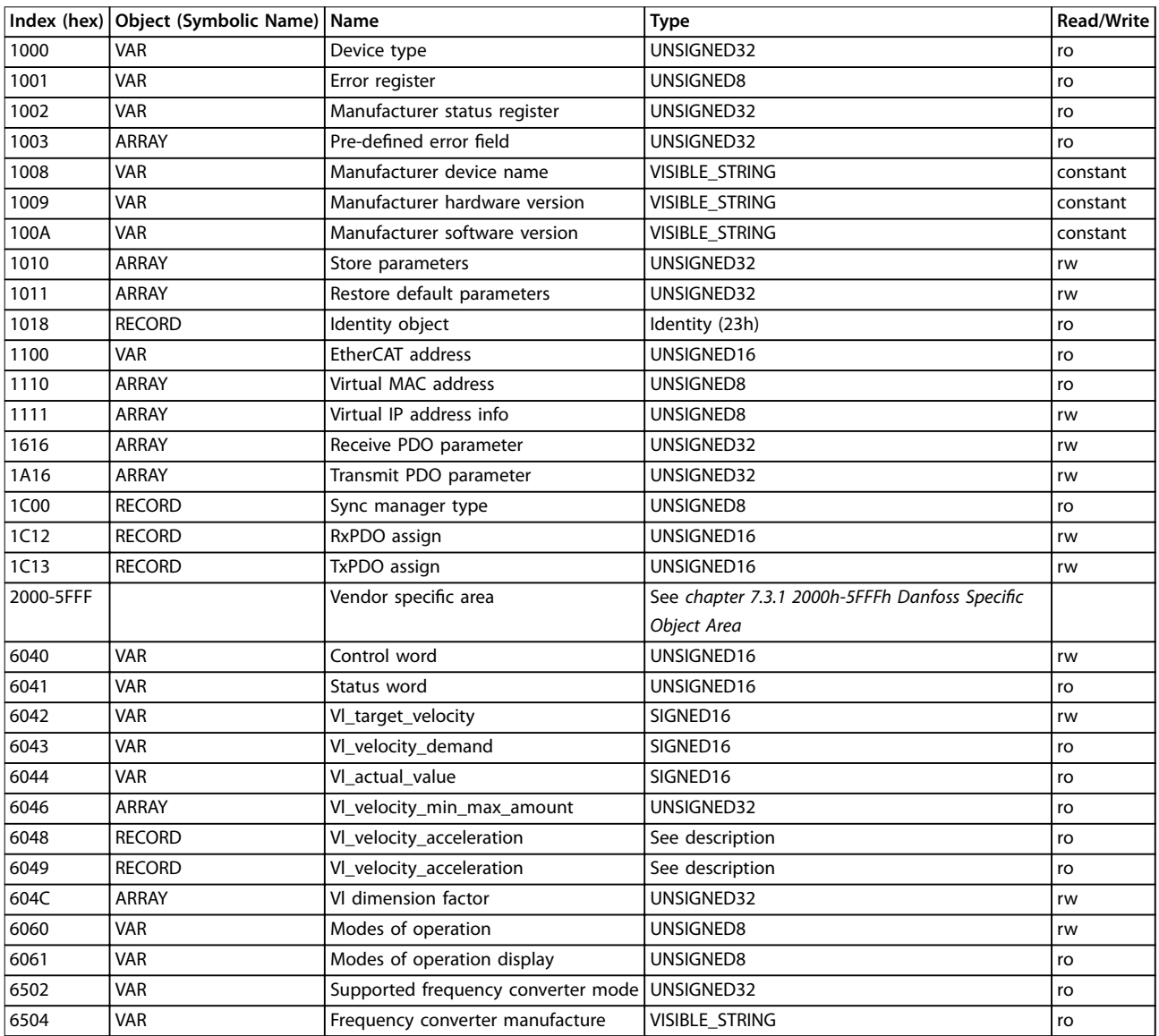

**Table 7.1 Communication Object Overview**

#### 7.2.2 1000h Device Type

This object describes the type of device and its functionality. It is composed of a 16-bit field describing the device profile used, and a second 16-bit field providing additional information about optional functionality of the device.

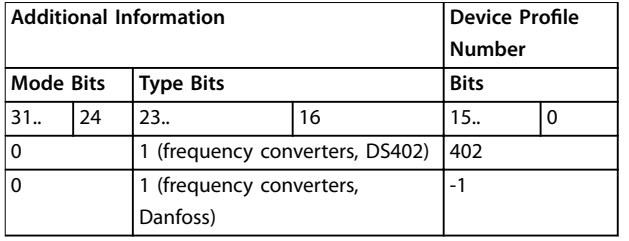

**Table 7.2 1000h Device Type**

Device type will show 0x10192 when DS402 profile is selected in frequency converter, and 0 in case of FC profile.

#### 7.2.3 1001h Error Register

This object is the error register of the device. Only bit 0 is supported. The other information of errors is read with object 603Fh.

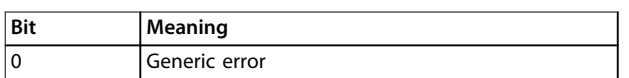

**Table 7.3 1001h Error Register**

#### 7.2.4 1002h Manufacturer Status Register

The contents of this object are manufacturer specific, and inform of the state of the frequency converter:

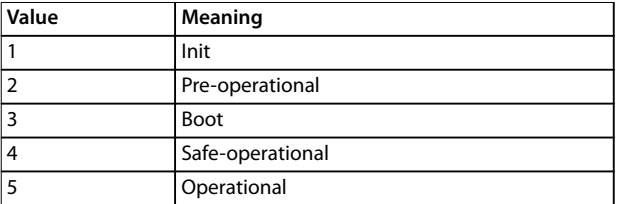

**Table 7.4 1002h Manufacturer Status Register**

#### 7.2.5 1003h Predefined Error Field

Holds the error on the frequency converter. Setting index 0 to 0 erases the field. Disabling the diagnosis trigger (FC p807) disables the display of values in this object (that is, they stay at 0).

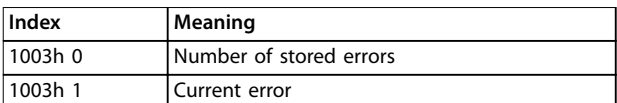

#### **Table 7.5 1003h Predened Error Field**

The current error consist of two 16 bit word, where the most significant word holds the information if a warning or alarm is set.

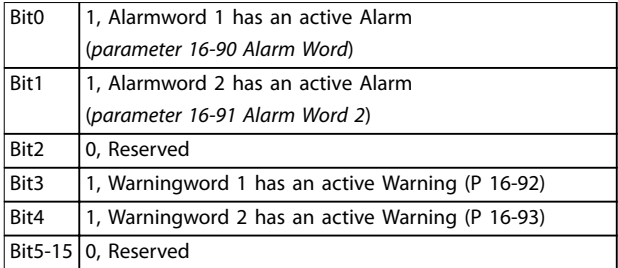

#### **Table 7.6**

The least significant word reflects the following possible errors:

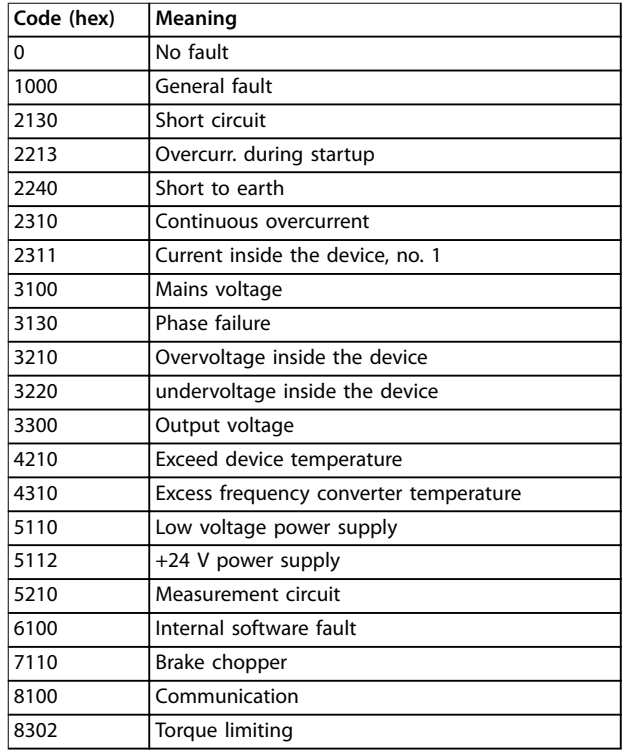

**Table 7.7** 

#### 7.2.6 1008h Manufacturer Device Name

This object contains the device name as defined in *parameter 15-40 FC Type*.

#### 7.2.7 1009h Manufacturer Hardware Version

This object contains the Danfoss FC hardware version.

#### 7.2.8 100Ah Manufacturer Software Version

This object contains the Danfoss software version as displayed in *parameter 15-49 SW ID Control Card*.

## 7.2.9 1010h Store Parameters

In the standard configuration, the contents of parameters written via fieldbus are stored in volatile memory, that is, the changed data will be lost after a power cycle. This index permits non-volatile storage of all frequency converter parameters which have been changed.

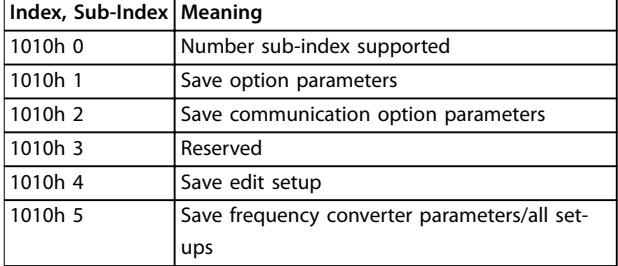

#### **Table 7.8 1010h Store Parameters**

Writing the value "save" (0x65766c173) to sub-index 1 stores all frequency converter parameters of all set-ups into non-volatile memory, all other values are rejected. Subindex 4 does the same for the Edit Set-up. This function is handled via *parameter 12-28 Store Data Values*.

#### 7.2.10 1011h Restore Default Parameters

To restore factory default settings:

- 1. Write the value "load" to sub-index 1.
- 2. Initiate the next power cycle manually.
- 3. The default value is restored.

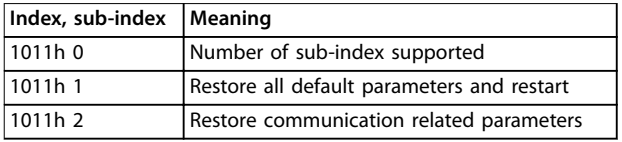

**Table 7.9 1011h Restore Default Parameters**

Writing the value "load" (0x64616F6C) stores all frequency converter parameters of all set-ups into non-volatile memory, all other values are rejected, and errors code 0x08000020 is returned. The frequency converter has to be power cycled before the changes get active. These objects execute an initialisation command in *parameter 14-22 Operation Mode*.

#### 7.2.11 1018h Identity Object

This object contains general information about the device.

The vendor ID (sub-index 1h) contains a unique value allocated to each manufacturer.

The manufacturer-specific product code (sub-index 2h) identifies a specific device version.

The manufacturer-specific revision number (sub-index 3h) consists of a major revision number and a minor revision number.

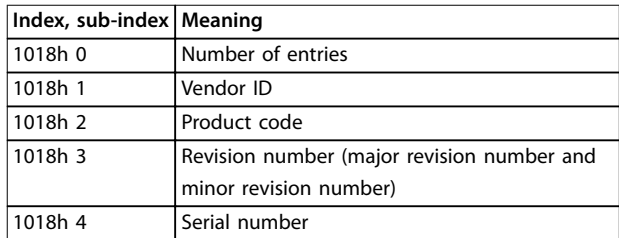

**Table 7.10 1018h Identity Object**

#### 7.2.12 1100h EtherCAT Address

This object contains the EtherCAT address of the device assigned by the master.

#### 7.2.13 1110h Virtual MAC Address

This object contains the virtual MAC address for the EoE communication.

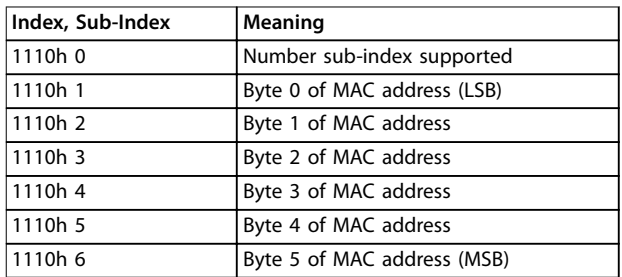

**Table 7.11 1110h Virtual MAC Address**

#### 7.2.14 1111h Virtual IP Address Info

This object contains the virtual IP Info objects about IP addresses, gateways, DNS etc.

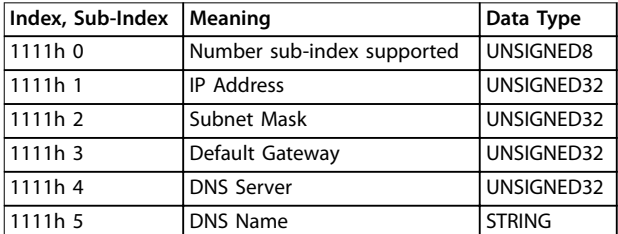

#### **Table 7.12 1111h Virtual IP Address Info**

For the DNS Name, the maximum string length is 97 characters, where the DNS Name consist of the host name and the DNS name separated by a "."

#### <span id="page-29-0"></span>7.2.15 1C00h Sync Manager Type

This object contains a list of all configured sync mangers and their types.

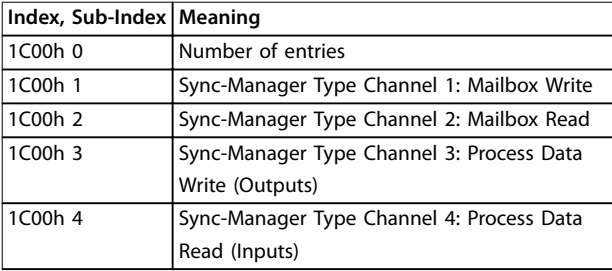

**Table 7.13 1C00h Sync Manager Type**

#### 7.2.16 1C12h RxPDO Assignment

Sync manager 2 is used for process output data. Multiple RxPDOs can be mapped to this sync manager. Object 1C12h contains the list of all RxPDOs.

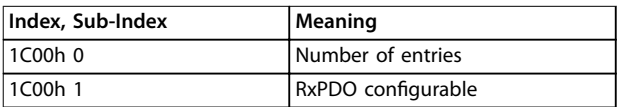

**Table 7.14 1C12h RxPDO Assignment**

#### 7.2.17 1C13h TxPDO Assignment

Sync manager 3 is used for process input data. Multiple RxPDOs can be mapped to this sync manager. Object 1C13h contains the list of all TxPDOs.

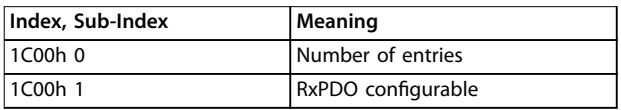

**Table 7.15 1C13h TxPDO Assignment**

#### 7.3 2000-5FFF Danfoss Specific Object Area

#### 7.3.1 2000h-5FFFh Danfoss Specific Object Area

The area 2000h to 5FFFh holds the indexes for accessing the Danfoss FC parameters. All parameters in the frequency converter are linked to indexes in this area. The first index

available is index 2001h. This index is linked to the frequency converters parameter 1 (language). The rest of the EtherCAT index follows the same rule, where the frequency converters parameter number plus 2000h gives the EtherCAT index. For example, the reading the running hours in *parameter 15-01 Running Hours*, is calculated by  $2000h +$  parameter number in hex number = 2000h +5DD=index 25DDh. The xml file does only contain a subset of the frequency converters parameters. This subset has the indexes that are required for setting up the PDO communication. If a full list is required, the full list can be readout from the frequency converter. This list allows access to all parameters. This generates the correct information regarding option installed in the B and C slot. *Table 7.16* shows a few indexes and their mapping.

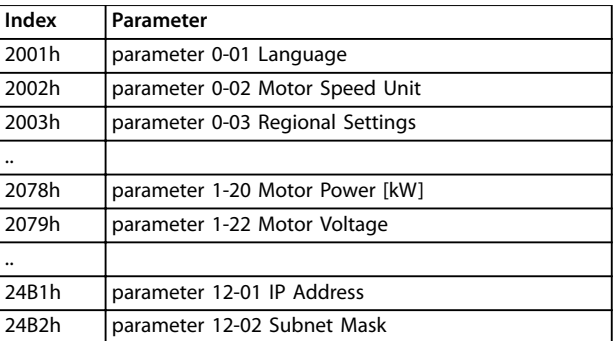

Table 7.16 2000h-5FFFh Vendor Specific Object Area

#### 7.4 6000-Device profile Object Area

#### 7.4.1 6000h-9FFFh Standardised Device Profile Area

The area 6000h to 9FFFh holds the indexes specified by the ETG (ETherCAT user Group) for various device profiles. The Danfoss EtherCAT does support three profiles, FC Profile, MCO and the DS 402 profile, velocity mode. The profile is selected via *parameter 8-10 Control Word Profile*, Control Word Profile, or via Index 6060h Modes of operation. The profile area has up to 13 indexes depending on the selection made in *parameter 8-10 Control Word* Profile.

*[Table 7.17](#page-30-0)* shows the support of indexes, depending on setting of *parameter 8-10 Control Word Profile* (Index 6060h)

<span id="page-30-0"></span>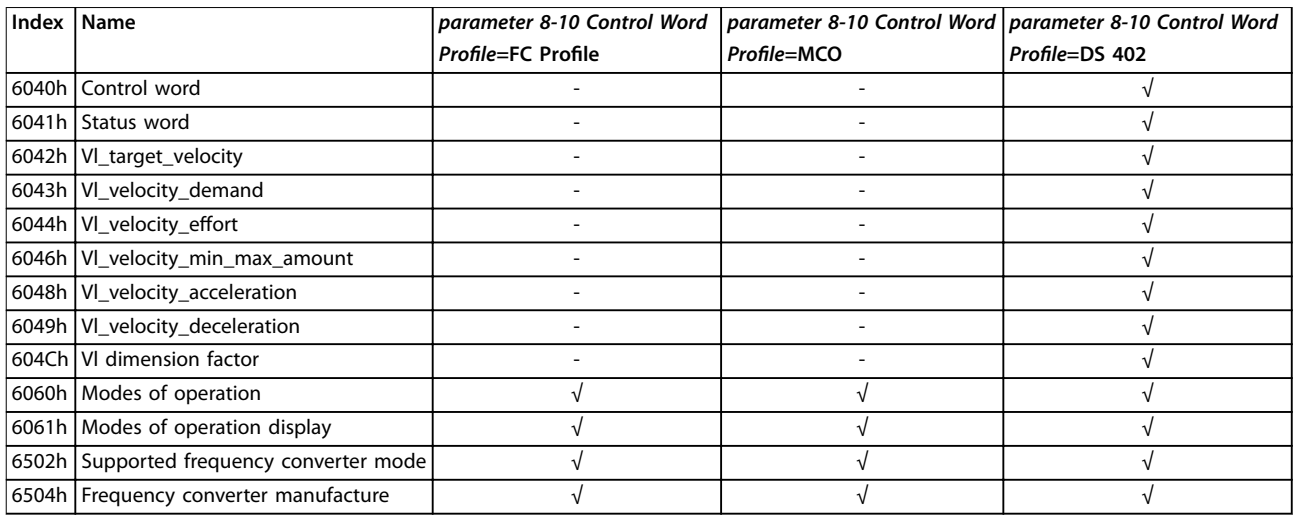

**Table 7.17 6000h-9FFFh Standardised Device Prole Area**

#### 7.4.2 6040h Control Word

This object contains the control word in accordance with DS 402. The control word consists of 16 bit, these 16 bit are used for controlling the frequency converter (for example, start, stop, reset). The control word is described in *[chapter 6.4 DS 402 Control](#page-18-0) Profile.* 

#### 7.4.3 6041h Status Word

This object contains the Status word in accordance to DS 402. The status word consists of 16 bit. The 16 bits show the state and status of the frequency converter (for example, running, ramping, on speed). The Status word is described in *[chapter 6.4 DS 402 Control](#page-18-0) Profile*.

#### 7.4.4 6042h vl\_target\_velocity

The vl\_target\_velocity is the required velocity of the system. The velocity is in RPM.

#### 7.4.5 6043h vl\_velocity\_demand

The vl\_velocity\_demand is the velocity of the system after the ramp controller. The velocity is in RPM.

#### 7.4.6 6044h vl\_actual\_value

The vl\_actual\_value is the velocity at the motor shaft. The velocity is in RPM, and is obtained from *parameter 16-17 Speed [RPM]*.

#### 7.4.7 6046h vl\_velocity\_min\_max\_amount

The vl\_ velocity\_min\_max\_amount is the minimum and maximum RPM at the motor shaft. The two values are obtained from *parameter 3-02 Minimum Reference* and

*parameter 3-03 Maximum Reference*. The readout values in *parameter 3-02 Minimum Reference* and *parameter 3-03 Maximum Reference* will be truncated.

#### 7.4.8 6048h vl\_velocity\_acceleration

The vl\_ velocity\_acceleration index specifies the slope of the acceleration ramp. It is generated as the quotient of the delta\_speed and delta\_time. The Delta time is stored in *parameter 3-41 Ramp 1 Ramp up Time*, and the Delta speed is store locally in the options non volatile memory. After a power down the delta speed will be generated from the frequency converter *parameter 1-25 Motor Nominal Speed*. This can give a different readout from the frequency converter, but the slope value is maintained.

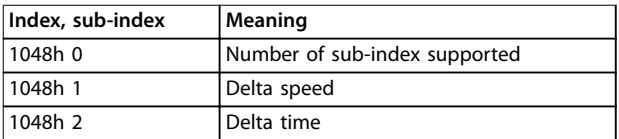

**Table 7.18 6048h vl\_velocity\_acceleration**

#### 7.4.9 6049h vl\_velocity\_deceleration

The vl\_ velocity\_deceleration index specifies the slope of the deceleration ramp. It is generated as the quotient of the delta\_speed and delta\_time. The Delta time is stored in *parameter 3-42 Ramp 1 Ramp Down Time*, and the Delta speed is stored locally in the options non volatile memory. After a power down, the delta speed is generated from the frequency converter *parameter 1-25 Motor Nominal Speed*. This can give a different readout from the frequency converter, but the slope value is maintained.

Danfoss

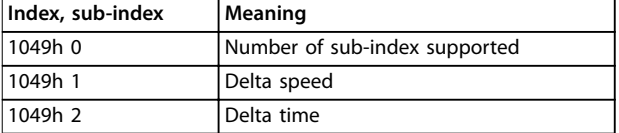

**Table 7.19 6049h vl\_velocity\_deceleration**

### 7.4.10 604Ch vl dimension factor

The vl\_dimension\_factor configures the numerator and denominator of the factor. The vl\_dimension\_factor serves to include gearing in calculation or serves to scale specific units of the user. It influences the vl\_target\_velocity, vl\_velocity\_indexes.

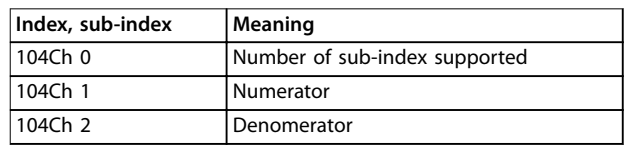

**Table 7.20 604Ch vl\_dimension\_factor**

#### 7.4.11 6060h Modes of Operation

This index is used for selection the Danfoss FC profile, MCO profile, or the DS 402 profile. The index links directly to *parameter 8-10 Control Word Profile*. If this value is changed while in operation, the option enters the "Error PREOP" state.

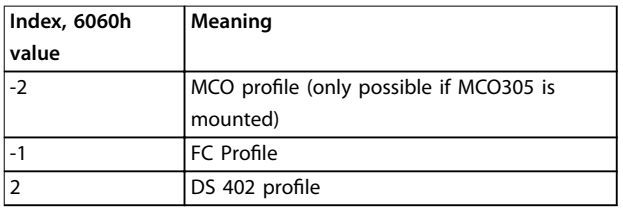

**Table 7.21 6060h Modes of Operation**

#### 7.4.12 6061h Modes of Operation Display

This index is used to display which mode the frequency converter is in. The mode can be changed via index 6060. The values are the same as used for index 6060.

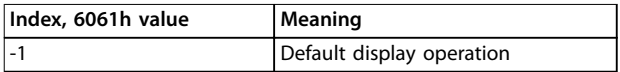

**Table 7.22 6061h Modes of Operation Display**

#### 7.4.13 6502h Supported Frequency Converter Mode

This index informs the user of which operating mode the frequency converter is capable of. Bit 1 is set, indicating that the frequency converter can run DS 402 velocity mode, bit 16 FC profile and 17 indicates MCO profile.

#### 7.4.14 6504h Frequency Converter Manufacturer

The data is coded as a string.

#### **Emergency Object**

This section describes the general layout of the EtherCAT emergency object. The emergency object is used to signal error states in the frequency converters to the master. The frequency converter can be programmed automatically to send the EMCY object if an alarm or warning is activated. The frequency converter resends the EMCY object if one of the alarms or warnings is removed.

#### **Communication Object Overview**

The EMCY object always consists of 8 bytes data, see *Table 7.23*:

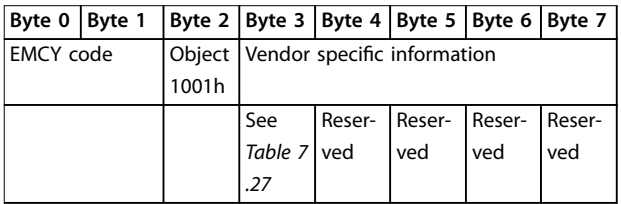

**Table 7.23 Communication Object Overview**

This index does readout the name of the drive manufacturer. Data is coded as a string.

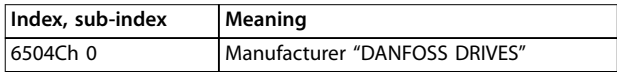

**Table 7.24 6504h Drive Manufacturer (read only)**

Danfoss

<span id="page-32-0"></span>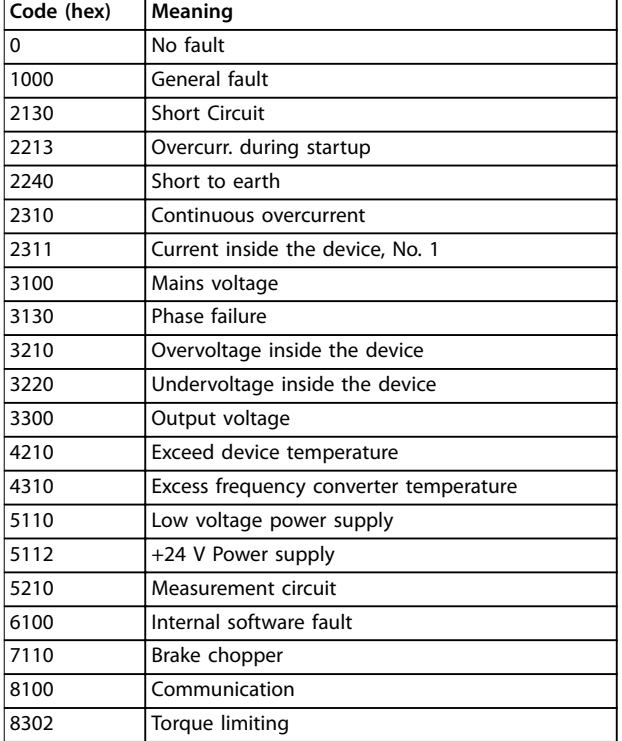

**Table 7.25 Byte 0 and 1**

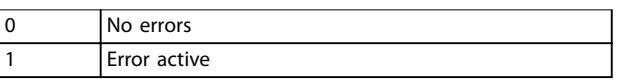

#### **Table 7.26 Byte 2**

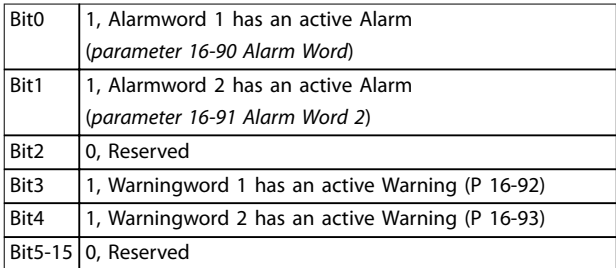

**Table 7.27 Byte 3**

Reserved

**Table 7.28 Byte 4 to byte 7**

<span id="page-33-0"></span>

Danfoss

# 8 Parameters

# 8.1 Parameter Group 0-\*\* Operation/Display

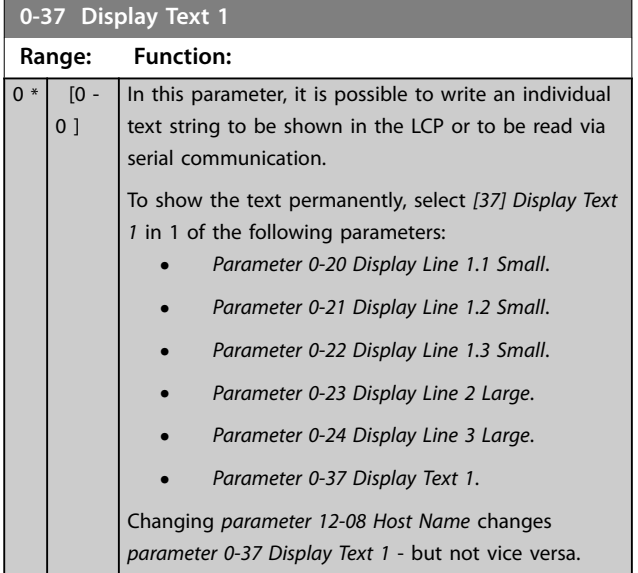

## 8.2 Parameter Group 8-\*\* Communication and Option

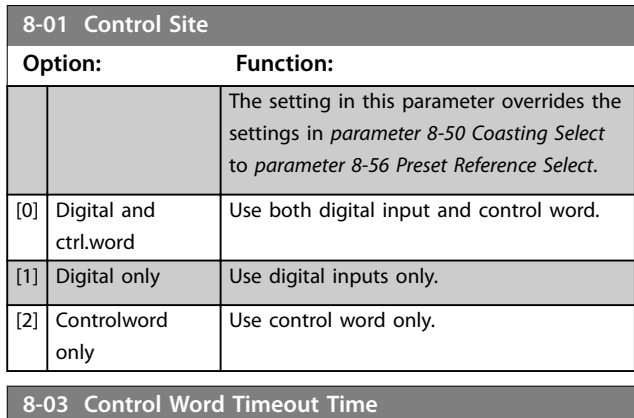

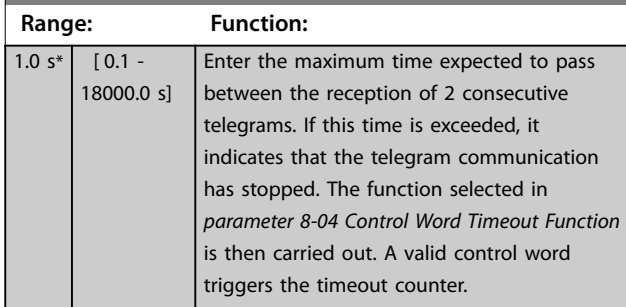

#### **8-04 Control Word Timeout Function**

Select the timeout function. The timeout function activates when the control word fails to be updated within the time period specified in *parameter 8-03 Control Word Timeout Time*.

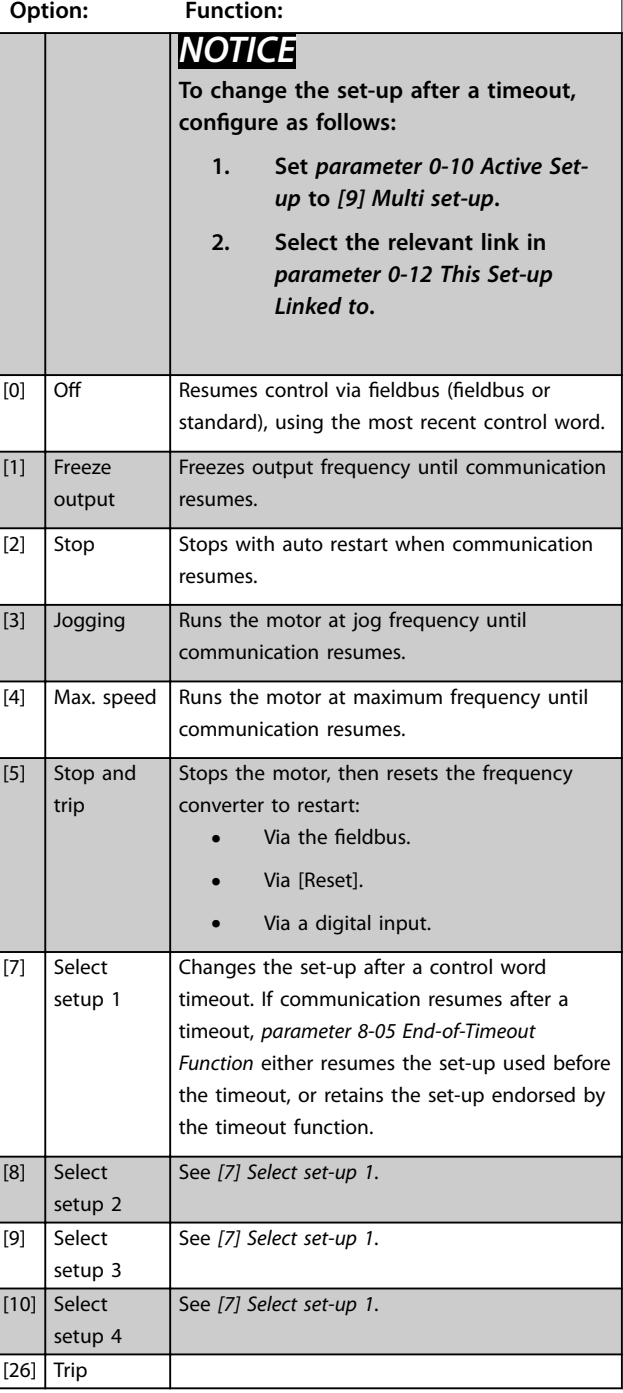

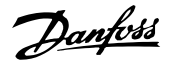

#### <span id="page-34-0"></span>**8-05 End-of-Timeout Function**

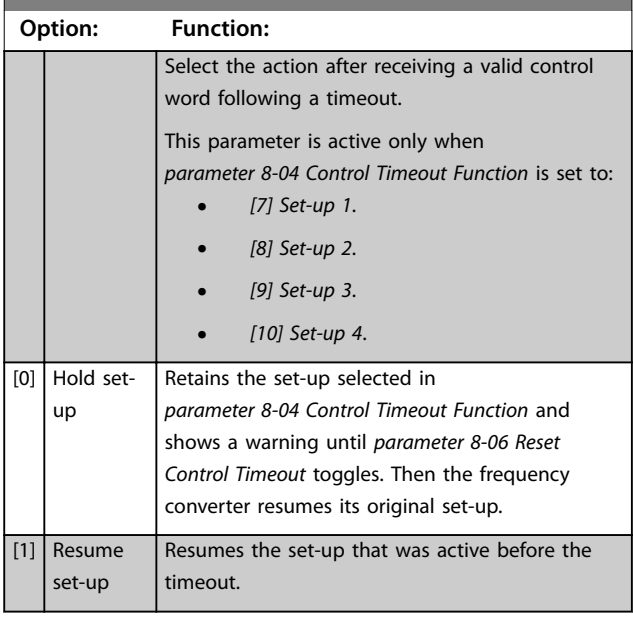

#### **8-06 Reset Control Word Timeout**

This parameter is active only when *[0] Hold set-up* has been selected in *parameter 8-05 End-of-Timeout Function*.

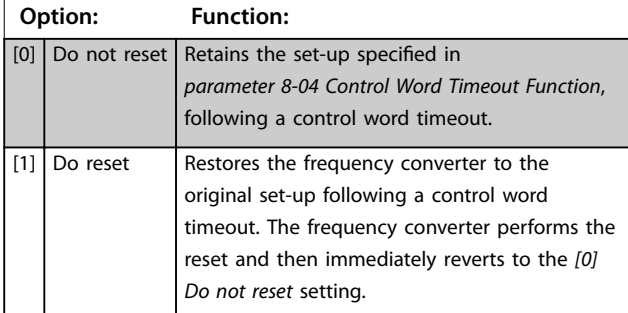

#### **8-07 Diagnosis Trigger**

This parameter enables and controls the frequency converter diagnosis/Emergency function. In Profibus, it expands the diagnosis data to 24 byte. In EtherCAT, it activates the transmission of the Emergency object. In POWERLINK, it enables the Error signaling. The Emergency/Error signaling object consists of 8 byte of data, where byte 3 indicates an active alarm or warning. Bit 0=1 Alarmword 1 has an active Alarm. Bit 1=1 Alarmword 2 has an active Alarm. Bit 2, reserved, Bit 3=1 Warningword 1 has an active warning. Bit 4=1 Warningword 2 has an active warning. Bits 5-7, reserved.

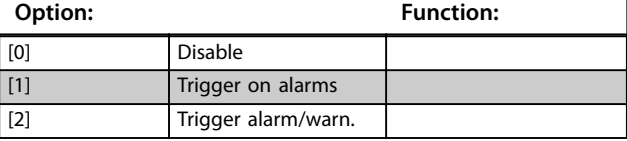

#### **NOTICE**

**The following is only valid for Probus and EtherCAT.**

- **-** *[0] Disable*: Do not send extended diagnosis/ emergency data even if they appear in the frequency converter.
- **-** *[1] Trigger on alarms*: Send extended diagnosis/ emergency data when one or more alarms appear in alarm *parameter 16-90 Alarm Word* or  $parameter 9-53$  Profibus Warning Word.
- **-** *[2] Trigger alarms/warn.*: Send extended diagnosis/ emergency data if one or more alarms or warnings appear in alarm *parameter 16-90 Alarm Word, parameter 9-53 Profibus Warning Word, or* warning *parameter 16-92 Warning Word*.

Enabling diagnosis can cause increased bus traffic. Not all fieldbus types support Diagnosis functions.

#### **8-08 Readout Filtering**

If the speed feedback value readouts on fieldbus are fluctuating, this function is used. Select filtered, if the function is required. A power cycle is required for changes to take effect.

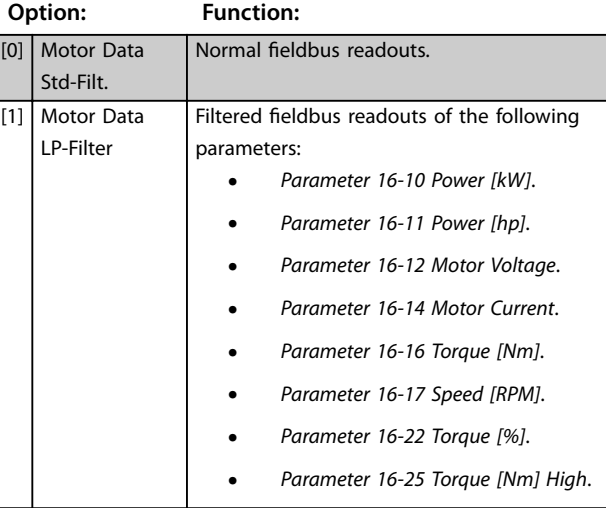

#### **8-10 Control Word Profile**

Select the interpretation of the control and status words corresponding to the installed fieldbus. Only the selections valid for the fieldbus installed in slot A are visible in the LCP display. If the parameter is changed while the frequency converter is in operation mode, the frequency converter goes to error state, and the control of the frequency converter is lost. This parameter should not be changed while the motor is running, since it can lead to a unknown state of the profile.

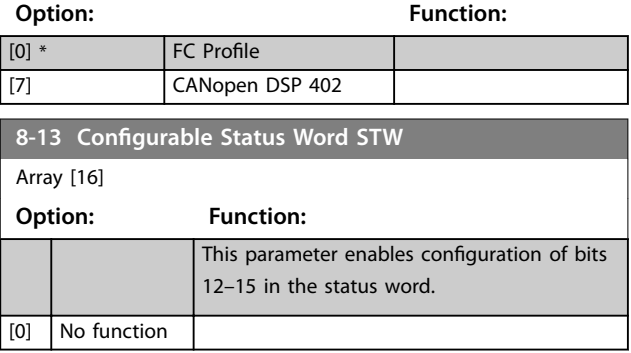

**8 8**

<span id="page-35-0"></span>Parameters MCA 124 EtherCAT

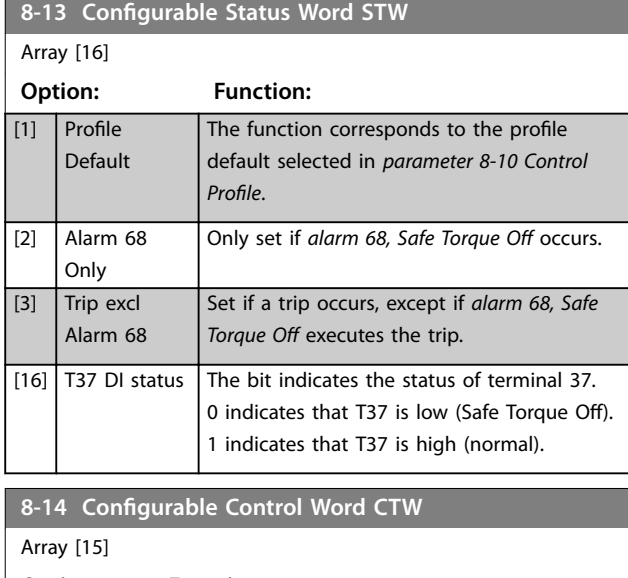

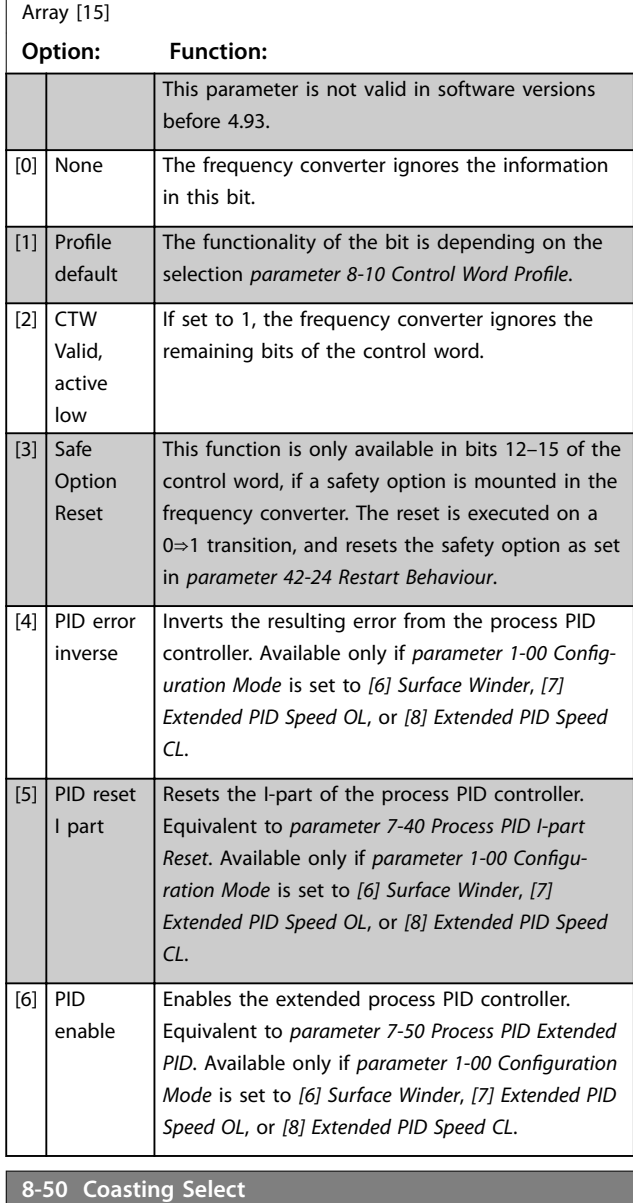

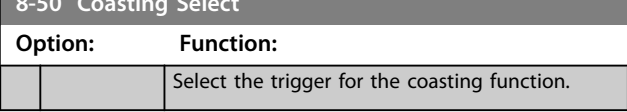

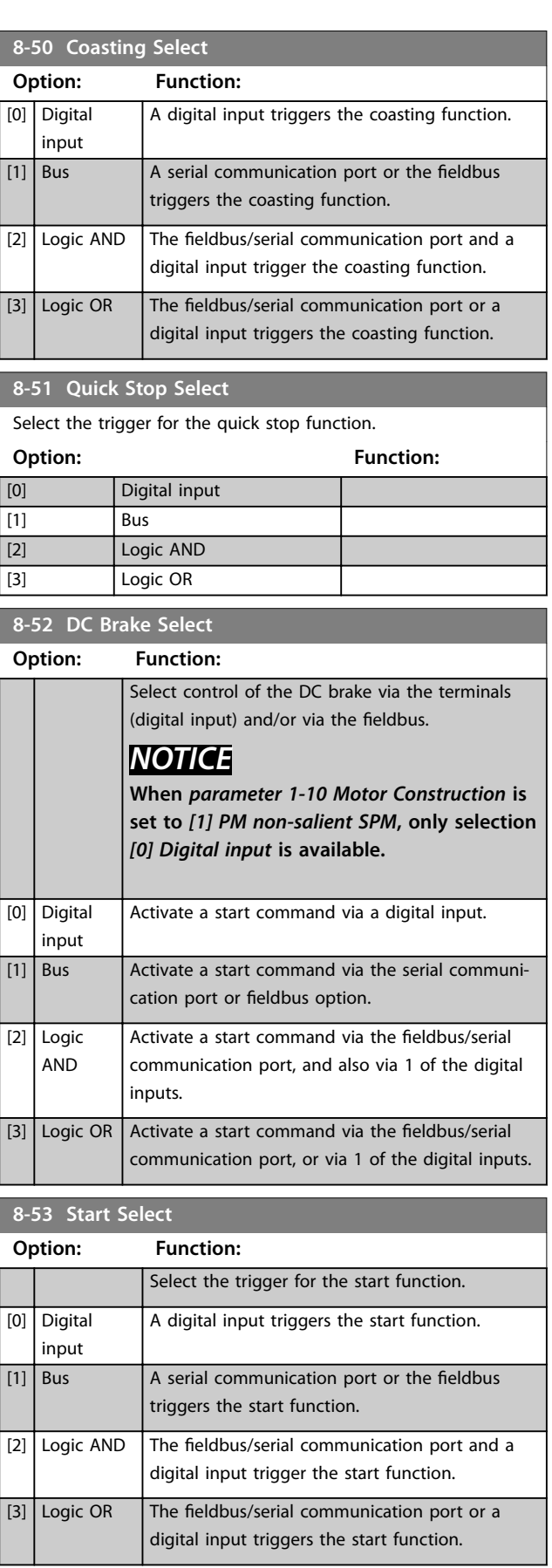

<span id="page-36-0"></span>Parameters **Parameters Parameters Parameters Parameters** 

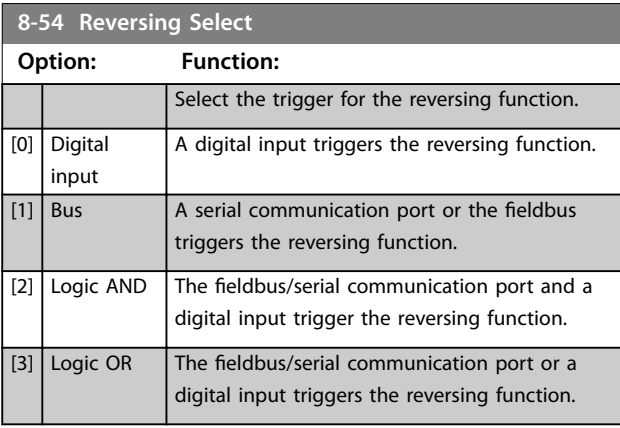

#### **8-55 Set-up Select**

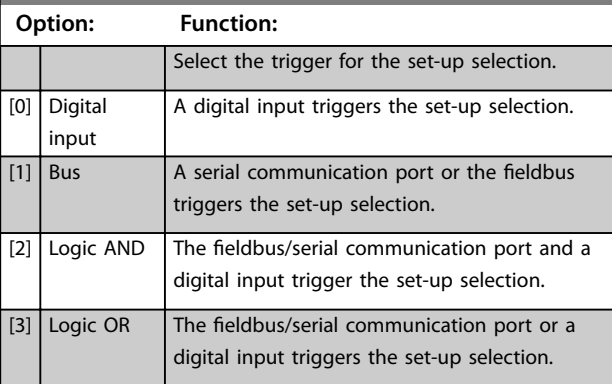

# **8-90 Bus Jog 1 Speed**

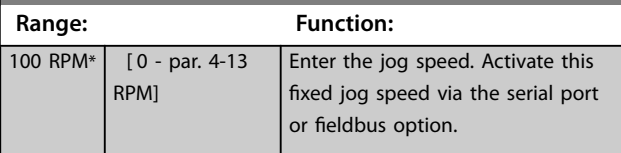

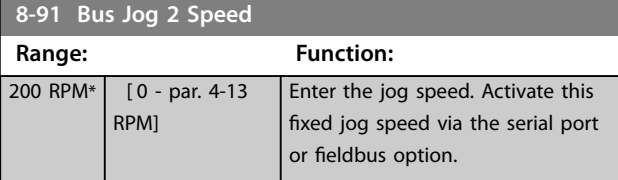

# 8.3 Parameter Group 12-\*\* Ethernet

# 8.3.1 12-0\* IP Settings

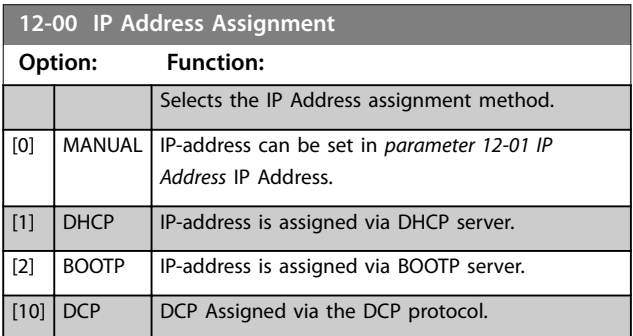

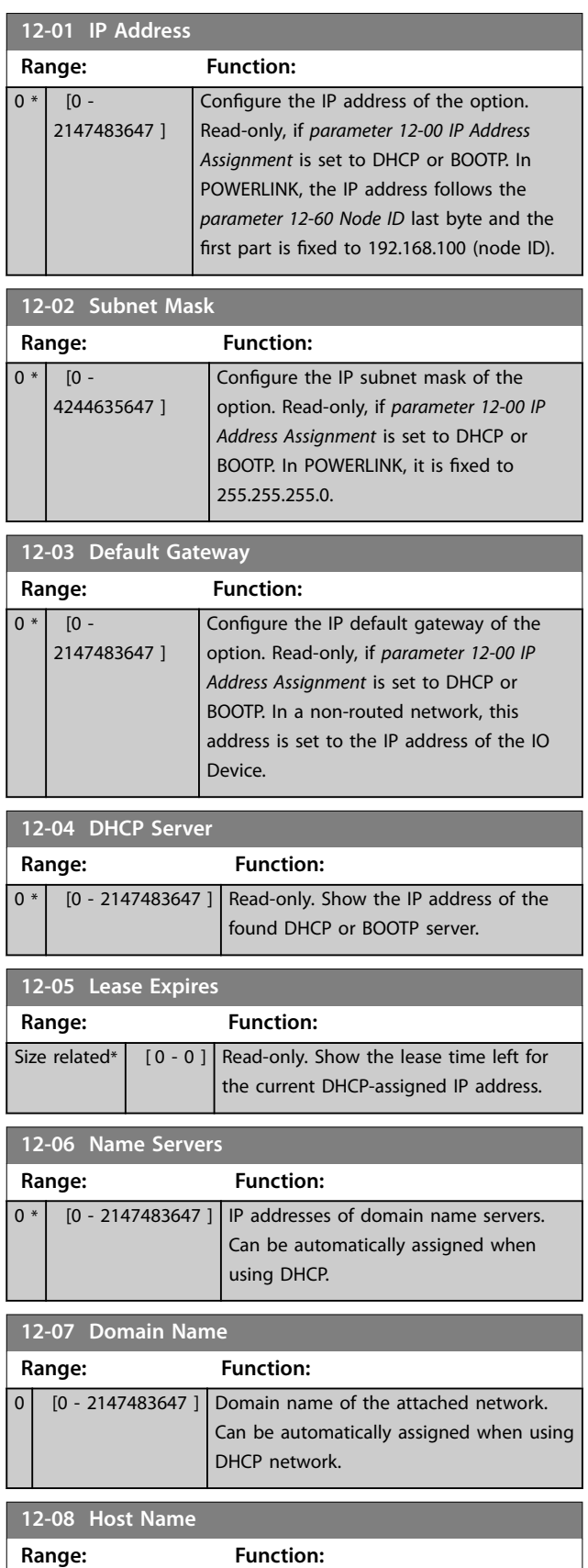

 $\boxed{0 *}$   $\boxed{0 - 2147483647}$   $\boxed{\text{Logical (given) name of option.}}$ 

Danfoss

Danfoss

<span id="page-37-0"></span>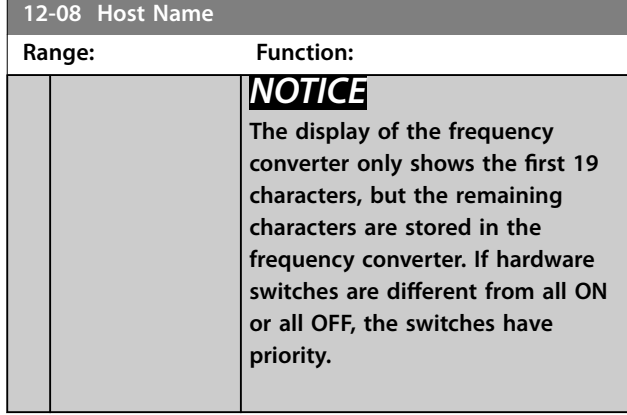

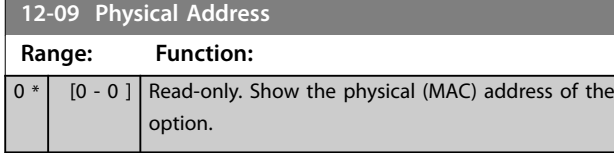

## 8.3.2 12-1\* Ethernet Link Parameters

#### 8.3.3 12-1\* Ethernet Link Parameters

Applies for the whole parameter group.

Index [0] is used for port 1, and index [1] is used for port 2. For EtherCAT, index [0] is for the in-port and index [1] is for the out-port.

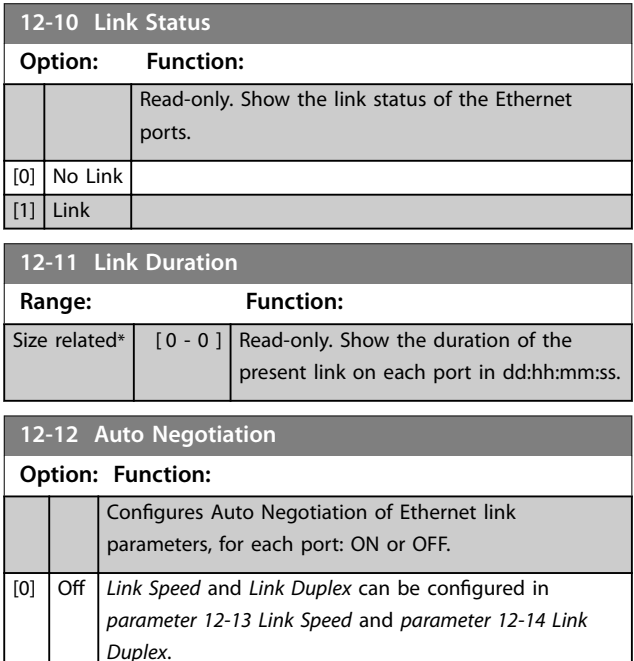

#### **NOTICE**

**It is recommended to set parameter 12-12 Auto Negotiation to [0] O for the EtherCAT option and for the connected port. This setting ensures that the connected ports are set to an optimized Link Speed with Link Duplex setting. If only one of the ports in a link is set to Auto Negotiation ON, the ports can switch to half duplex, which results in poor network performance. Most switches today have Auto negotiation set, but it can then take longer to establish a connection. In POWERLINK this parameter is locked to OFF position.**

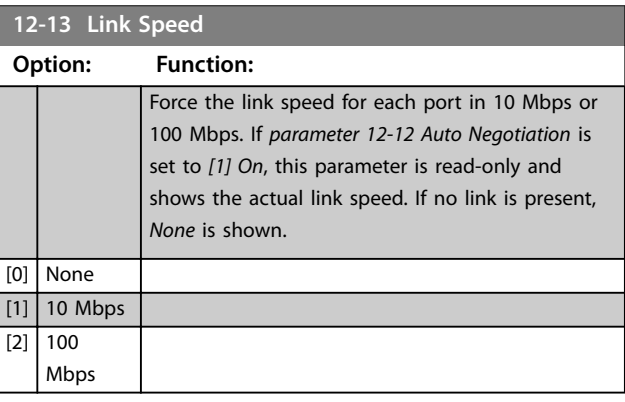

#### **NOTICE**

**In POWERLINK, this parameter is locked to 100 Mbs.**

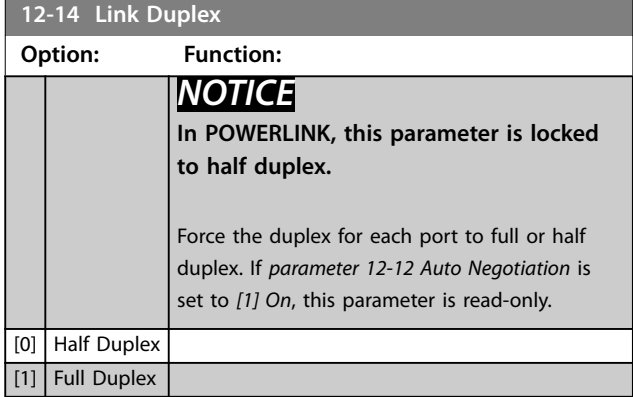

#### 8.3.4 12-2\* Process Data

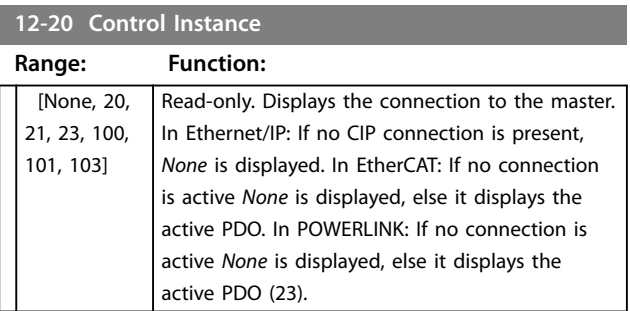

 $\overline{On}$ 

<span id="page-38-0"></span>Parameters **Parameters Parameters Parameters Parameters** 

Danfoss

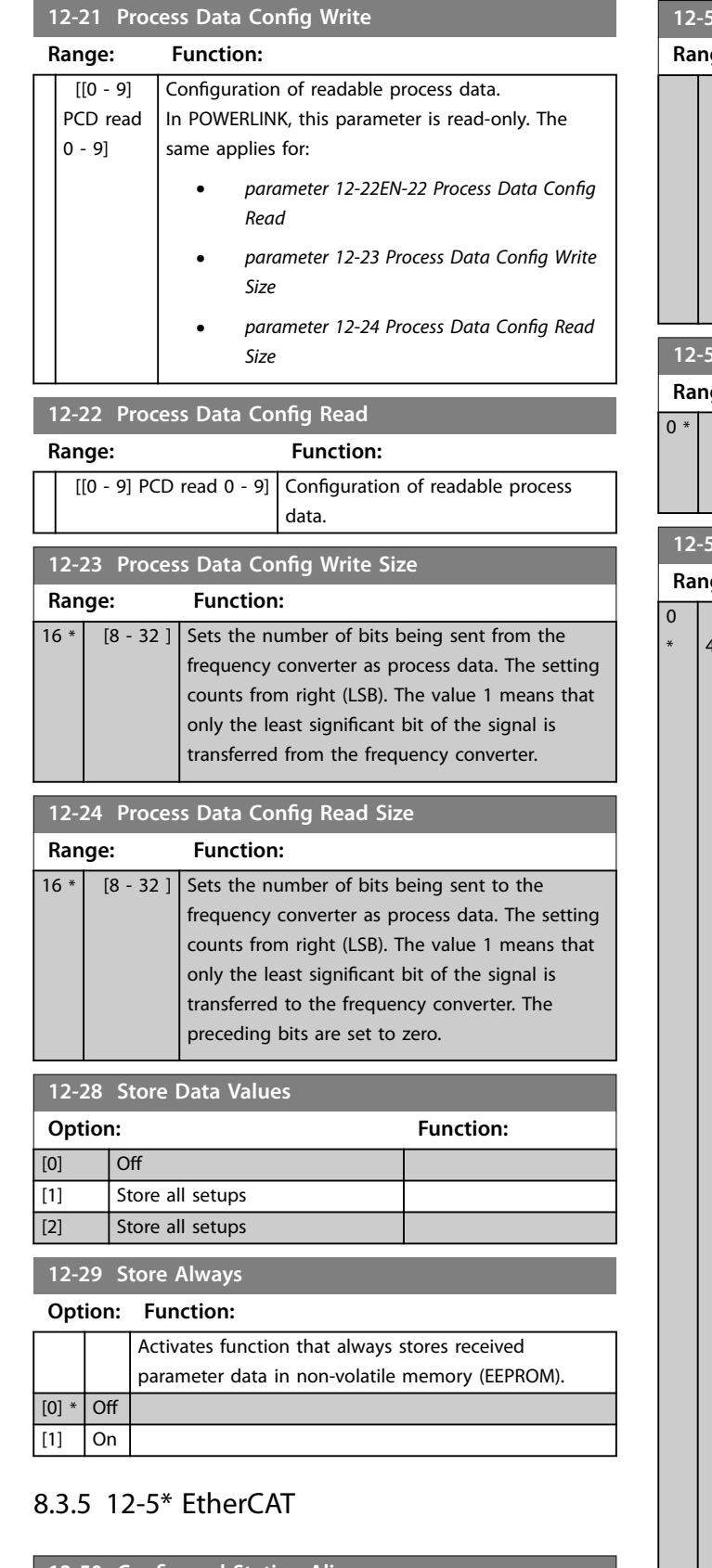

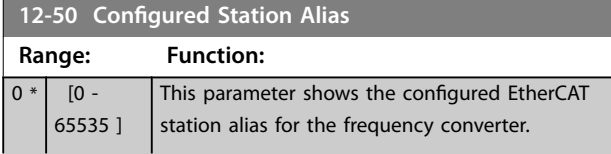

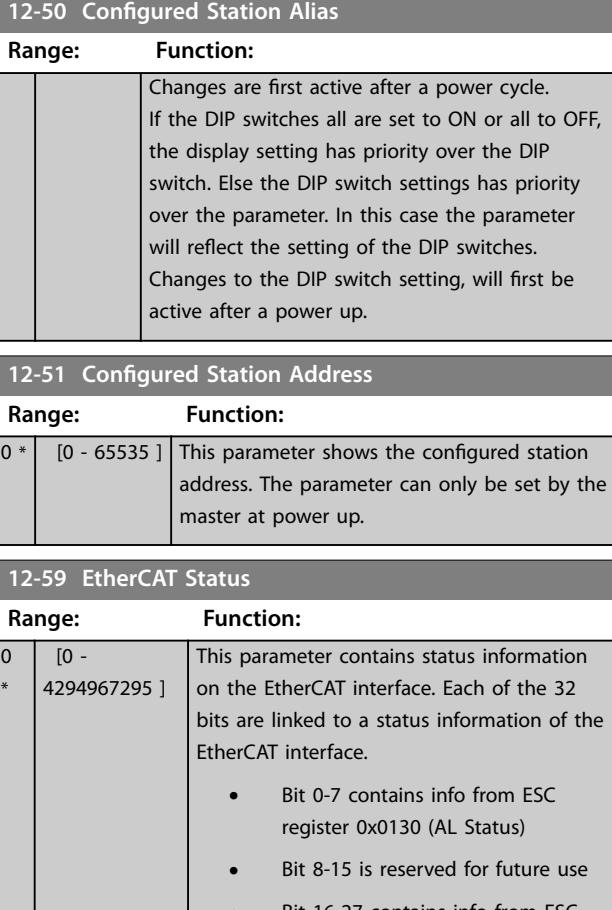

- **•** Bit 16-27 contains info from ESC register 0x0110 and 0x0111 (DL status)
- **•** Bit 28-31 is reserved for future use

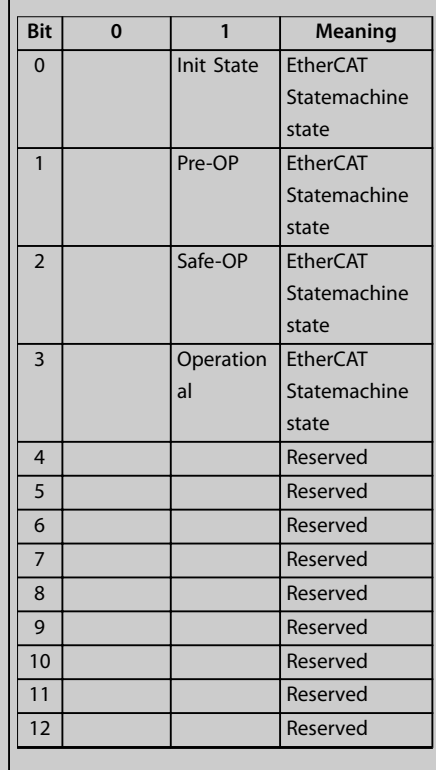

<span id="page-39-0"></span>Parameters **MCA 124 EtherCAT** 

#### **12-59 EtherCAT Status**

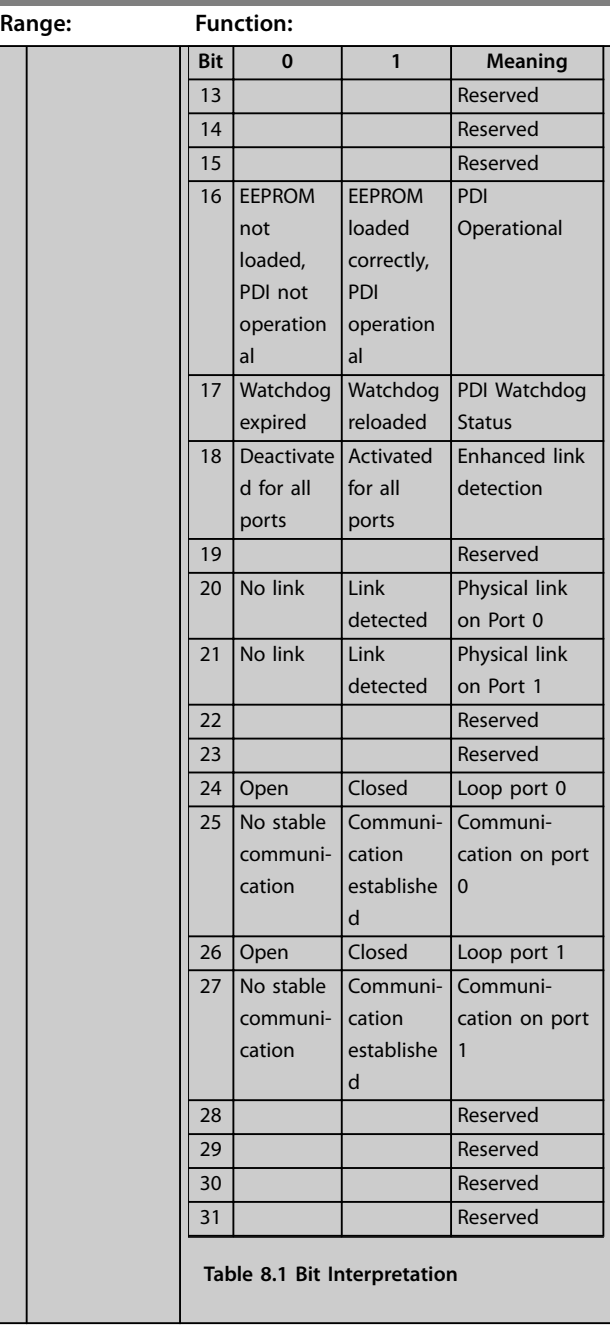

# 8.3.6 12-8\* Other Ethernet Services

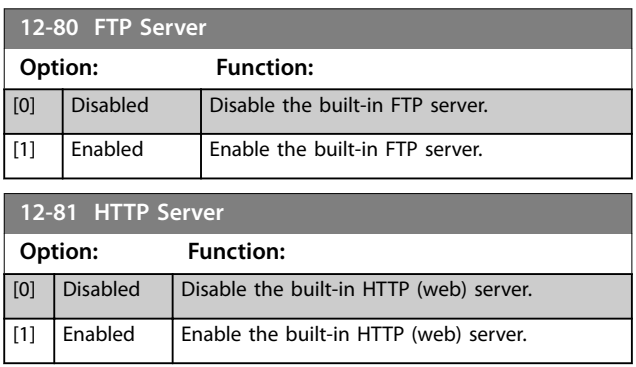

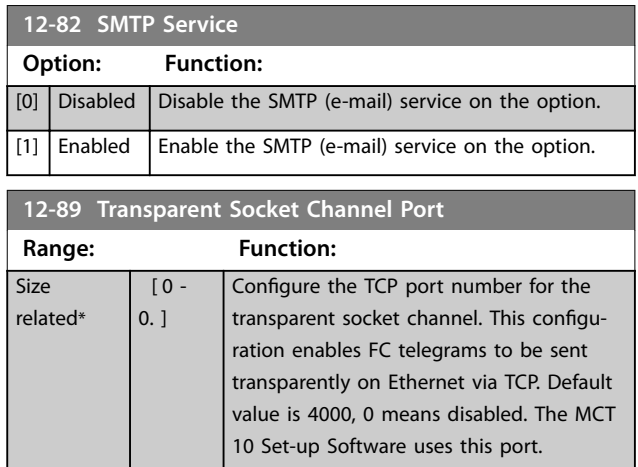

# 8.3.7 12-9\* Advanced Ethernet Settings

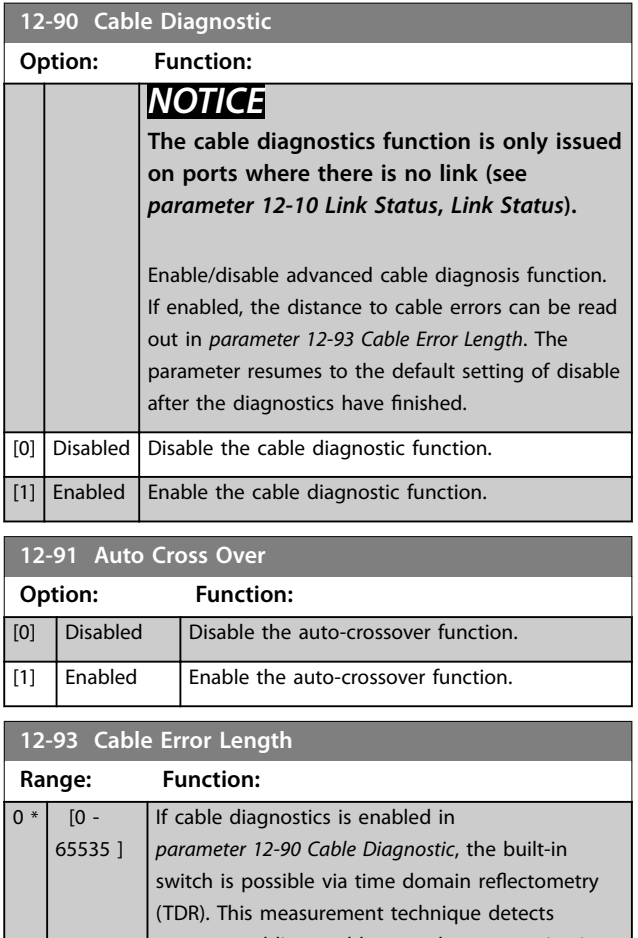

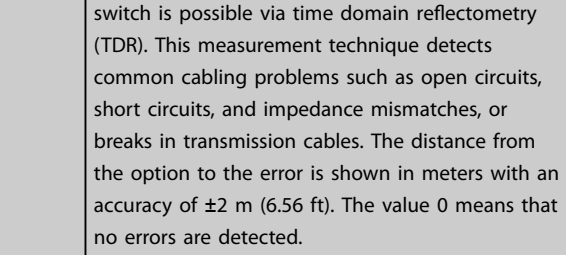

# Danfoss

# <span id="page-40-0"></span>8.4 EtherCAT-specific Parameter List

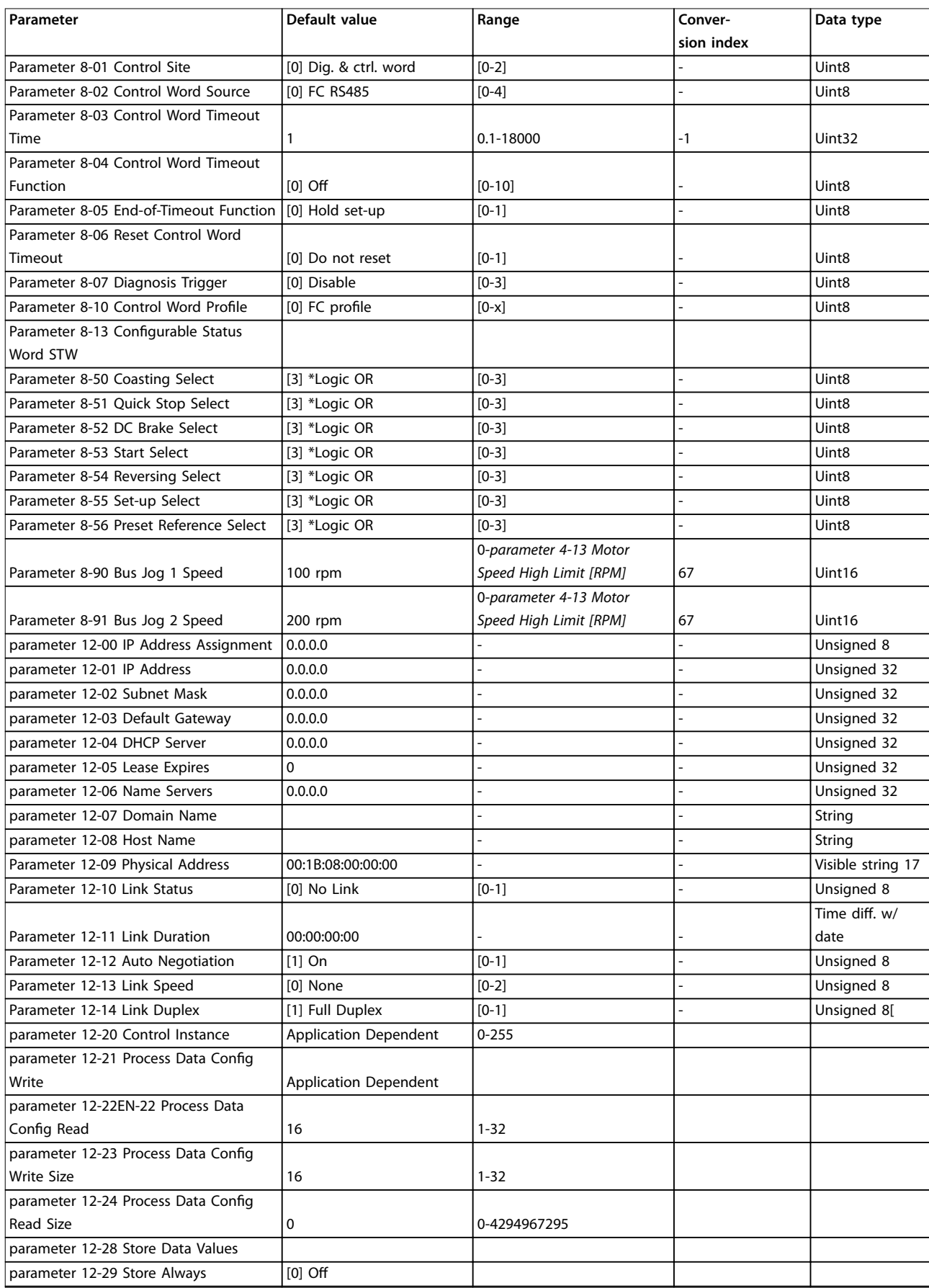

#### Parameters MCA 124 EtherCAT

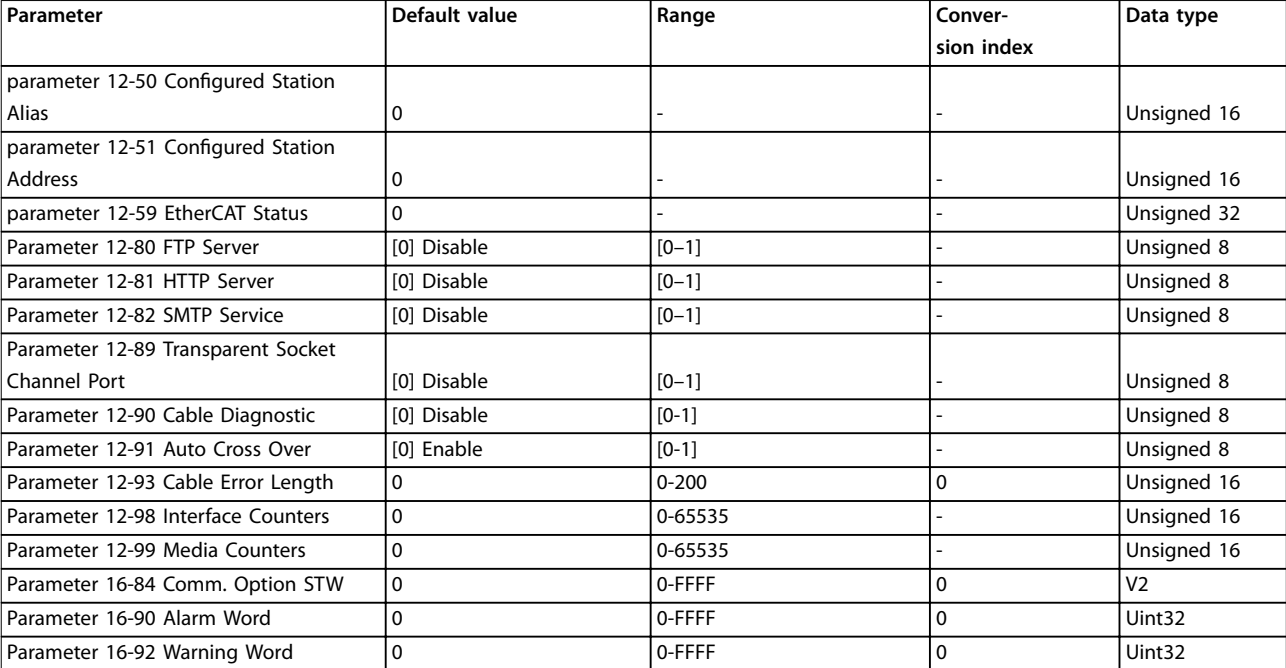

#### **Table 8.2**

*Refer to the relevant Operating Instructions for a comprehensive parameter list.*

Danfoss

Danfoss

**8 8**

# <span id="page-43-0"></span>9 Application Examples

#### 9.1 Example: Process Data with PDO 23

This example shows how to work with PDO 23, which consists of Control Word/Status Word and Reference/Main Actual Value. In the example the drive is set to FC profile in Parameter 8-10 Control Word Profile. The PDO contains up to ten objects, which can be programmed to monitor process signals:

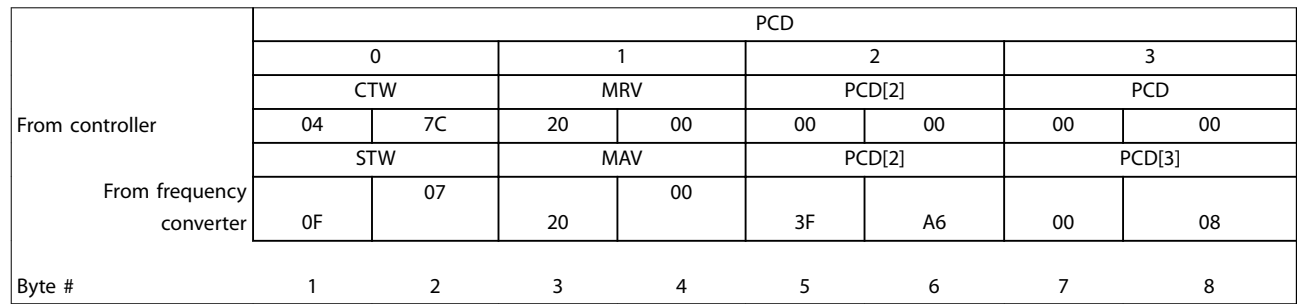

#### **Table 9.1**

The application requires monitoring of the motor torque and digital input, so PCD 2 is set up to read the current motor torque. PCD 3 is set up to monitor the state of an external sensor via the process signal digital input. The sensor is connected to digital input 18.

An external device is also controlled via control word bit 11 and the built-in relay of the frequency converter. Reversing is permitted only when the reversing bit 15 in the control word and the digital input 19 are set to high.

For safety reasons, the frequency converter stops the motor if the EtherCAT cable is broken, the master has a system failure, or the PLC is in stop mode.

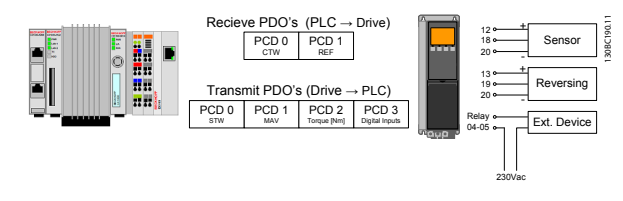

**Illustration 9.1** 

Application Examples **Constanting Instructions** 

Program the frequency converter as follows:

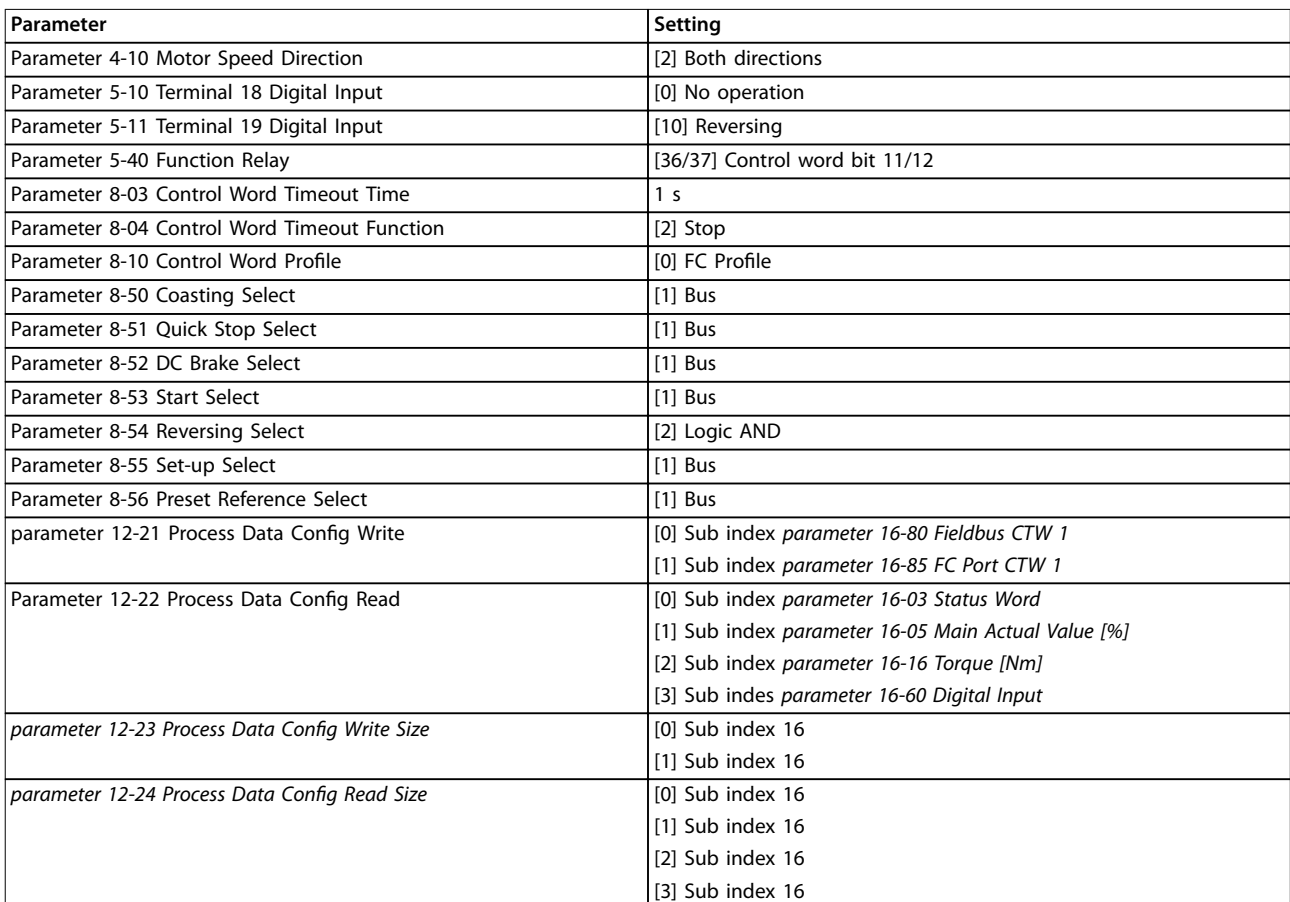

**Table 9.2** 

Danfoss

Danfoss

#### <span id="page-45-0"></span>9.2 Example: Simple Control Word, Reference, Status Word and Main Actual Value

This example shows how the control word telegram relates to the controller and the frequency converter, using FC Control Profile.

The control word telegram is sent from the PLC to the frequency converter. Standard Telegram 1 is used in the example to demonstrate the full range of modules. All the values shown are arbitrary, and are provided for demonstration purposes only.

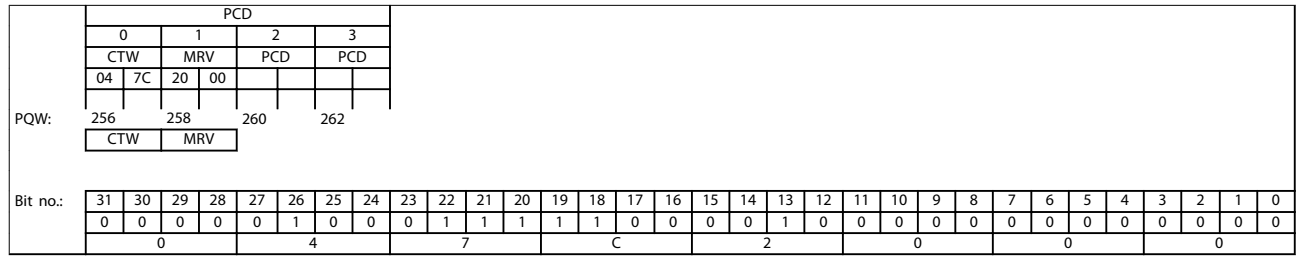

#### **Table 9.3 Standard Telegram 1 Example**

*Table 9.3* indicates the bits contained within the control word, and how they are presented as process data in Standard Telegram 1 for this example.

*Table 9.4* indicates which bit functions, and which corresponding bit values are active for this example.

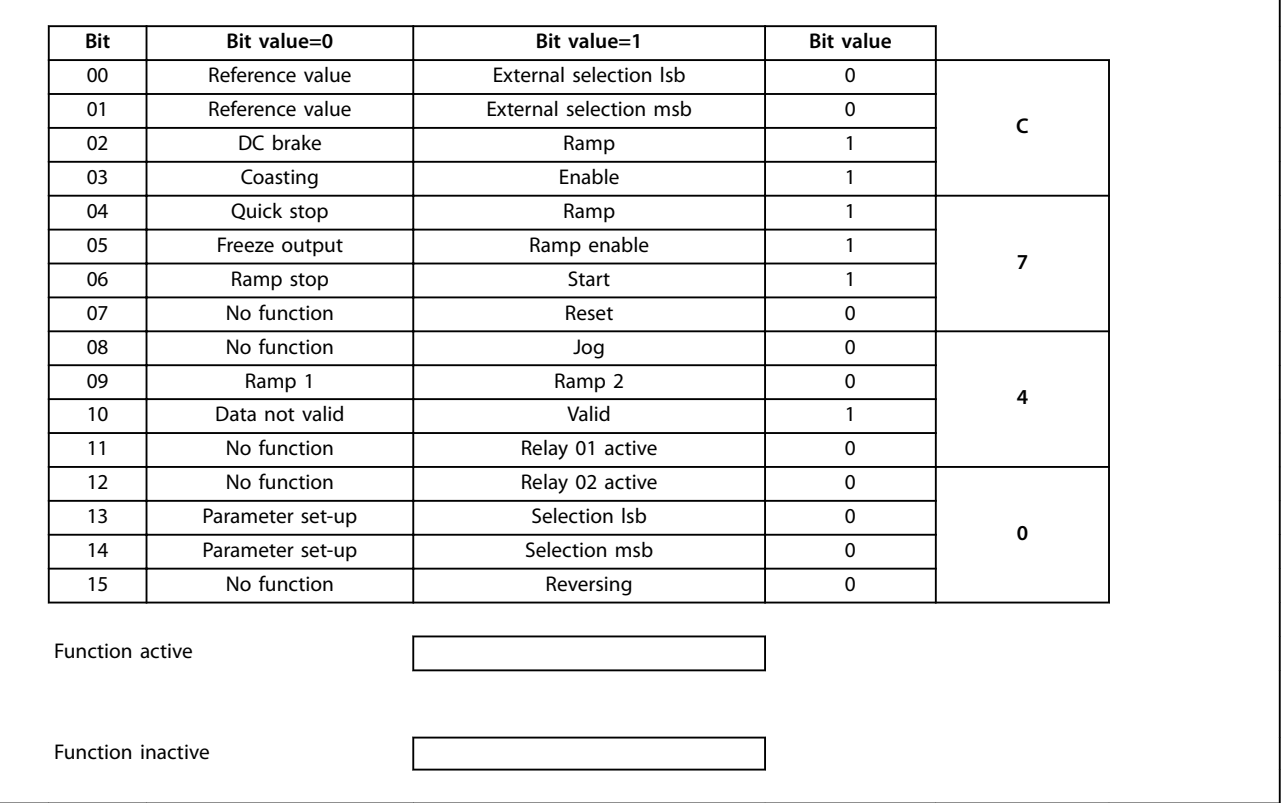

**Table 9.4 Bit Functions**

Danfoss

Danfoss

# <span id="page-47-0"></span>10 Troubleshooting

#### 10.1.1 LED Status

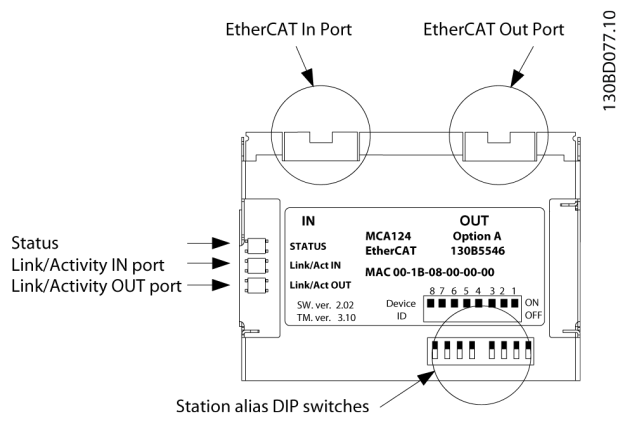

**Illustration 10.1 LED Status**

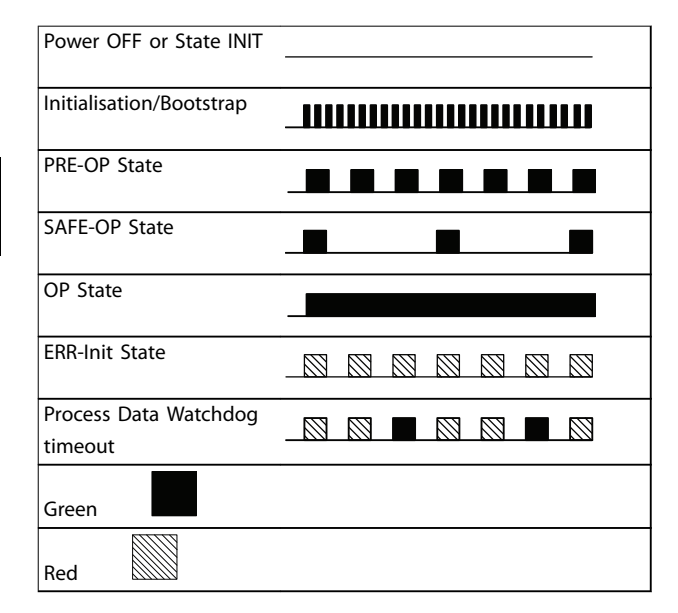

#### **Table 10.1 Indication of Status LED**

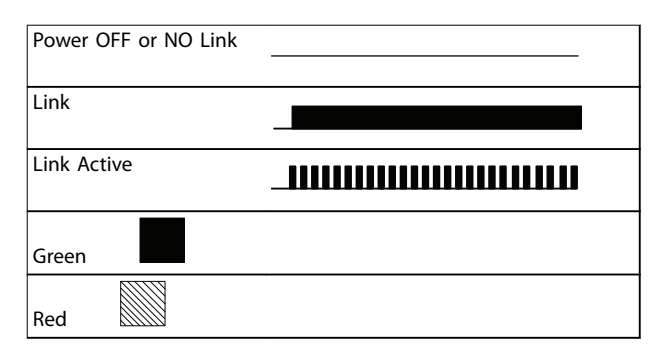

**Table 10.2 Link/Act LED**

#### 10.1.2 No Communication with the Frequency Converter

If there is no communication with the frequency converter, proceed with the following checks:

#### Check 1: Is the cabling correct?

Check that the cable is mounted correctly. Check if the corresponding Network LED shows link activity. Link/Act

Check 2: Does the hardware configuration match? Check that the Station Alias in the master matches the value in *[parameter 12-50](#page-38-0) Configured Station Alias* 

#### Check 3: Is the correct XML file installed?

Download the correct XML file from http://www.danfoss.com/BusinessAreas/DrivesSolutions/ EtherCAT/EtherCAT+files.htm. Check that the process data matches the active profile in the drive.

#### Check 4: What is the value of parameter 12-59?

The *[parameter 12-59 EtherCAT Status](#page-38-0)* does contain 32 bits, which each is linked to internal information. The different bits will give a good overview over possible errors.

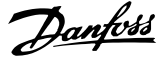

<span id="page-48-0"></span>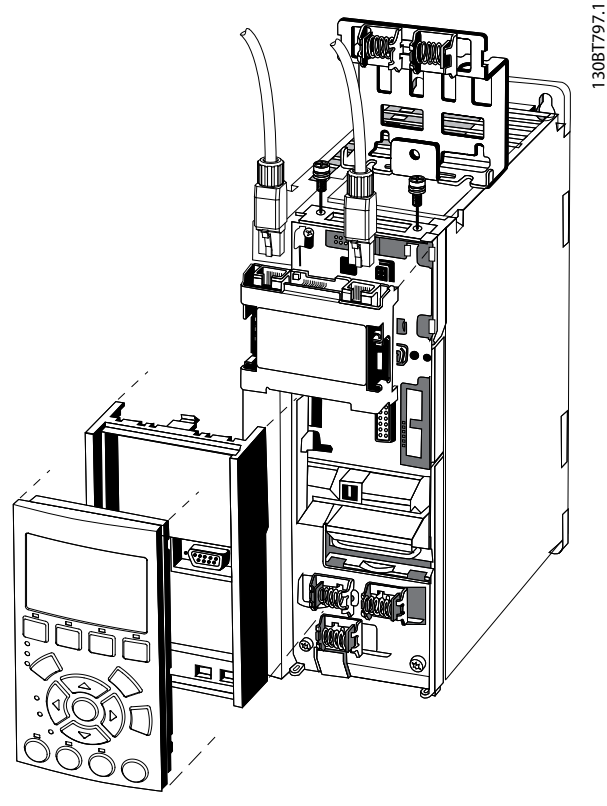

**Illustration 10.2** 

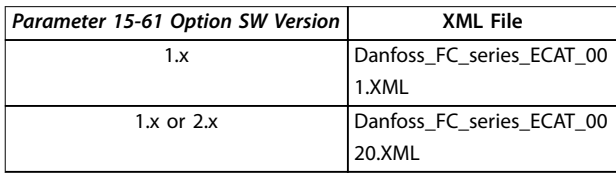

#### **Table 10.3**

If the master is in stop mode, Warning 34 appears. Check that the master is in run mode. If the frequency converter is not in operational state, Warning 34 will appear (60 s after power up or immediately if the frequency converter has been in operational state).

#### **Check 1: Is the control word valid?**

If bit  $10 = 0$  in the control word, the frequency converter does not accept the control word.

#### **Check 2: Is the relationship between bits in the control word and the terminal I/Os correct?**

Check the logical relationship in the frequency converter.

#### Define the desired logical relationship in

*parameter 8-50 Coasting Select* to *parameter 8-56 Preset Reference Select* according to the following range of options. Select the FC control mode, digital input and/or serial communication, using *parameter 8-50 Coasting Select* to *parameter 8-56 Preset Reference Select*.

If *parameter 8-01 Control Site* is set to digital only, the frequency converter does not react on commands sent via the control word.

*Table 10.4* to *[Table 10.11](#page-49-0)* show a coast command's effect upon the frequency converter for the full range of *parameter 8-50 Coasting Select* settings.

The effect of control mode upon the function of *parameter 8-50 Coasting Select*, *[parameter 8-51 Quick Stop](#page-35-0) [Select](#page-35-0)*, and *parameter 8-52 DC Brake Select* is as follows:

If *[0] Digital input* is selected, the terminals control the coast and DC brake functions.

#### **NOTICE**

**Coasting, quick stop, and DC brake functions are active for logic 0.**

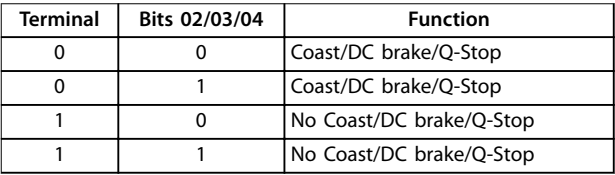

**Table 10.4 [0] Digital Input**

If *[1] Serial communication* is selected, commands are activated only when given via serial communication.

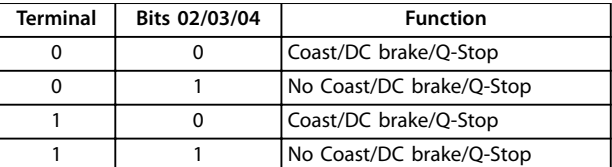

#### **Table 10.5 [1] Serial Communication**

If *[2] Logic AND* is selected, both signals must be activated to perform the function.

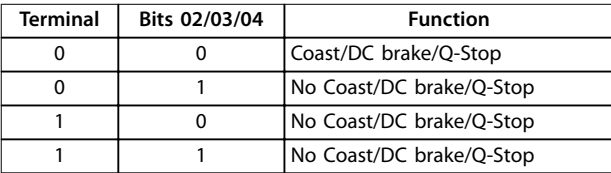

#### **Table 10.6 [2] Logic AND**

If *[3] Logic OR* is selected, activation of one signal activates the function.

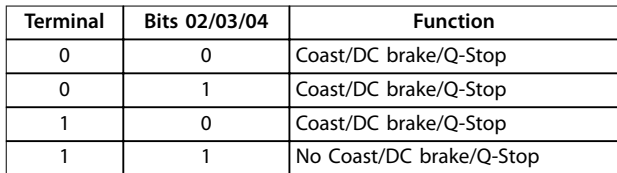

**Table 10.7 [3] Logic OR**

<span id="page-49-0"></span>The effect of control mode upon the function of *parameter 8-53 Start Select* and *[parameter 8-54 Reversing](#page-36-0) [Select](#page-36-0)*:

If *[0] Digital input* is selected, the terminals control the start and reversing functions.

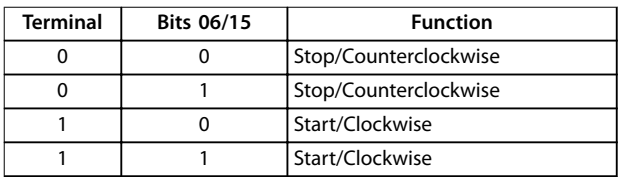

**Table 10.8 [0] Digital input**

If *[1] Serial communication* is selected, commands are activated only when given via serial communication.

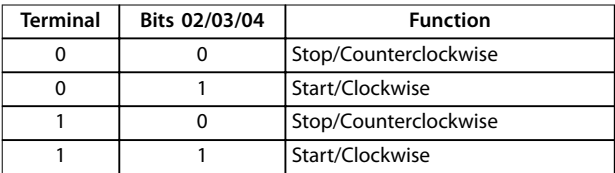

**Table 10.9 [1] Serial Communication**

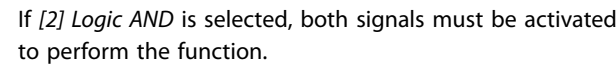

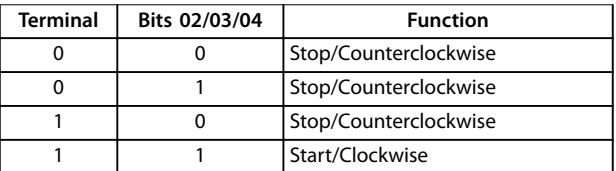

**Table 10.10 [2] Logic AND**

If *[3] Logic OR* is selected, activation of one signal activates the function.

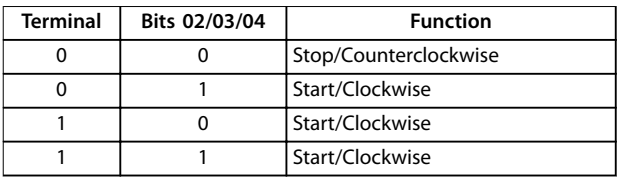

**Table 10.11 [3] Logic OR**

The effect of control mode upon the function of *parameter 8-55 Set-up Select* and *parameter 8-56 Preset Reference Select*:

If *[0] Digital input* is selected, the terminals control the setup and preset reference functions.

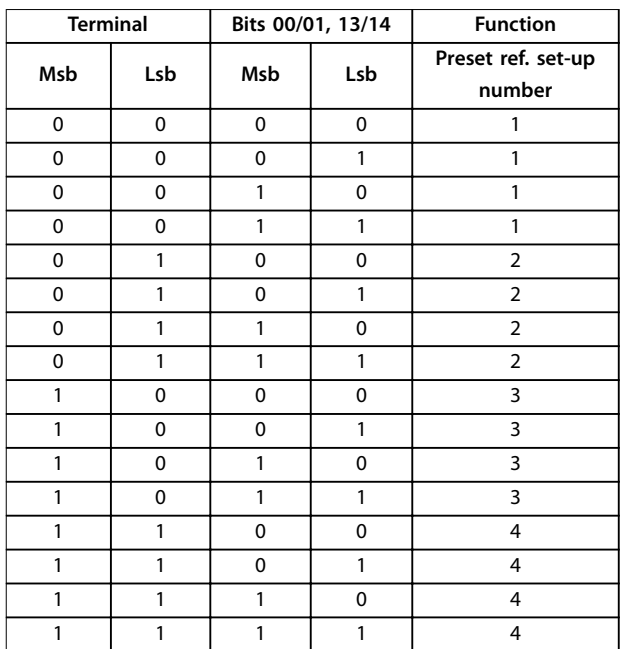

#### **Table 10.12 [0] Digital Input**

If *[1] Serial communication* is selected, commands are activated only when given via serial communication.

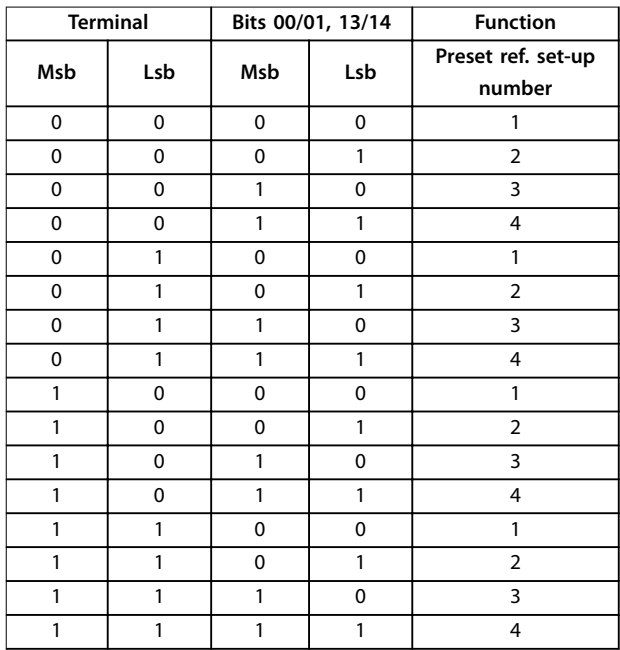

#### **Table 10.13 [1] Serial Communication**

If *[2] Logic AND* is selected, both signals must be activated to perform the function.

<span id="page-50-0"></span>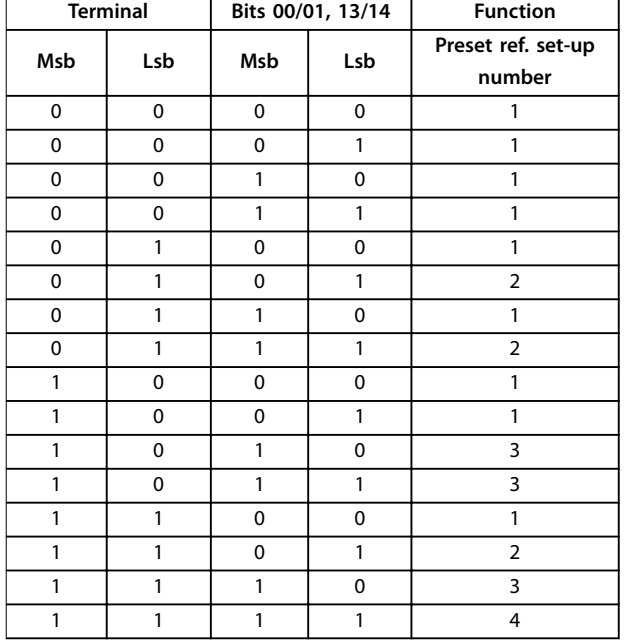

#### **Table 10.14 [2] Logic AND**

If *[3] Logic OR* is selected, activation of 1 signal activates the function.

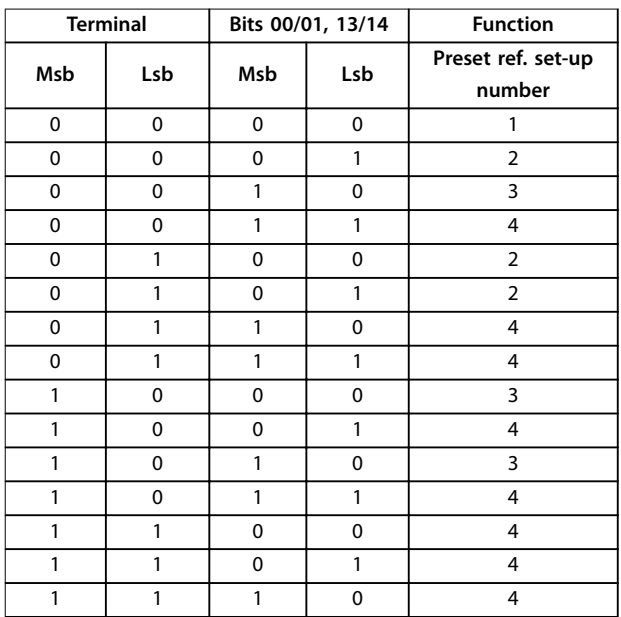

**Table 10.15 [3] Logic OR**

#### 10.1.3 Alarm and Warning Words

Alarm word, Warning word, and EtherCAT warning word are shown in the display in Hex format. If there is more than one warning or alarm, a sum of all warnings or alarms is shown. Alarm word, warning word, and EtherCAT warning word can also be displayed using the serial bus in *parameter 16-90 Alarm Word*, *parameter 16-92 Warning Word*, and *[parameter 12-59 EtherCAT Status](#page-38-0)*.

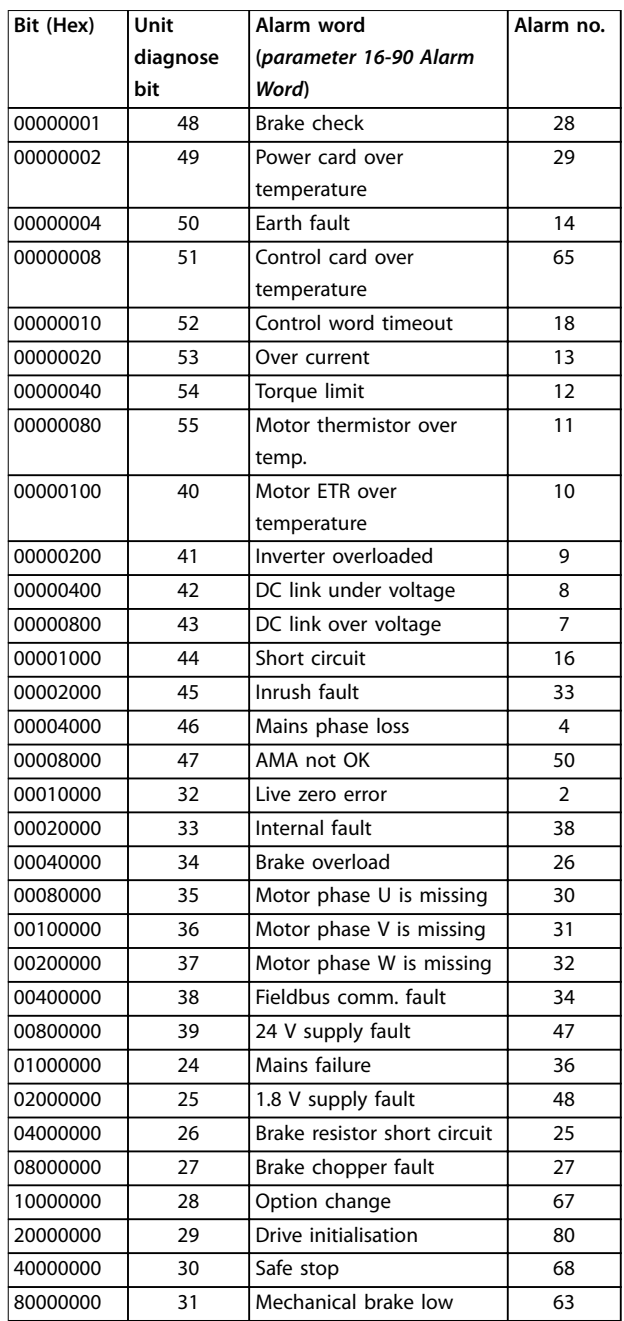

**Table 10.16** 

**Bit (Hex) Unit**

#### **Troubleshooting MCA 124 EtherCAT**

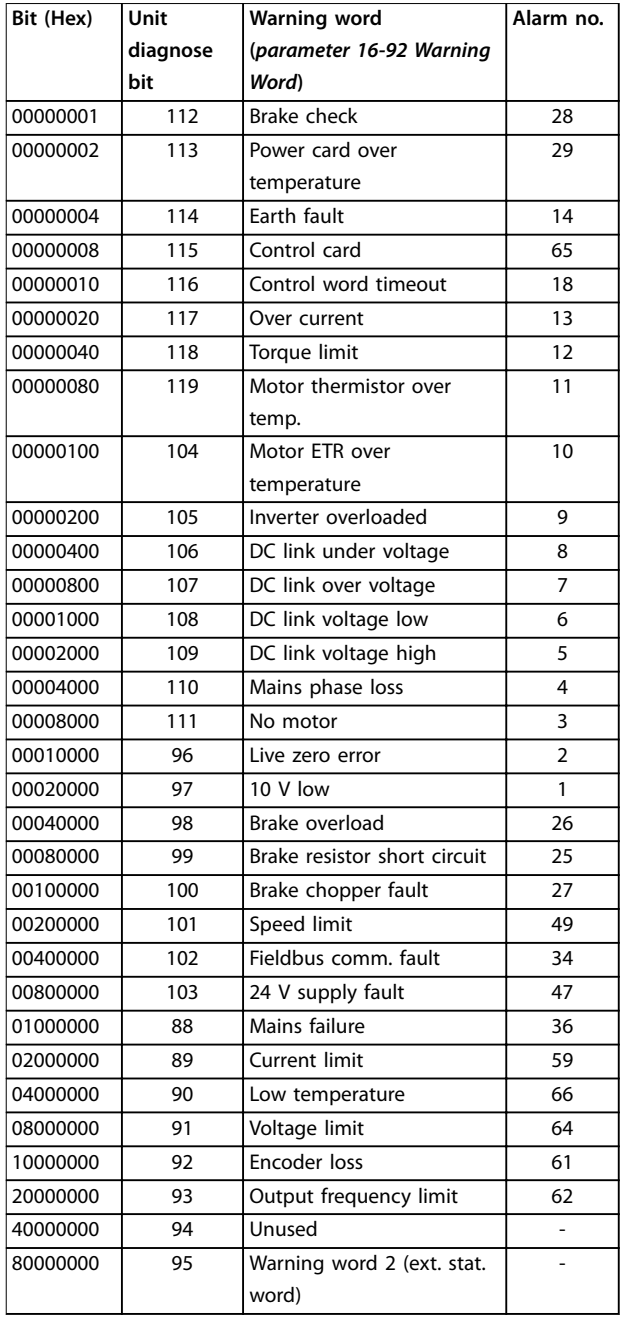

**Table 10.17** 

#### **Bit (Hex) Unit diagnose bit PROFIBUS warning word (parameter 9-53 Probus Warning Word)** 00000001 | 160 | Connection with DP-master is not ok 00000002 161 Unused 00000004 162 FDL (Fieldbus Data link Layer) is not ok 00000008 163 Clear data command received 00000010 164 Actual value is not updated 00000020 | 165 | Baudrate search 00000040 166 PROFIBUS ASIC is not transmitting 00000080 167 Initialising of PROFIBUS is not ok 00000100 152 Drive is tripped 00000200 153 Internal CAN error 00000400 154 Wrong configuration data from PLC 00000800 155 Wrong ID sent by PLC 00001000 | 156 | Internal error occurred 00002000 157 Not configured 00004000 158 Timeout active 00008000 159 Warning 34 active

Danfoss

#### **Table 10.18**

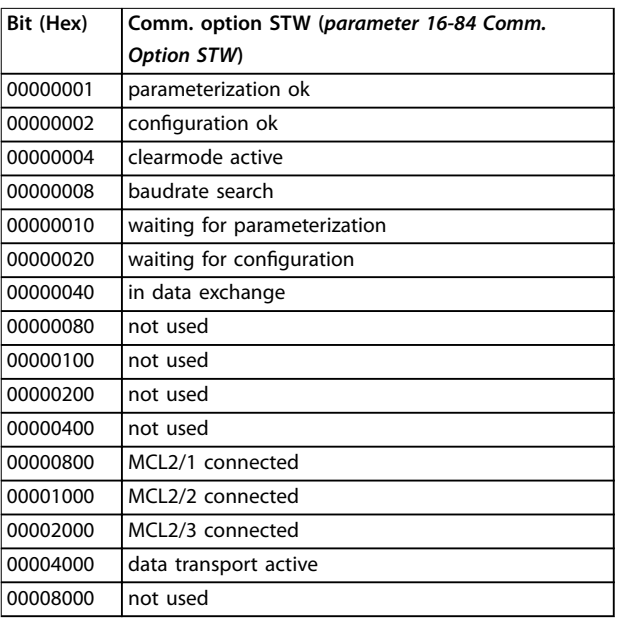

**Table 10.19** 

## **NOTICE**

**Parameter 16-84 Comm. Option STW is not part of extended diagnosis.**

There is a clear distinction between alarms and warnings. An alarm make the frequency converter enter a fault condition. After the cause for the alarm has been cleared, the master will have to acknowledge the alarm message before the frequency converter can start operating again. A warning condition triggers a warning which disappears when condition returns to normal, without interfering with the process.

#### **Warnings**

A single bit within a warning word represents warnings within the frequency converter. Bit status *[0] False* means no warning, while bit status *[1] True* means warning. Any bit change in the warning word is notified by a change of bit 7 in the status word.

#### **Alarms**

Following an alarm message, the frequency converter enters fault condition. When the fault has been removed and the controller has acknowledged the alarm message by setting bit 7 in the control word, the frequency converter resumes operation. A single bit within an alarm word represents alarms within the frequency converter. Bit status *[0] False* means no fault, while bit status *[1] True* means fault.

Danfoss

Danfoss

# <span id="page-53-0"></span>11 Warnings and Alarms

#### 11.1 Status Messages

#### 11.1.1 Warning and Alarm Messages

The LEDs on the LCP signal a warning or an alarm. A code in the display is also shown.

A warning remains active until its cause is no longer present. Under certain circumstances, operation of the motor can still be continued. Warning messages are not necessarily critical.

An alarm makes the frequency converter trip. Alarms must be reset to restart operation once their cause has been rectified.

#### **3 ways of resetting alarms**

- **•** By pressing [Reset].
- **•** Via a digital input with the reset function.
- Via serial communication/optional fieldbus.

#### **NOTICE**

**11 11**

**After a manual reset pressing [Reset], press [Auto On] to restart the motor.**

If an alarm cannot be reset, the reason could be that its cause has not been rectified, or the alarm is triplocked (see also *Table 11.1*).

Alarms that are trip locked offer additional protection, meaning that the mains supply must be switched o before the alarm can be reset. After being switched back on, the frequency converter is no longer blocked and can be reset as described once the cause has been rectified.

Alarms that are not trip locked can also be reset using the automatic reset function in *parameter 14-20 Reset Mode*. (Warning: automatic wake-up is possible).

When a warning or alarm is marked against a code in *Table 11.1*, this means that either a warning occurs before an alarm, or that it is possible to specify whether it is a warning or an alarm that is shown for a given fault.

For instance, this is possible in *parameter 1-90 Motor Thermal Protection*. After an alarm or trip, the motor continues coasting, and the alarm and warning flash. Once the problem has been rectified, only the alarm continues flashing until the frequency converter is reset.

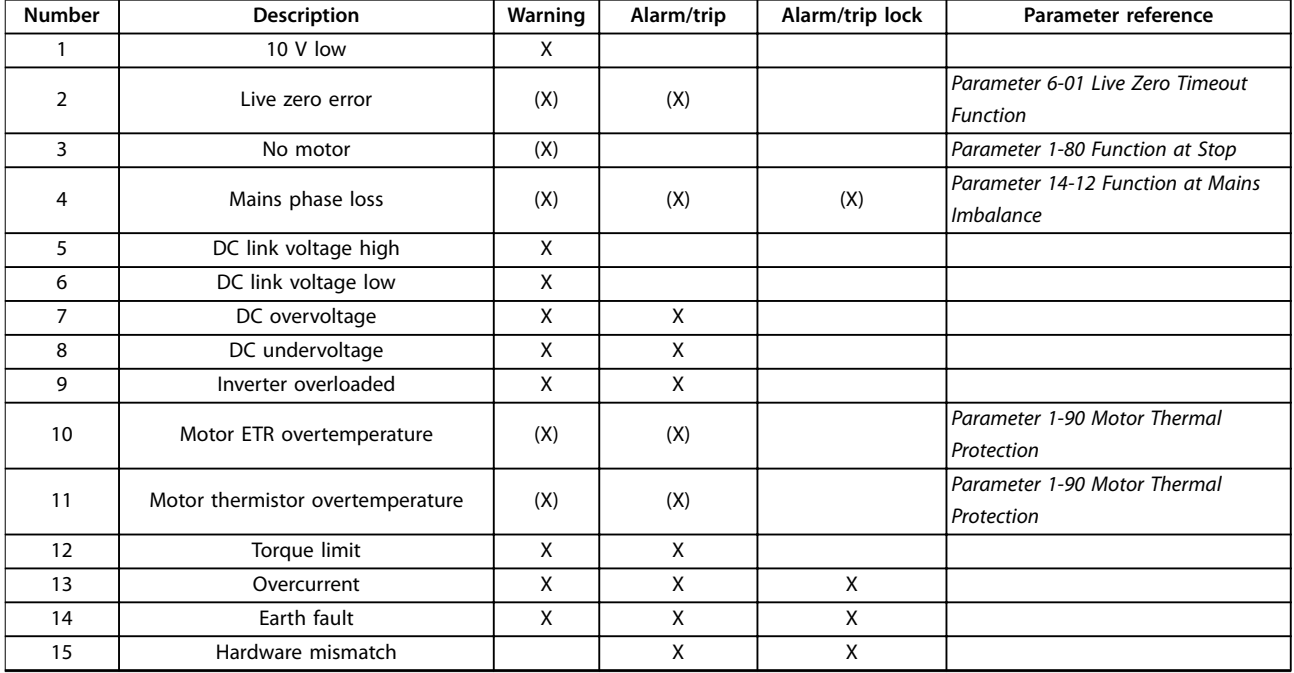

#### 11.1.2 Alarm and Warning List

#### Warnings and Alarms **Conservations** Operating Instructions

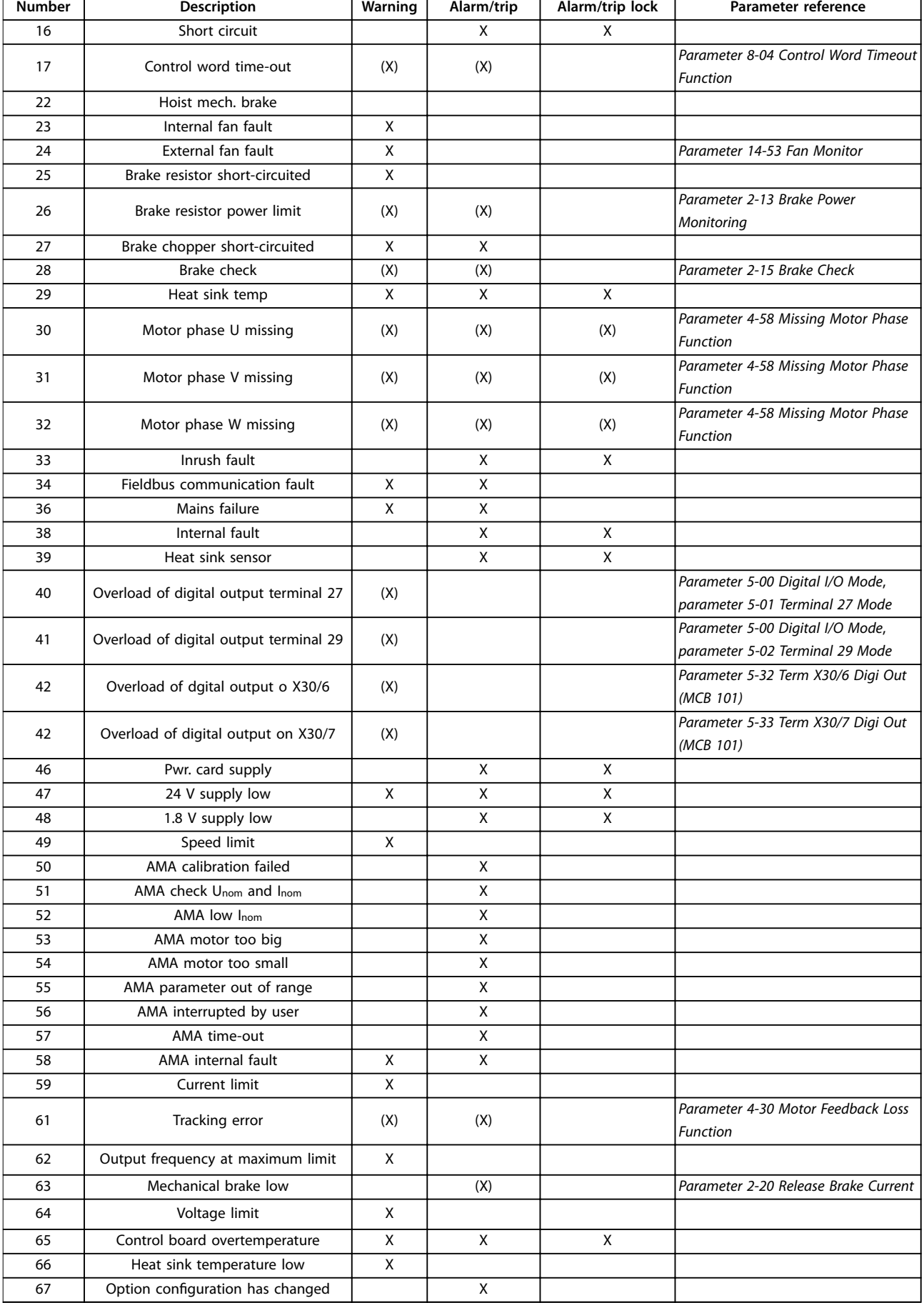

Danfoss

٦

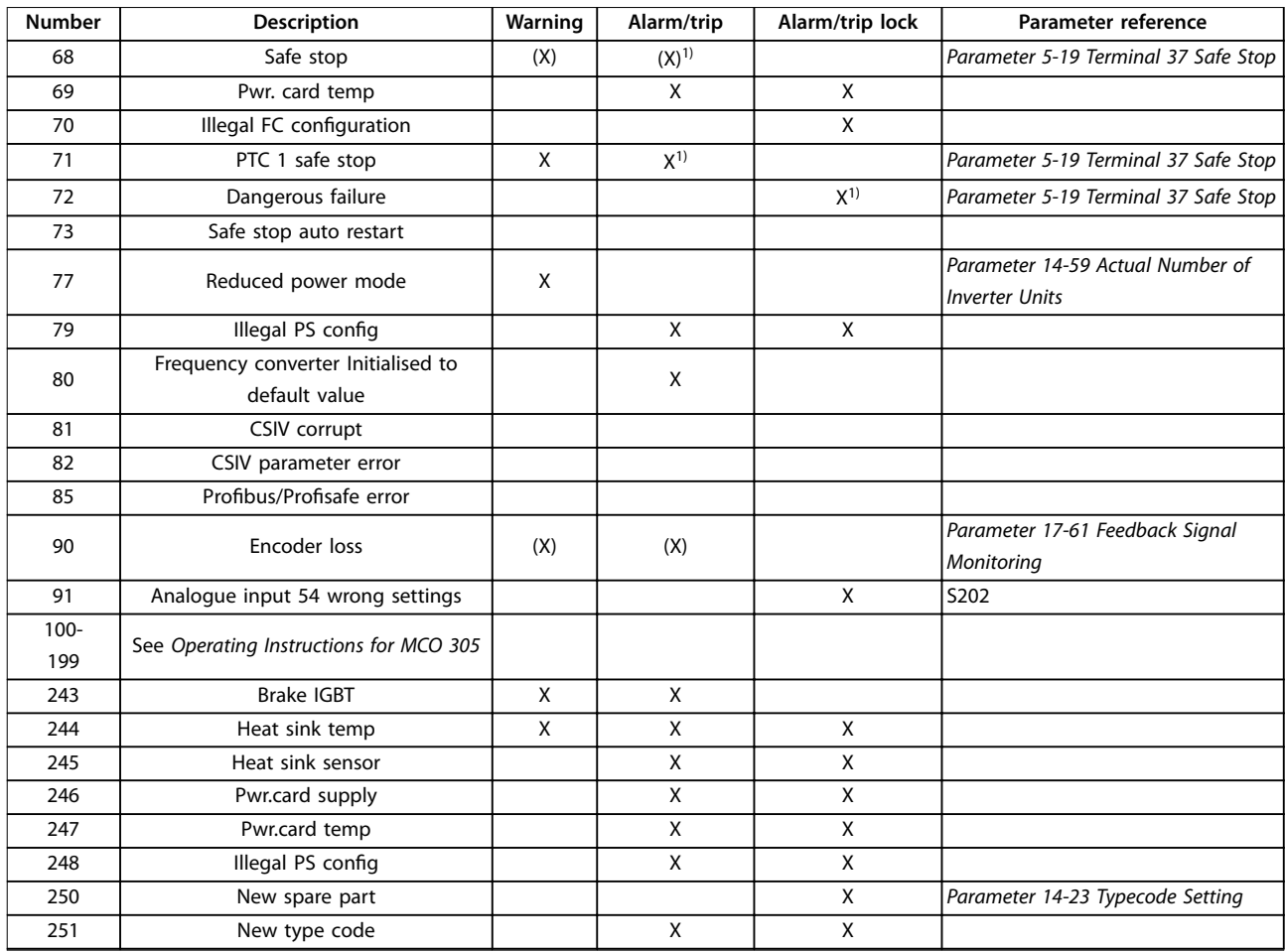

#### **Table 11.1 Alarm/Warning Code List**

*(X) Dependent on parameter*

*1) Cannot be auto reset via parameter 14-20 Reset Mode*

A trip is the action when an alarm has appeared. The trip coasts the motor and can be reset by pressing [Reset] or by making a reset by a *[1] digital input* (*Parameter group 5-1\* Digital I/O Mode* ). The event that caused an alarm cannot damage the frequency converter or cause dangerous conditions. A trip lock is an action when an alarm occurs, that can damage the frequency converter or connected parts. A trip lock situation can only be reset by a power cycling.

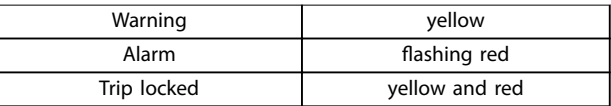

**Table 11.2 LED Indication**

Danfoss

Warnings and Alarms **Conservations** Operating Instructions

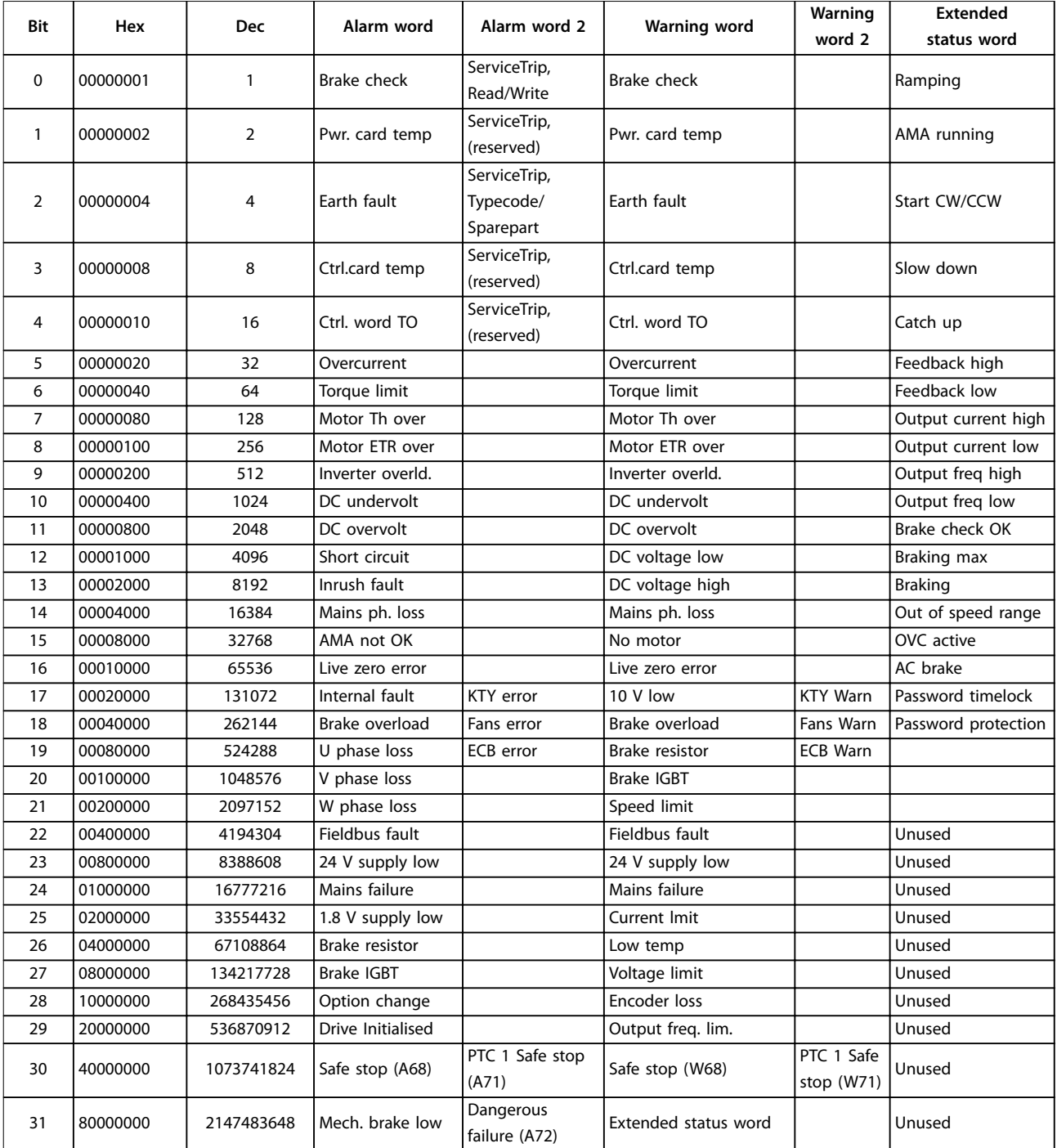

**Table 11.3 Description of Alarm Word, Warning Word, and Extended Status Word**

The alarm words, warning words and extended status words can be read out via serial bus or optional fieldbus for diagnose. See also *parameter 16-94 Ext. Status Word*.

Danfoss

<span id="page-57-0"></span> $Index$ 

MCA 124 EtherCAT

# Index

# $\overline{A}$

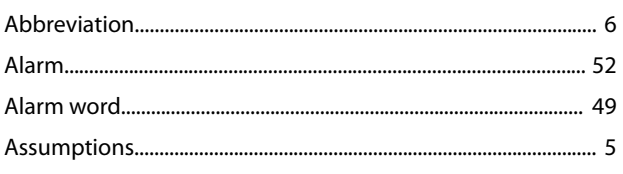

# $\sf B$

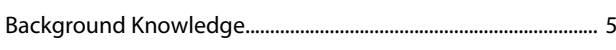

# $\mathsf{C}$

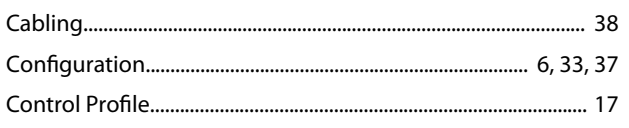

# $\mathsf{D}$

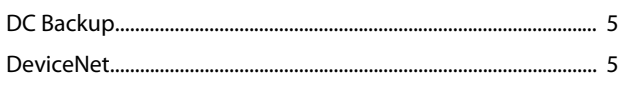

# $\mathsf E$

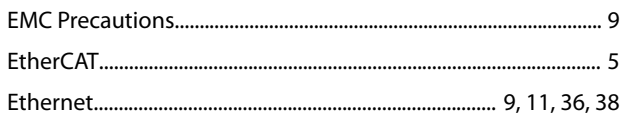

# $\boldsymbol{\mathsf{H}}$

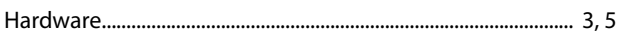

# $\overline{1}$

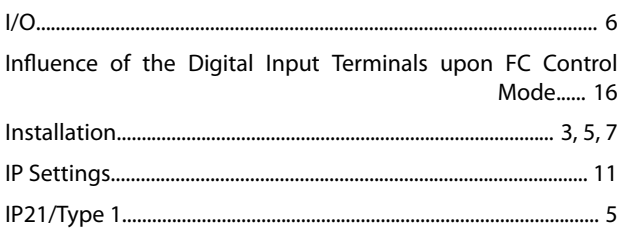

# $\overline{\mathsf{L}}$

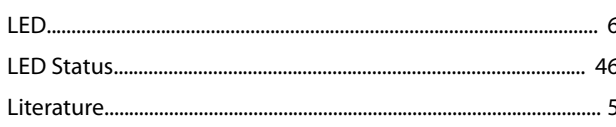

# $\overline{N}$

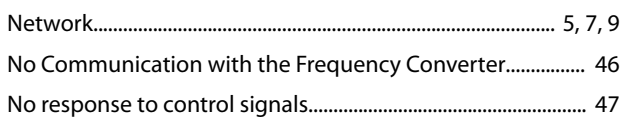

# $\circ$

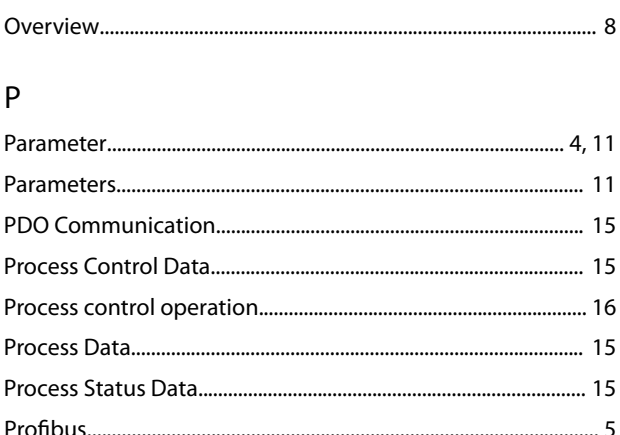

# $\overline{\mathsf{R}}$

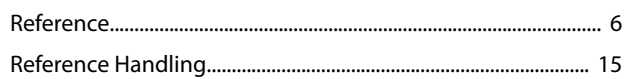

## $\mathsf{S}$

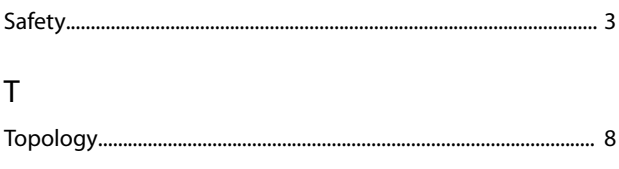

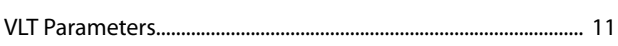

# W

 $\vee$ 

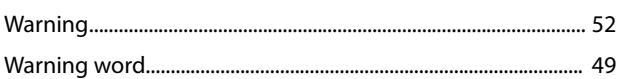

Danfoss

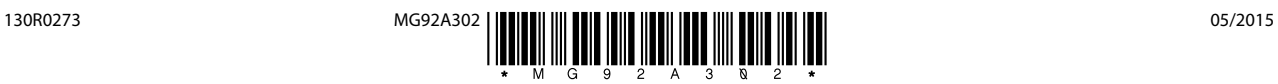

Danfoss A/S Ulsnaes 1 DK-6300 Graasten [vlt-drives.danfoss.com](http://vlt-drives.danfoss.com)

Danfoss can accept no responsibility for possible errors in catalogues, brochures and other printed material. Danfoss reserves the right to alter its products without notice. This also applies to<br>products already on order of the respective companies. Danfoss and the Danfoss logotype are trademarks of Danfoss A/S. All rights reserved.

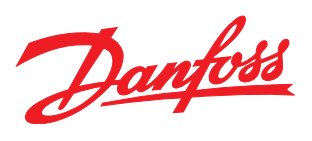